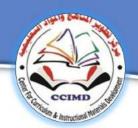

Centre for Curriculum and Educational Subjects Development

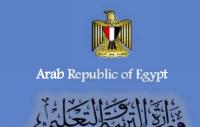

General Administration for the development of computer, information and communication technology

# Computer, Information Technology and Communication

First Year Prep

Second Term

2017-2018

## **Computer, Information Technology and Communication**

## First Year Prep School Second Term

### **Prepared by**

### Dr. Taher Abd El Hameed EL Aly

Curriculum Expert and President of Computer and Information Technology in NCCD

### **Abeer Hamed Ahmed**

Director at the General Administration of Developing Computer and Information Technology

### Dr. Amany Qurany Ibrahim

Director General of the development of computer and information and communication technology

### Nagwa Sadek Ibrahim

Director at the General Administration of Developing Computer and Information Technology

The Committee was aided (preparing scientific material)

### **Roshdy Salem Mohamed**

Computer and Information Technology Supervisor , Cairo

### **Dena Mohamed Swidan**

Director at the General Administration of Developing Computer and Information Technology

## **Revised by**

## Prof. El Ghareeb Zaher Ismail Professor of Educational Technology

Vice Dean Faculty of Education – University of Mansoura

**Scientific revision** 

Computer, Information Technology and Communication

## **Translation Team**

### Dr. Taher Abd El Hameed EL Aly

Curriculum Expert and President of Computer and Information Technology in NCCD

### **Dr Amany Qurany Ibrahim**

Director General of the development of computer and information and communication technology

### Ameera Fawzy Ahmed Yusef

Head of Foreign Language Department National Center for Curricula Development

### Ahmed Elshabrawy ElTokhy

English Language expert National Center for Curricula Development

### **Reda Ramadan Shalaby**

English Senior Supervisor Gharbia

### Mahmoud Ibrahim ElMehy

English Supervisor Qalyubia Directorate

### **Nessreen Bahgat Muhammed**

English Supervisor East Alexandria Directorate

First year prep

## Introduction

In our age, education is a decisive factor in determining the future of our world: states and individuals. This imposes the need to keep up with the institution of technological and scientific progress. This has resulted in change in the evaluation of society standards according to the extent of its development in information technology and the ability to switch from marginal and consuming communities to communities producing knowledge.

We are confident that we have the brains, abilities and energies that enable us to achieve our ambition. We just need to work hard to invest our energy and our available capabilities and work to discover talented creators of our children. The philosophy of computer and information and communications technology aims at providing a variety of alternatives to the software. That's why we have selected open source software (operating under MS WINDOWS) as well as other operating systems, so as to achieve the logical sequence in the scientific content and takes into account the integrated aspects of the personality of the learner in the light of criteria and indicators included in the matrix of the long relay of the material presented.

The second Semester consists of two units. The first unit is about an introduction of basics of dealing with the internet and its services, the cloud computing technology and the safe internet usage. This covers the basic skills and concepts of Computer and information technology. The second unit is about Scratch program to develop the learners' abilities to create and design images and cartoon. Evaluation is done through some activities and different exercises and projects to reinforce the skills of self-learning to reach an everlasting learning society.

... With All best wishes

## **Work Team**

# **Table of Content**

| Page | Topics                                                               |  |  |  |  |
|------|----------------------------------------------------------------------|--|--|--|--|
| 6    | Unit One Scratch Program                                             |  |  |  |  |
| 7    | First Topic: Basic programming concepts using Scratch                |  |  |  |  |
| 30   | Second Topic: Using motion and Control ( repetition ) blocks         |  |  |  |  |
| 53   | Third Topic: Dealing with Stage Backdrop and Sprites Costumes        |  |  |  |  |
| 85   | Fourth Topic: Using Pen and Sound blocks                             |  |  |  |  |
| 103  | Fifth Topic: Using Sensing and Control ( If $\mbox{I}$ Then ) blocks |  |  |  |  |
| 121  | Sixth Topic: Design and create a project                             |  |  |  |  |
| 126  | Unit Two Internet                                                    |  |  |  |  |
| 127  | First Topic: Basic Concepts of The Internet.                         |  |  |  |  |
| 136  | Second topic: Some internet Services                                 |  |  |  |  |
| 153  | Third Topic: Basic concepts of Cloud Computing                       |  |  |  |  |
| 170  | Fourth Topic: Cloud Computing Services                               |  |  |  |  |
| 186  | Fifth Topic: Internet safety                                         |  |  |  |  |

# **Unit One**

# Dealing with the basics of programming and logical thinking through Scratch Program

# After the end of this unit, the student is expected to be able to:

1. identify technological and programming production software (Scratch).

2. employee some technological and programming production tools in the implementation of educational activities.

3. recognize some scientific concepts and terminology for Scratch program

4. recognize the basics of programming and logical thinking through Scratch program.

5. identify problem solving in an easy and interesting ways.

6. employee the program producing simple creative projects.

7. design an interactive story using Scratch program.

8. Collaborate his colleagues in production.

# The first topic

# Basic programming concepts using Scratch

### At the end of this topic the student is expected to be able to:

- explains Scratch program.
- Identifies the important of Scratch program.
- Recognize the Scratch program interface.
- Determine work areas of Scratch program.
- Employ some motion, control and event blocks to produce the project.
- Participates his colleagues in producing educational Game.

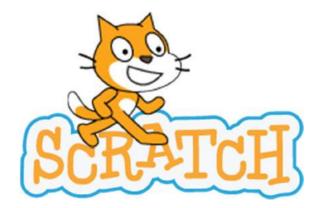

### Scratch program

Dear student to learn programming at an early age helps develop logical thinking skills and problem solving and evaluation and analysis in addition to communication skills, teamwork and cooperation, all the skills necessary for success and participatory action.

In this unit we will show "Scratch" software which is used in educational programming language which is simple and it's a graphical language, this program will help you:

• Develop logical thinking and problem solving.

• Design games and interactive stories and animated images by applying some of the concepts.

Scratch software features interface is available in English and Arabic. Scratch 2.0 uses blocks or commands that are placed on top of each other in a specific order to achieve the desired effect, and the programming of various objectives like playing with blocks Puzzle, so turn your idea just only forms to forms and animations

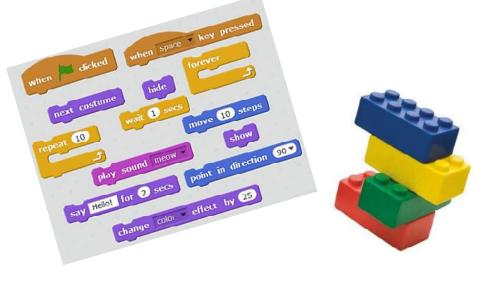

Computer , Information Technology and communication

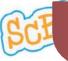

# Define scratch program

Scratch is a graphical programming tool and different from other conventional programming languages because they are designed specifically to teach programming in a Visual and logical steps to do a neat steps using imagination and creativity and participation, are the best tools for this purpose, through interactive stories and games design work and design graphics and animated forms in addition to audio effects on projects designed by yourself, you can share programs and files that are produced through the Internet.

### Scratch software features:

1. Helps to learn the fundamentals and concepts of programming, such as conditions and repetitions and identify sprites in a simple

2. Free software can be accessed from the Internet https://scratch.mit.edu

3. you can deal with it, whether you're connected to the Internet or without an Internet connection

4. Fully Supports Arabic language

5. You can use the Scratch software to work and design applications serve the rest of the scientific material manner depends on the innovation and application

6. You can set up programs in an easy way by installing orders with each other, such as dealing with the puzzle cubes

7. helps to think in a logical way visually without relying on saving in the order of commands and steps.

8. Scratch can be run on different operating systems such as windows, Linux,....

## Ways to run Scratch program

Dear student you can handle Scratch program through the following website https://scratch.mit.edu/scratch2download using one of the following ways:

First: you can run the program while your computer is connected to the Internet (ONLINE).

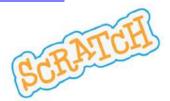

Secondly: you can download a copy of the program on your computer, in which case you won't need Internet connection so you can use it without Internet (Offline)

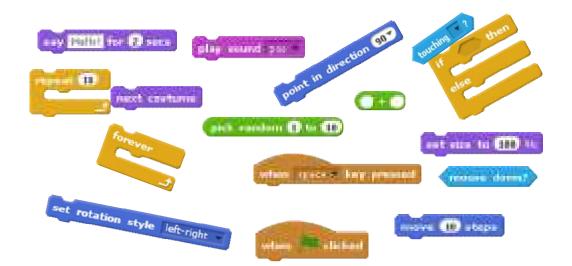

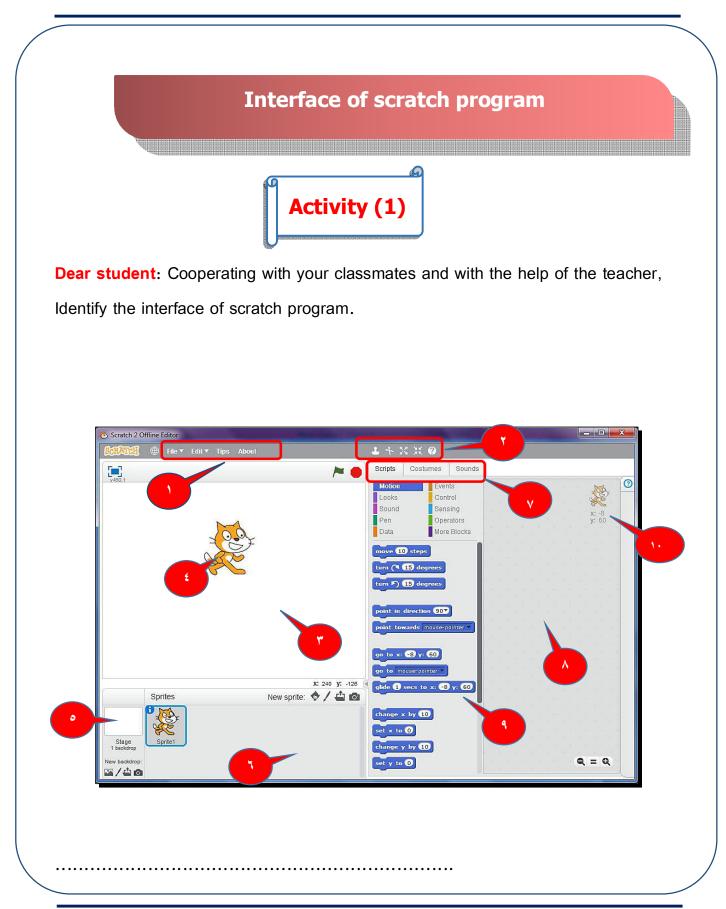

First Year Prep- Second Term

The most important features of Scratch program interface:

- 1. menu bar.
- 2. toolbar.
- 3-Stage area (it appears as a result of work or project).
- 4. The Sprite.
- 5. the backdrop of the stage (you can add different backgrounds to stand).
- 6. Sprites Area (numbers of sprites used by the project).
- 7. tabs (Script-Costumes-Sound).

8. the Script Area (the code sections gather "installing a set of drawing commands in a specific order).

9. Blocks Area( command sets area.)

10-point (X, Y) represents the position of the sprite on the platform Stage

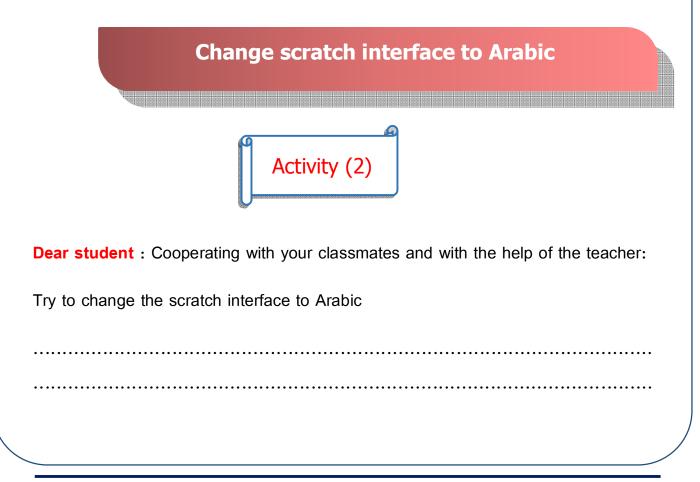

**Dear student**: so that you can change the interface language Scratch program follow these steps:

1. from the menu bar of the program click on the icon shown in the following figure:

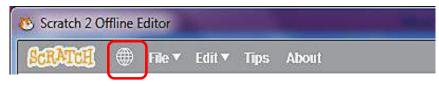

 from the drop-down list that contains many languages choose Arabic as follow

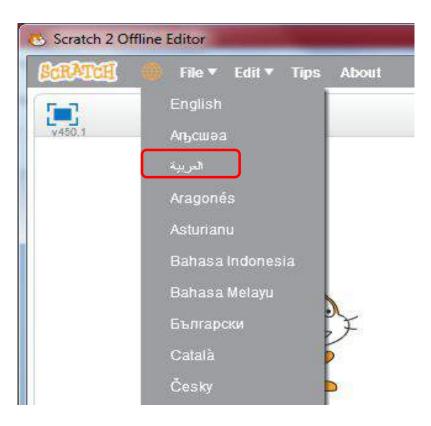

**3.** Note the change program interface language to Arabic language and appear as follows::

| 4. ج ک تمان تدییدان ج مند () ج مند () کردندی تدرید () ج مند () کردندی کردندی کردندی کی کردندی () کردید کردی کردی کردی کردی کردی کردی کرد                                                                                                    |
|----------------------------------------------------------------------------------------------------|
| Unitided /                                                                                                    |
| الأحداث الأحداث (المركة الأحدوكة الأحدوكة ا |
| المحكم السطامر                                                                                                    |
| الا المعنى السرت<br>x 0 x 0 x 0 x 0 x 0 x 0 x 0 x 0 x 0 x 0                                                                                                    |
| البناك ومسافية 📕 البيانات                                                                                                    |
| تىرىكە 10 مىلوغ                                                                                                    |
| استبر 🍋 15 برجة                                                                                                    |
| الستر 15 رجة 🛛 🖈 🖌 🗞                                                                                                    |
| التيه نس الاتعاد ٢٥٠                                                                                                    |
| التجه تس القارة مؤتر                                                                                                    |
| المنعة Sprite1                                                                                                    |
| الذهب إلى الموضيع : بن (0) : ص (0)                                                                                                    |
|                                                                                                    |
|                                                                                                    |
| Identify the Stage area                                                                                                    |
|                                                                                                    |
|                                                                                                    |
| Activity (3)                                                                                                    |
|                                                                                                    |
| student : Cooperating with your classmates and with the help of the                                                                                                    |
| Statem . Cooperating with your classifiates and with the help of the                                                                                                    |
| fy the Stage area of the scratch pregram                                                                                                    |
| fy the Stage area of the scratch program                                                                                                    |
|                                                                                                    |
|                                                                                                    |
|                                                                                                    |
|                                                                                                    |
|                                                                                                    |
|                                                                                                    |

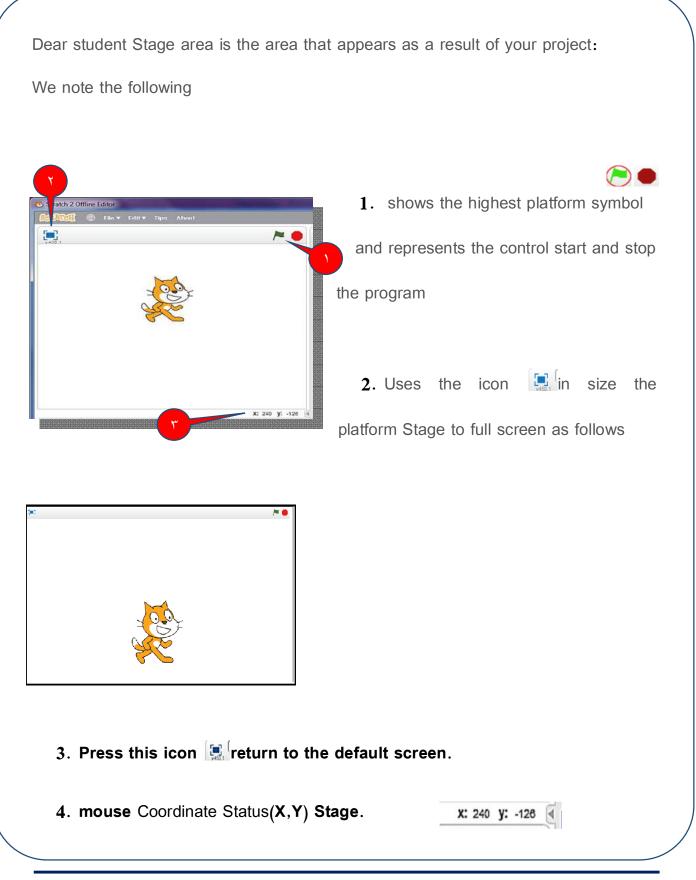

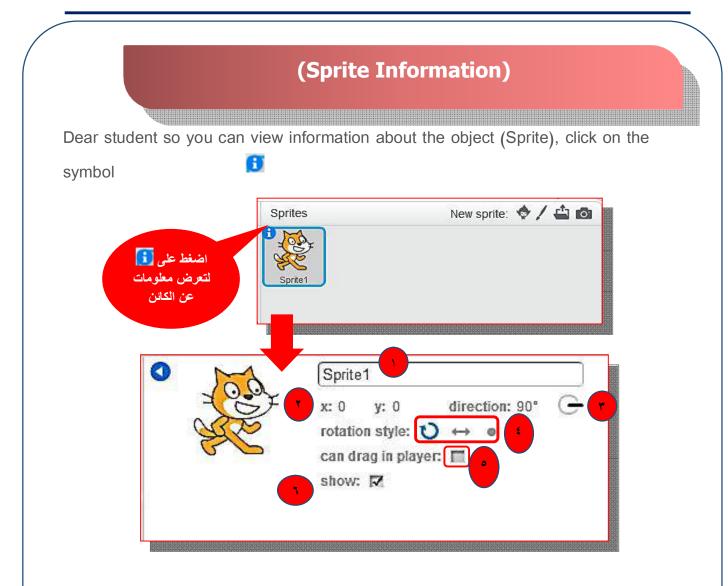

1. the Sprite name (you can modify it).

2. place the sprite and determined (horizontal axis values X and y values of the vertical axis, note the current location of the sprite (cat) on the stage is ((0, 0) 3. the direction of movement of the sprite (you can change direction by moving the blue line).

4. the sprite rotation style (you can choose the style you want by clicking the mouse).

5. the possibility of using the mouse, drag the sprite while running the project.

6. choose Show or hide sprite from the stage.

# **Stage Coordinates**

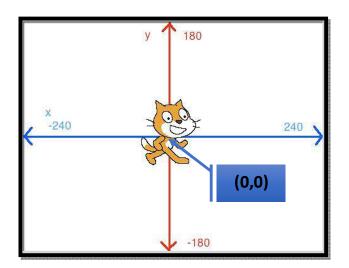

### Dear student you can:

Control change where the Sprite on the stage by clicking it (drag and drop) Drag & Drop.

• Identify the dimensions of the platform Stage X on the horizontal axis (positive direction negative direction "left the stage"), and the vertical axis Y (positive direction "at the top of the stage," negative direction "down the platform").

• You can locate a sprite (cat) left the stage with the value of (x, y) values (-220, 0) where the value of Y = 0, X = 220. Coordinates

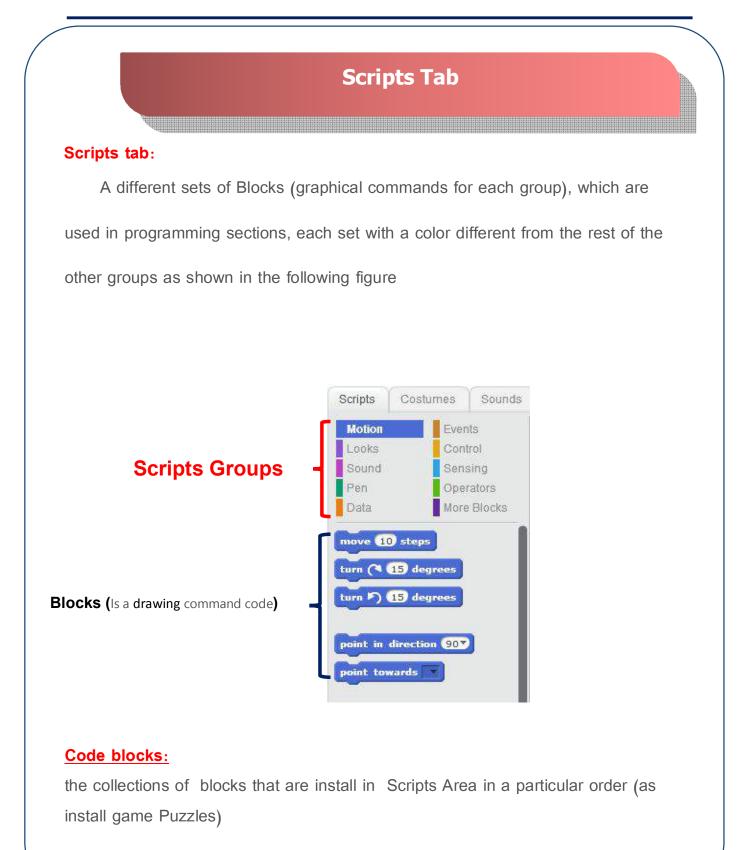

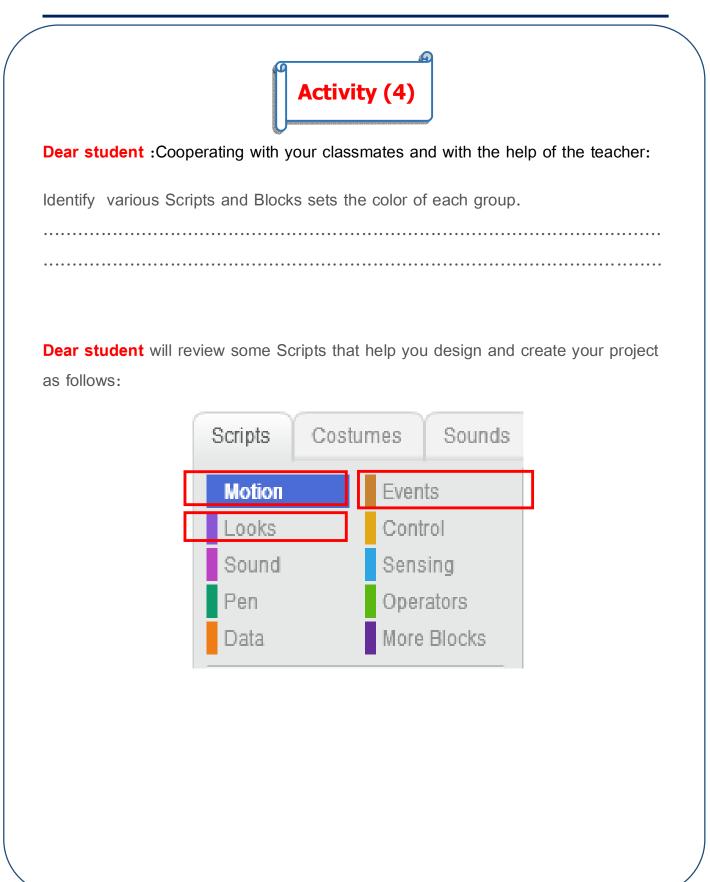

- 1. Motion: contains Blocks (commands) used in the movement of sprites or the rotate or identify directions on the stage.
- Events: contains Blocks used to determine event which is located (or events) on sprites to start implementation of the project (such as pressing a key on the keyboard or click on the sprite.)

3. Looks: contain Blocks using control patterns and shapes of sprites and colors.

## **Motion Blocks**

Identify some Blocks "commands" set Motion such as:

| describe                                                                                                    | Motion block                                                              |
|----------------------------------------------------------------------------------------------------|---------------------------------------------------------------------------|
| The sprite moves a certain number of steps $(10 \text{ steps})$ , you can change the value of the steps.                                       | move 10 steps                                                             |
| The sprite Direction of movement (right-left-top-<br>down).                                                                                    | point in direction 90<br>(90) right<br>(-90) left<br>(0) up<br>(180) down |
| ( <b>x</b> , <b>y</b> ) sprite to transition point place (the horizontal axis and the vertical axis) on the stage and you can change its value | go to x: 0 y: 0                                                           |

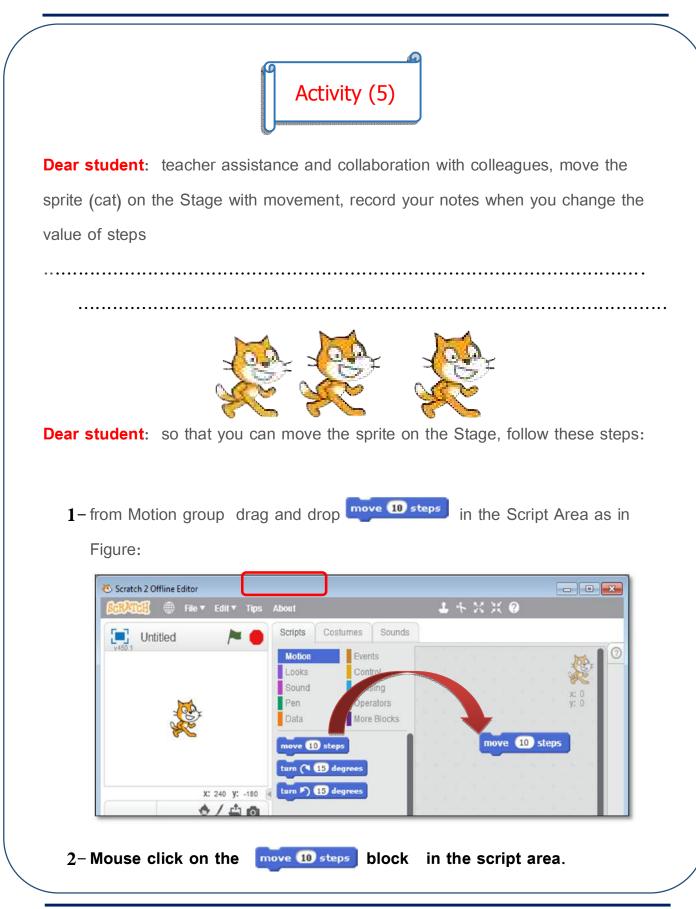

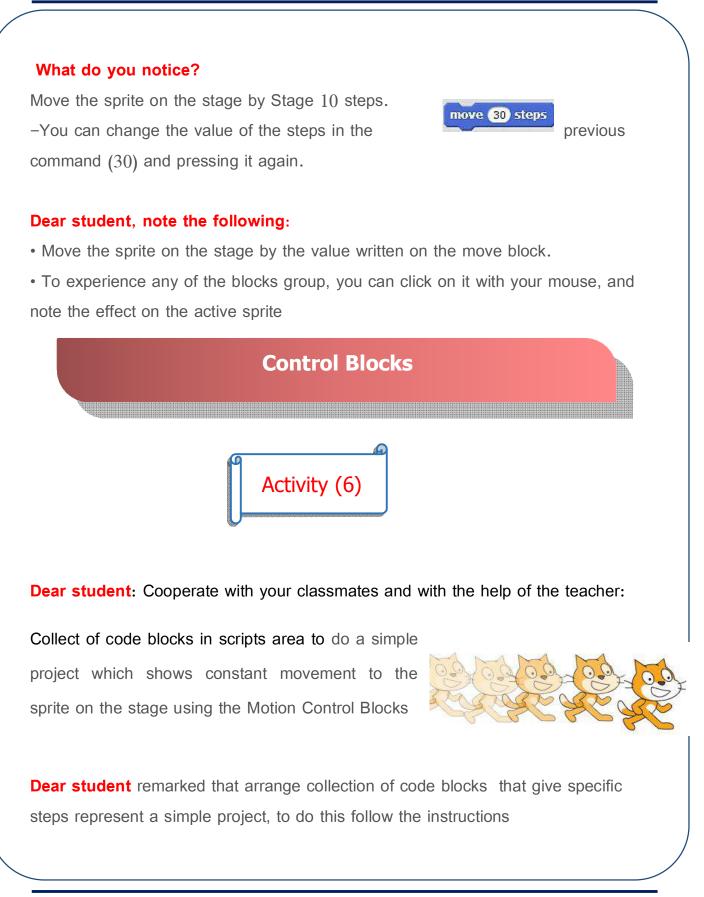

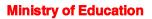

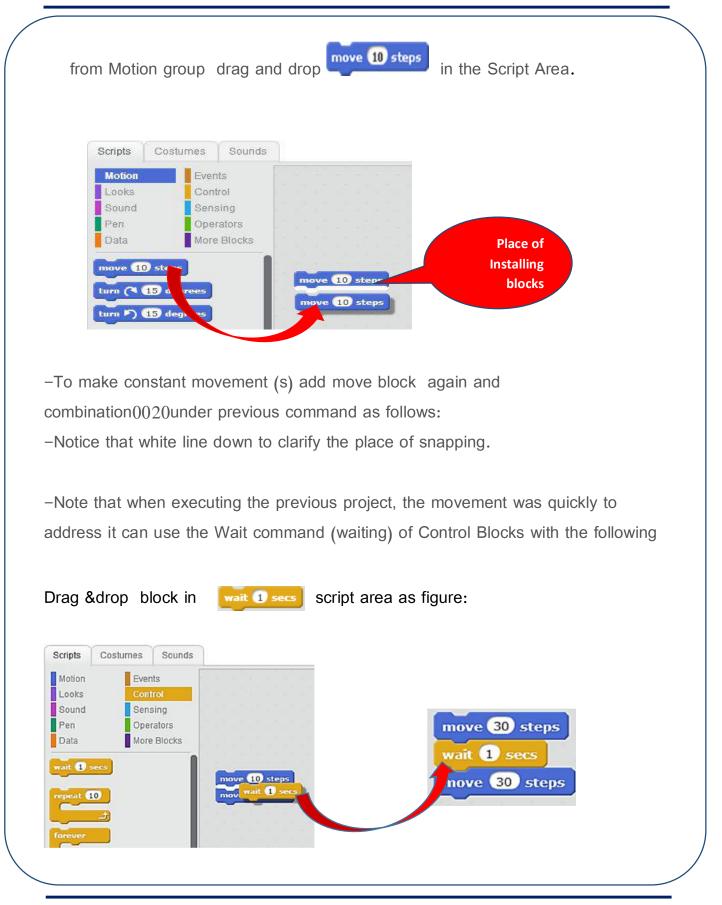

| First step                     | Second step                                                                                              | Third step                                             |  |
|--------------------------------|----------------------------------------------------------------------------------------------------|--------------------------------------------------------|--|
| move 10 steps<br>move 10 steps | move 10 steps<br>moverait 1 secs                                                                         | move 10 steps<br>wait 1 secs<br>move 10 steps          |  |
| Put move blocks                | Wait command is installed<br>in the specified location<br>and shows a white line<br>between the two move | section after installing the script blocks in order of |  |
|                                | blocks                                                                                                   |                                                        |  |

### Important notes:

- The waiting value is (1).
- Installation of a set of commands in a specific order called the compiler section.
- Use pressure and drag-and-drop to handle any order (within) the compiler

section.

• To make continuous motion you can install it several times.

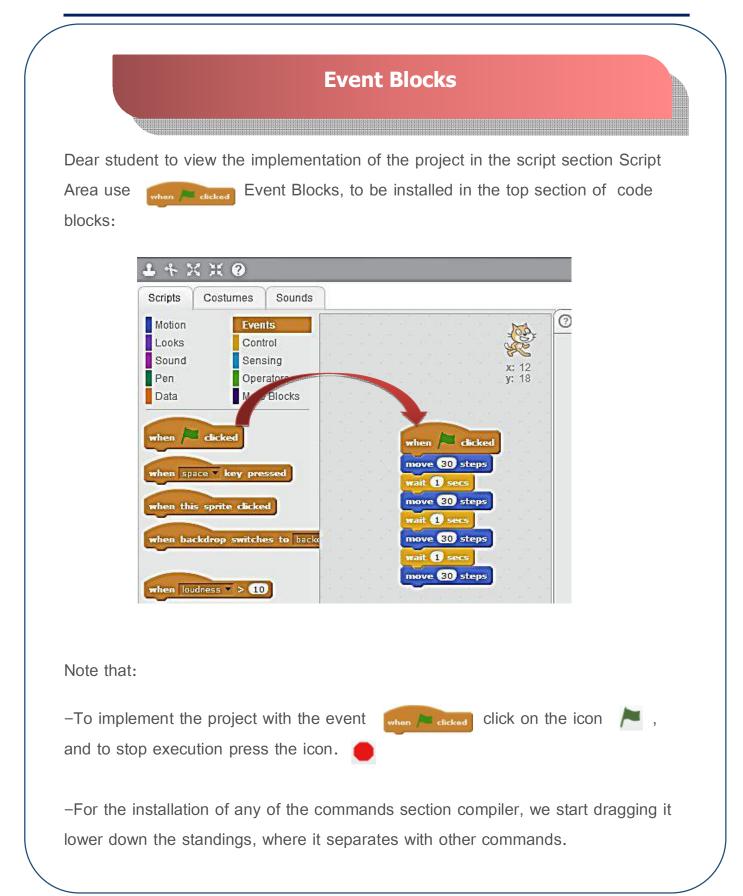

### Remember

**Sprite Information :** 

-You can modify the name of the sprite

you can change the location of the sprite by changing the values of the X, Y)).

-You can control the direction of movement of the sprite and the sprite's rotation pattern.

-There is a possibility to drag the sprite with the mouse if you run the project.

-You can control the show or hide a sprite on the stage.

Script tab

Motion: contains Blocks (commands) used in the movement of sprites or the rotate or identify directions on the stage –.

Events: contains Blocks used to determine event which is located (or events) on sprites to start implementation of the project (such as pressing a key on the keyboard or click on the sprite.)

Looks: contain Blocks using control patterns and shapes of sprites and colors.

Code blocks :

Is the set of commands that are installed in a particular Script area (as game Puzzles).

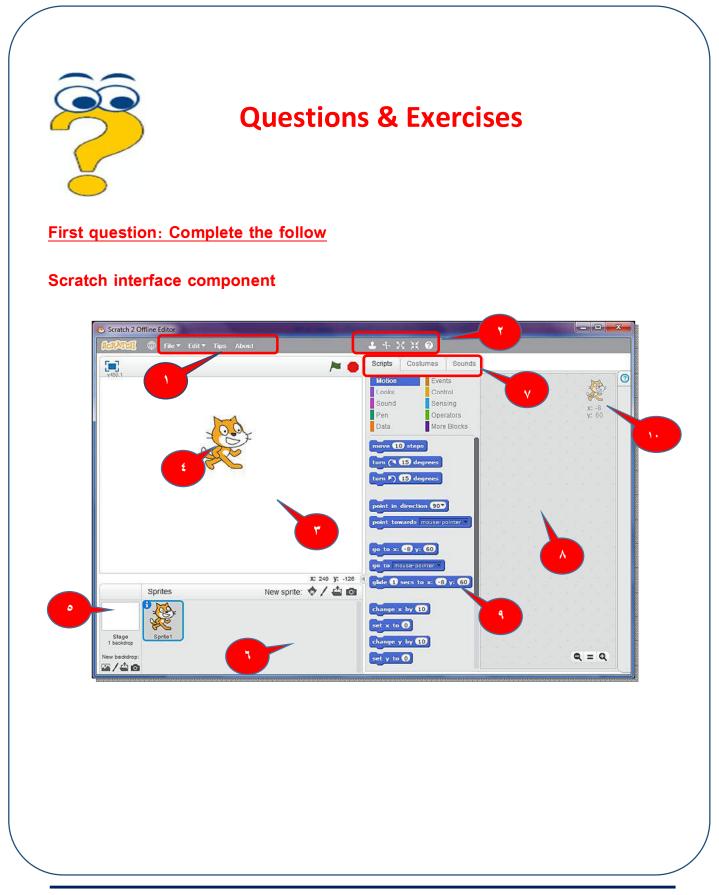

| 1  |
|----|
| 2  |
| 3  |
| 4  |
| 5  |
| 6  |
| 7  |
| 8  |
| 9  |
| 10 |

Secondly: change interface language to Arabic language – write the steps

| 1- | <br> | <br> | <br> |  |
|----|------|------|------|--|
| 2- | <br> | <br> | <br> |  |
| 3- | <br> | <br> | <br> |  |

Computer , Information Technology and communication

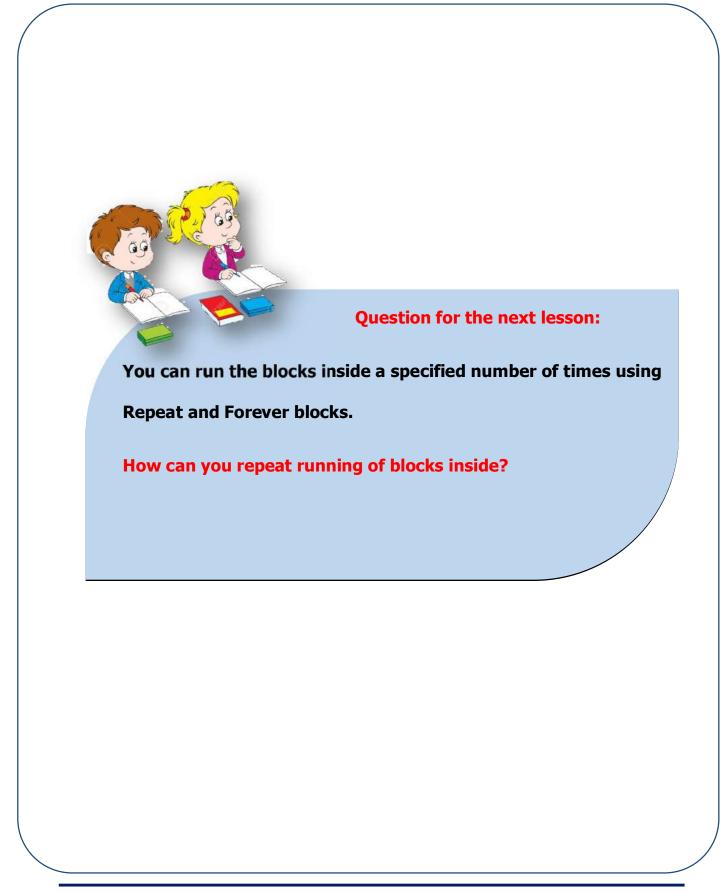

# The second topic

# Using Control (repeat) and Motion blocks

# **Objectives**

### By the end of this topic, students will be able to :

- Use duplicate commands Repeat & Control Group forever.
- Save the project.
- Use a toolbar control.
- Add a New Sprite.
- Identify programmatic section employs in the region of Script programming Area.
- Press key events used in the production of an educational project.
- Participate in producing educational project colleagues.

### **Repetition Commands Block In the Code Blocks**

**Dear student**, you identified in the previous lesson how to put movement command more than once in the code, and in this lesson we'll make a move without replacing it again (without repeating it in the code blocks)

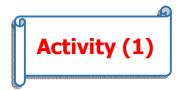

With the help of your teacher, and cooperating with your colleagues design the project (using the previous example) to repeat a specified number of movement of the sprite on the Stage, using movement blocks and repeat blocks.

.....

Dear student: You can use Control Blocks to repeat work for order or repetitions of a set of commands within the Scripts Tab. Control Blocks have duplicate

**First:** repetition (total) and repeat command II: repeat (infinite times) and uses it forever

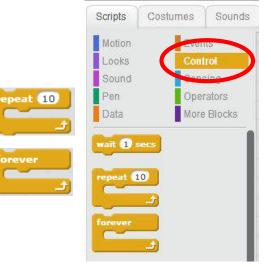

First Year Prep-Second Term

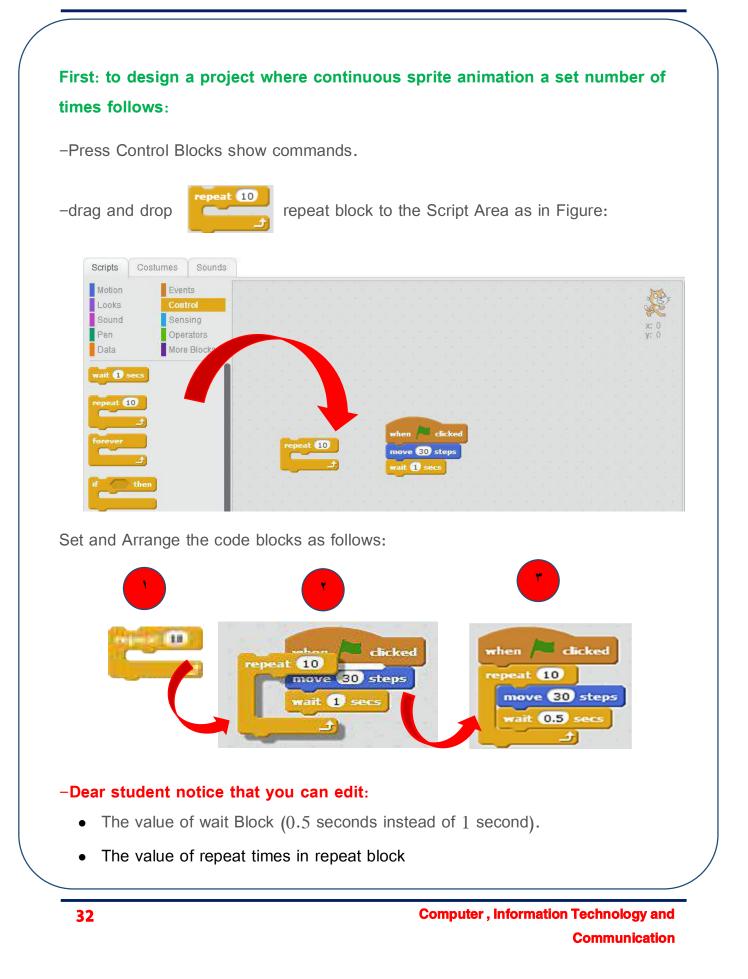

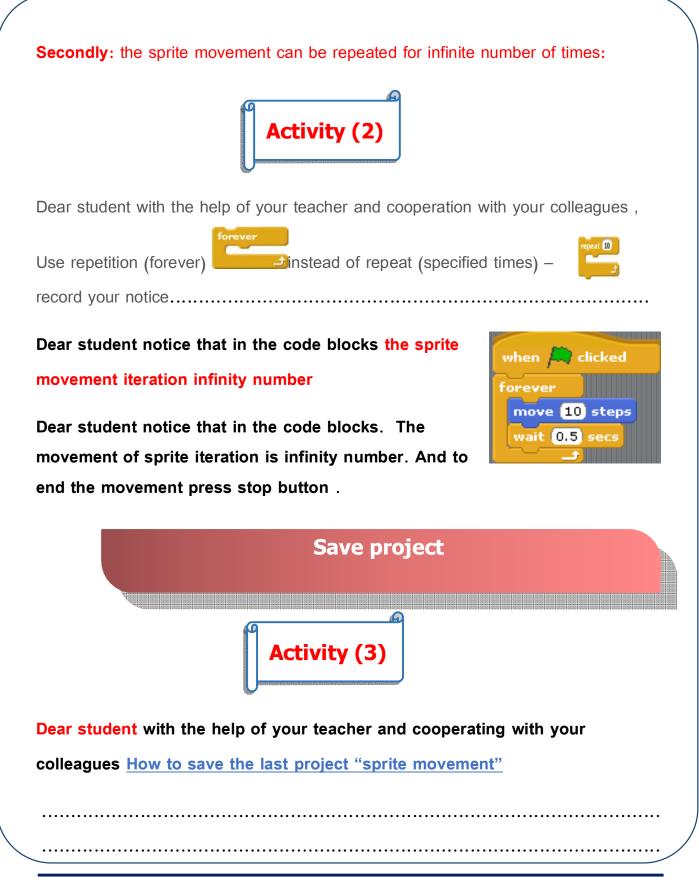

First Year Prep-Second Term

### Dear student to save the project do the

following:

- 1- From file menu select save as
- 2- Select the storage place
- 3- Type the file name

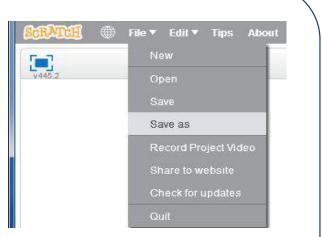

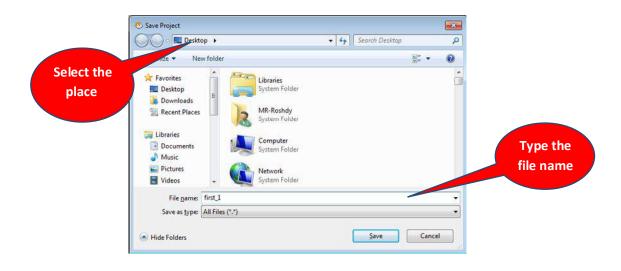

Note that the file name extension takes .sb2

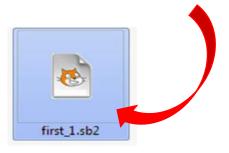

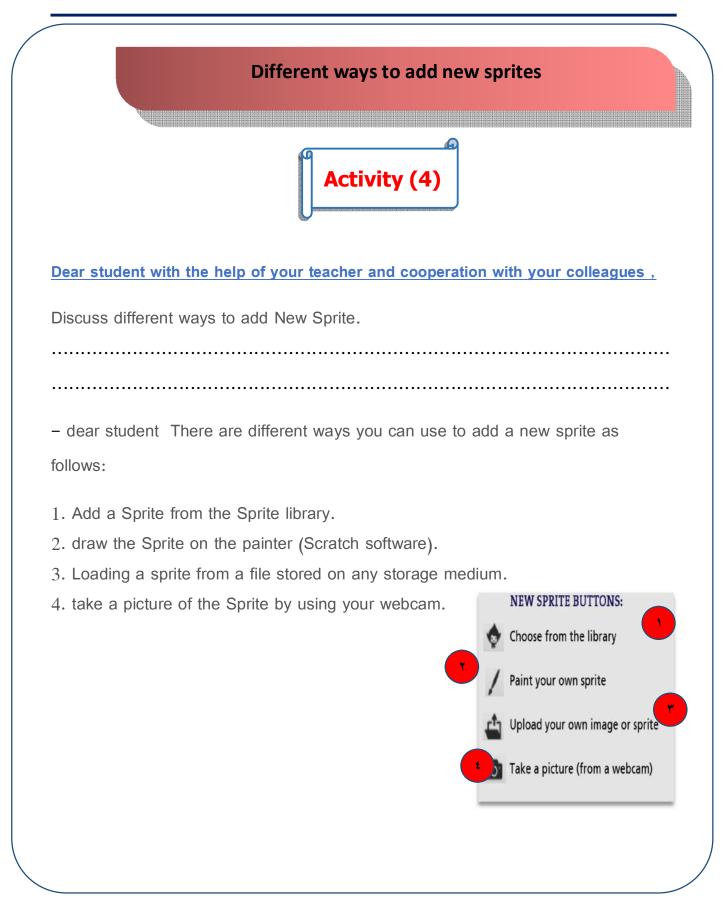

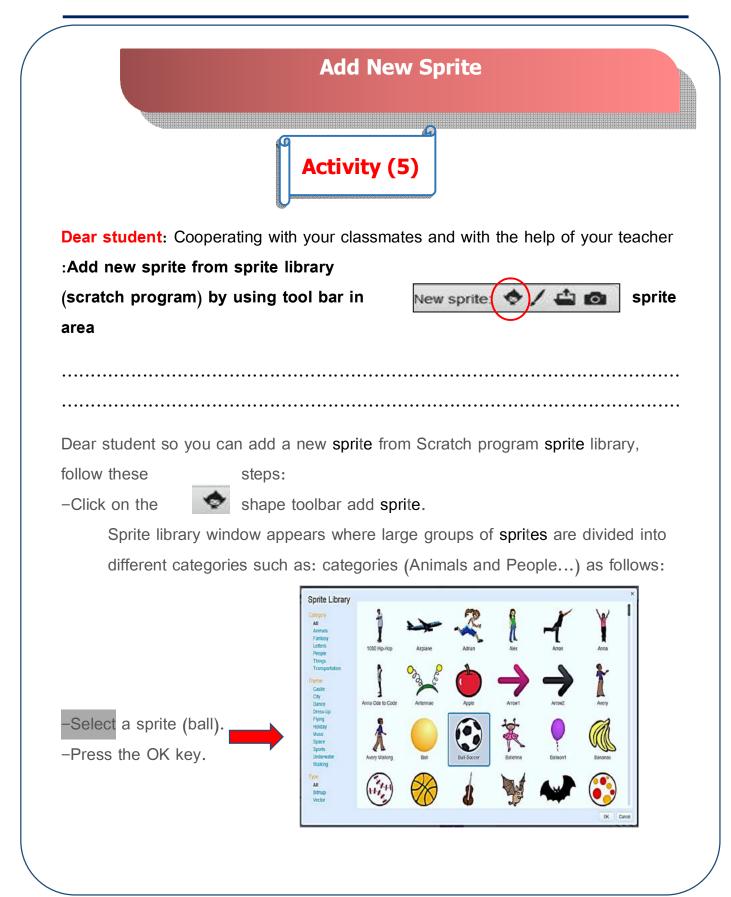

Note: the sprite has been added (the ball) on the Stage, and also in the sprites

Panel area was added by other sprites as follows:

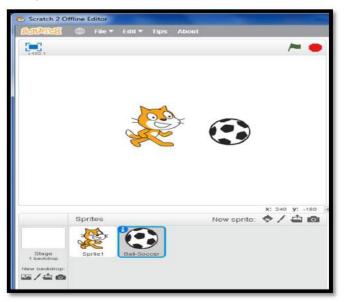

# Dealing with files in scratch program

Dear student you can handle files with Scratch program by creating a new file or open a previously saved file for modification.

**Dear student**: Cooperating with your classmates and with the help of the teacher: discuss how you can .

-create new file

-open existing file

Dear student so you can work with files in the Scratch program to create a new project file or open a previously saved project file use menu as follows:-

### Create new file

### Select:File → New

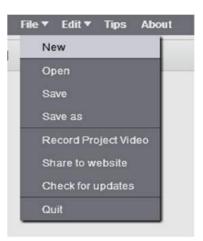

### Open an existing file

Select:File  $\rightarrow$  Open

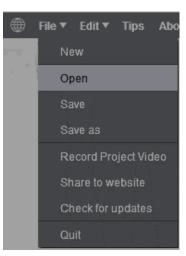

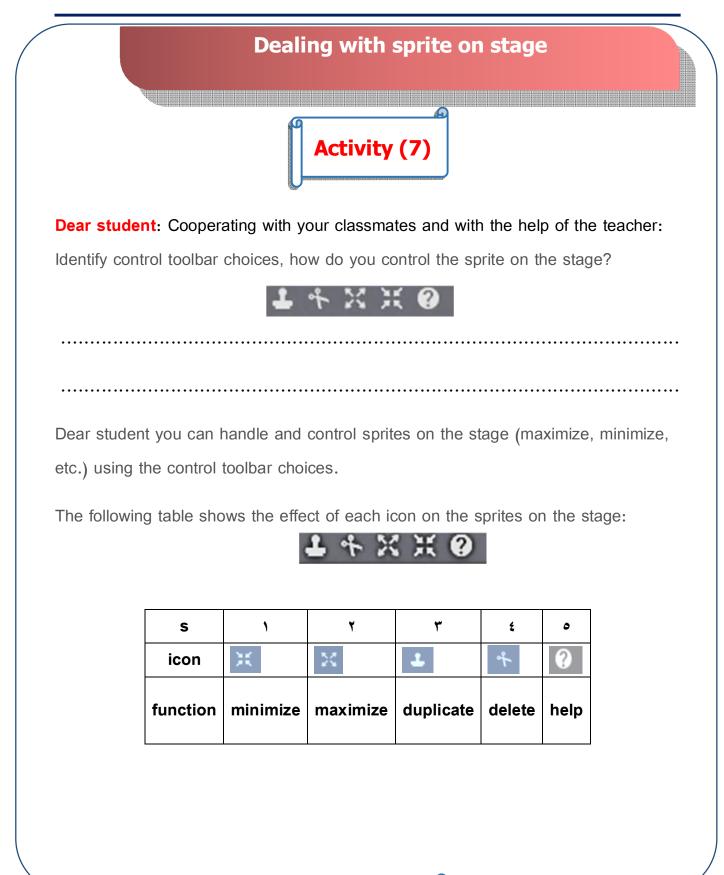

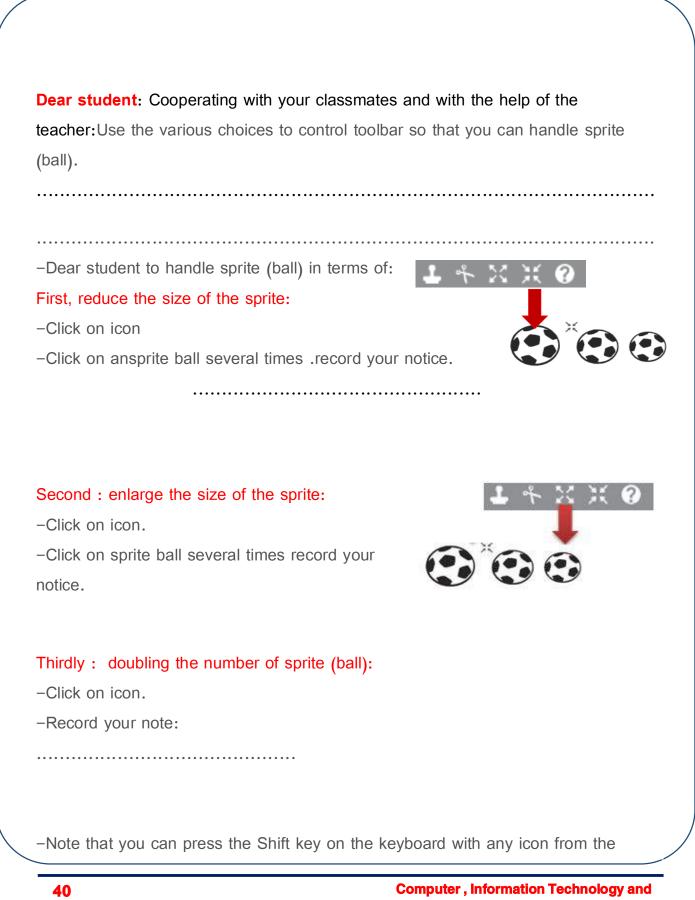

Communication

toolbar control for continued active icon effect without pressing it again.

### Fourth: using the help:

-Use the icon to help explain any command block, as in the figure.

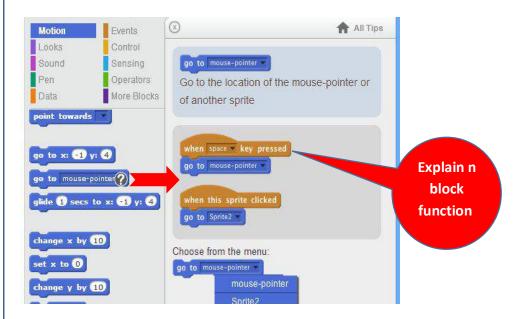

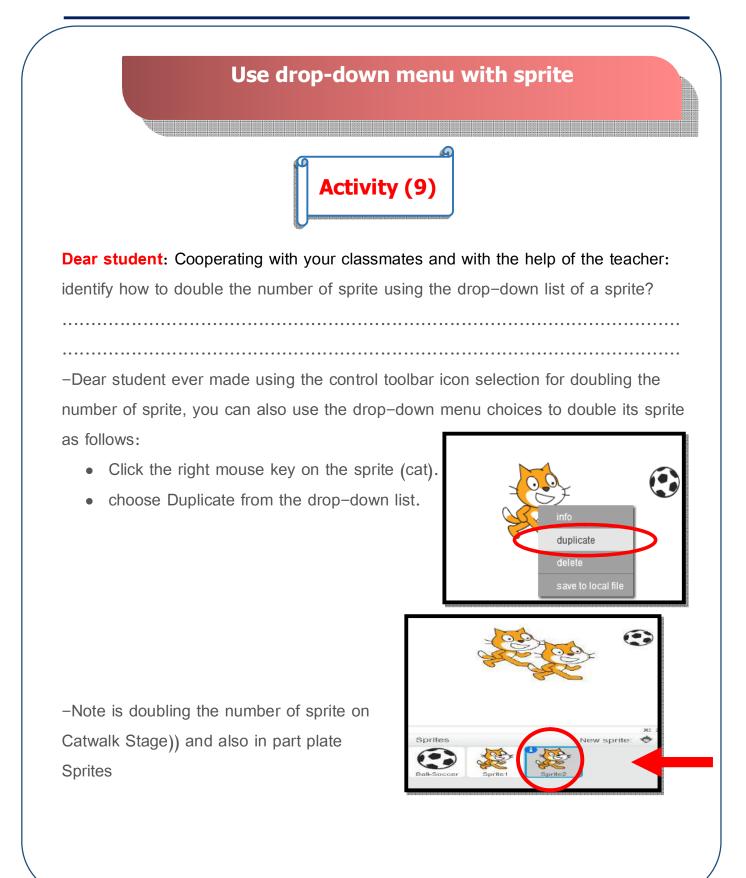

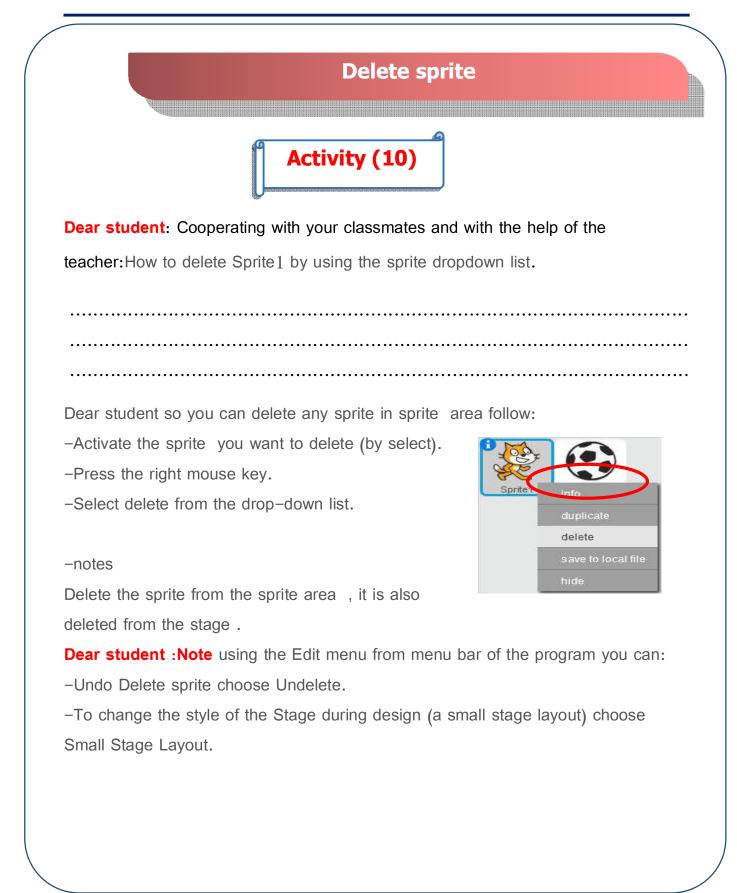

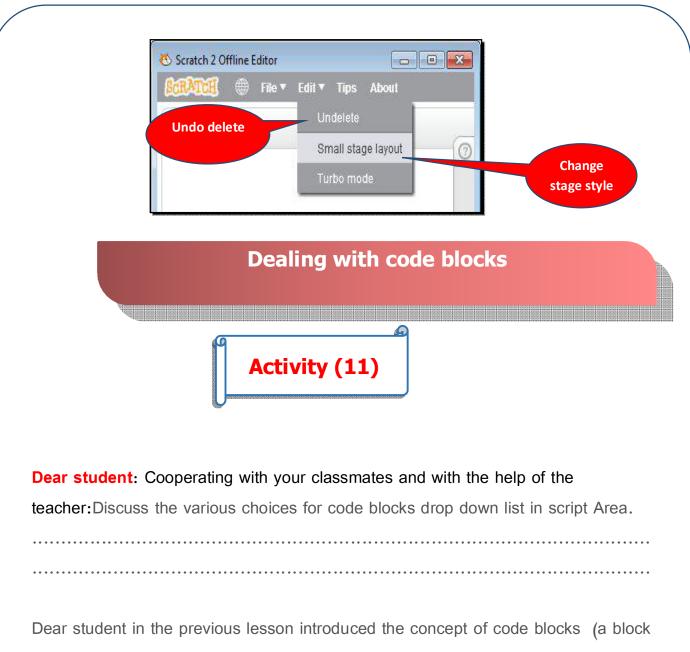

being installed Script Area in a particular order (as fitted Puzzles game)), in order to be able to deal with code blocks, do the following:

-press right mouse key to show the menu and contains several choices as follows:

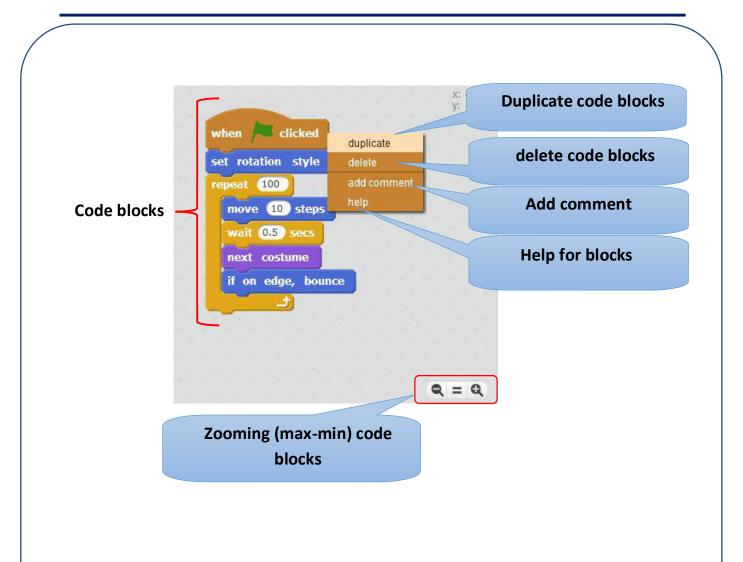

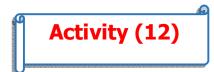

**Dear student**: Cooperating with your classmates and with the help of the teacher: design a project which uses some events from the Event Group to control the movement of a sprite (fish) as follows

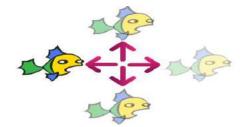

Using the arrow keys  $\uparrow \rightarrow \forall \leftarrow$  keyboard (hire stock keyboard to control sprite

.....

Dear student so she can control the movement directions sprite (fish) on the stage by using the keyboard arrows (such as computer games) do the following:

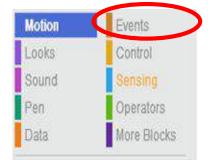

Add sprite (fish) from the sprite library.

– Choose the

when space **v** key pressed event from "Events Blocks."

- This event is when you press a key (.....)
- - Click on the arrow menu of choices.
- Drop–down list appears that contains choices for events (associated with keyboard buttons occur when pressed).

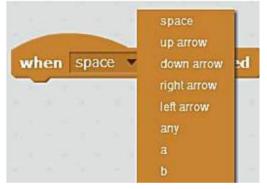

- fixing the code blocks as follows:

| when up arrow                 | • key pressed                                                                                                    |
|-------------------------------|----------------------------------------------------------------------------------------------------|
| change y by                   |                                                                                                    |
|                               |                                                                                                    |
| vhen left arrow 🔻 key pressed | when right arrow 💌 key p                                                                                                    |
|                               | A CONTRACT OF A CONTRACT OF A |
| nove -10 steps                | move 10 steps                                                                                                    |
| nove -10 steps                |                                                                                                    |
|                               | move 10 steps                                                                                                    |

### Note:

The project is executed when you press one of the arrow keys on your keyboard.
Notice the movement of the sprite(fish) in the direction of the arrow without modifying the direction.

Activity (13)

**Dear student**: Cooperating with your classmates and with the help of the teacher:Discussed in the previous project how to change the orientation of an sprite(fish) using the keyboard arrows  $\rightarrow \psi \uparrow \leftarrow$  keyboard as a shape..

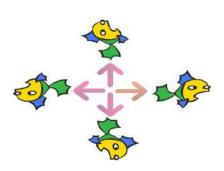

Dear student so you can change the orientation of a point in direction 907 sprite(fish) on the Stage (-9

(90) right (-90) left (0) up (180) down

By fixing code blocks using events

|       |              |             |                    |                 | 1. 1. 1. 1. A.                |
|-------|--------------|-------------|--------------------|-----------------|-------------------------------|
|       |              |             |                    |                 | M2°                           |
|       |              |             |                    |                 | <b>x:</b> -85<br><b>y:</b> 34 |
|       |              | when        | up arrow 🔻 key j   | pressed         |                               |
|       |              | point       | in direction 0     |                 |                               |
|       |              | move        | 10 steps           |                 |                               |
| when  | eft arrow 💌  | key pressed | wh                 | en right arrow  | key pressed                   |
| point | in direction | -90 💌       | poi                | nt in direction | 90 💙                          |
| move  | 10 steps     |             | mo                 | ve 10 steps     |                               |
|       |              | when a      | lown arrow 👻 key I | pressed         |                               |
|       |              | point in    | direction 180 -    |                 |                               |
|       |              | move        | 10 steps           |                 |                               |

| Remember<br>Duplicate commands Repeat Blocks:     |                  |             |                               |           |            |         |
|---------------------------------------------------|------------------|-------------|-------------------------------|-----------|------------|---------|
| Duplicate commanus Repeat Blocks:                 |                  |             |                               |           |            |         |
| -Repeat to repeat work specified number of times. |                  |             |                               |           |            |         |
| -Forever is used to make repeat infinite times.   |                  |             |                               |           |            |         |
| To insert                                         | New sprite       | there is m  | ore than o                    | ne way:   |            |         |
| 1. Select from the library (Library program).     |                  |             |                               |           |            |         |
| 2. paint the                                      | e sprite         |             |                               |           |            |         |
| 3. upload the image or sprite                     |                  |             |                               |           |            |         |
| 4. take a picture from webcam                     |                  |             |                               |           |            |         |
|                                                   |                  |             |                               |           |            |         |
| dealing with files:                               |                  |             |                               |           |            |         |
| Save file -                                       | new file –       | open a file | <ul> <li>video act</li> </ul> | ion       |            |         |
|                                                   |                  |             |                               |           |            |         |
| Use the p                                         | ointer tool      | bar:        |                               |           |            |         |
| Post all th                                       | eicon as f       | ollows in t | he table be                   | low.      |            |         |
|                                                   |                  |             |                               |           | 1          | <b></b> |
|                                                   | S 1 7 7 £ 0      |             |                               |           |            |         |
|                                                   |                  |             |                               |           | Å          |         |
|                                                   | icon             | ×           | -22                           | <b>-</b>  | - <b>r</b> | 0       |
|                                                   | icon<br>function | minimize    | maximize                      | duplicate | delete     | help    |

# QUESTIONS AND EXERCISES

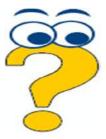

### **Question 1: Complete the following :**

Explain the function of each of the following forms in the pointer

toolbar and its impact on the sprite:

| task | icon |
|------|------|
|      | ж    |
|      | 20   |
|      | 1    |
|      | et.  |
|      | 0    |

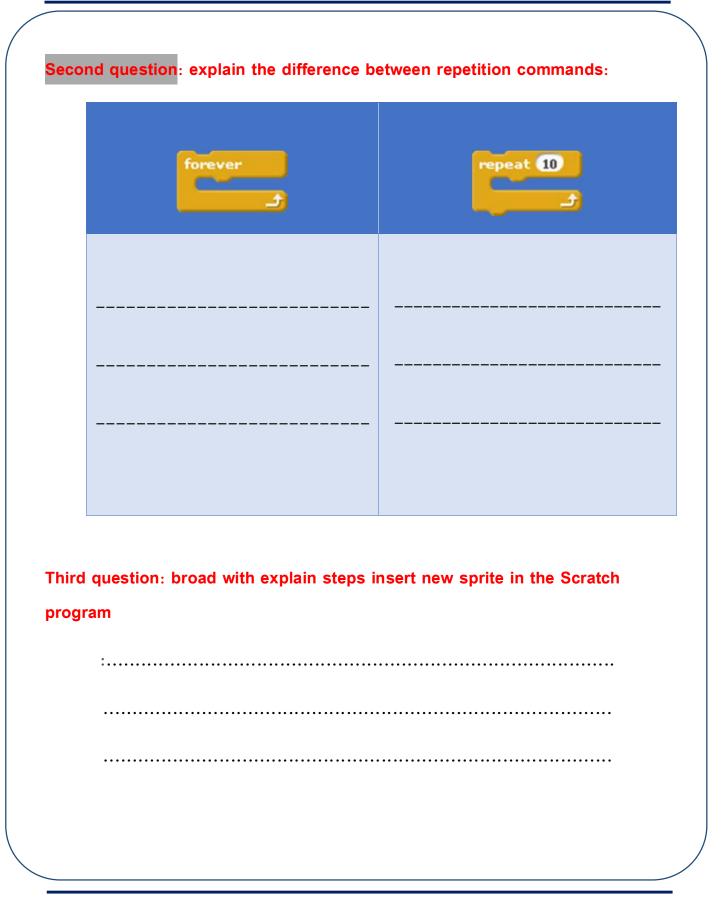

# **Question for the next lesson:**

Use the Costumes tab to change the Costume for the current Sprite.

How do you deal with the Costumes of different sprites?

# The third topic Dealing with Stage Background and Sprites Costumes

# **Objective**

## At the end of this topic the student is expected to be able to:

- Change stage Backdrop.
- Controls the various (Costumes) to Sprites.
- Employ the appearance Looks legitimate production orders.
- Collaborates with colleagues in the production of an educational project.
- Deduce new project ideas.

|        | student teacher assista                                                      | Activity (1)                                               |  |  |  |
|--------|------------------------------------------------------------------------------|------------------------------------------------------------|--|--|--|
|        | student teacher assista                                                      |                                                            |  |  |  |
| on yo  |                                                                              | ance and collaboration with your colleagues you know       |  |  |  |
|        | on your tab bar tabs and Costumes of Sprites and the background stage( Costu |                                                            |  |  |  |
| or Ba  | ckdrop).                                                                     |                                                            |  |  |  |
|        |                                                                              |                                                            |  |  |  |
|        |                                                                              |                                                            |  |  |  |
| Bar ta | abs: Costumes                                                                |                                                            |  |  |  |
| There  | e is a Scratch program i                                                     | interface tabs bar, is one of the most important parts in  |  |  |  |
| the p  | rogram where you can                                                         | deal with:                                                 |  |  |  |
| -Tab   | Scripts (dealing with o                                                      | code blocks and script area section orders).               |  |  |  |
| – Sou  | nd tab:) handle playba                                                       | ack and recording sounds).                                 |  |  |  |
| – tab  | ) Costumes/or Backdro                                                        | op): (dealing with aspects of Sprites/or background stage) |  |  |  |
| and a  | djustment.                                                                   |                                                            |  |  |  |
| Dear   | student remark in tab                                                        | (Costumes or Backdrop): Scripts Costumes Sound             |  |  |  |
| First: | when you activate the                                                        | e Sprite tab appears (Costumes).                           |  |  |  |
| Secor  | nd: when you activate                                                        | the background Stage catwalk shows tab (Backdrops)         |  |  |  |
| instea | ad of (Costumes) as fol                                                      | llows:                                                     |  |  |  |
|        |                                                                              |                                                            |  |  |  |

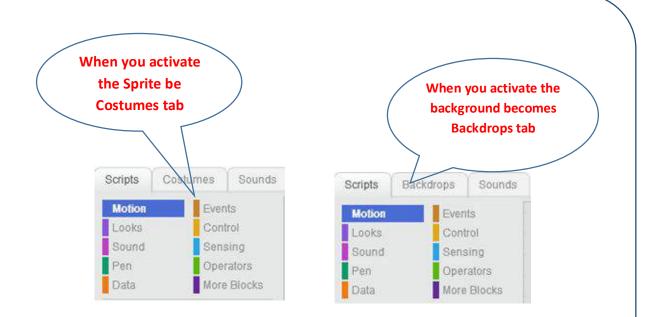

# Note that:

-When you press tab in both cases Costumes you can use drawing tools and colors available and drawing as follows:

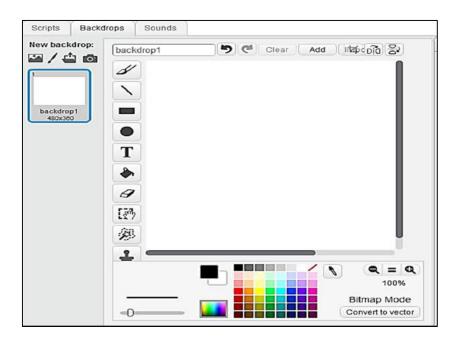

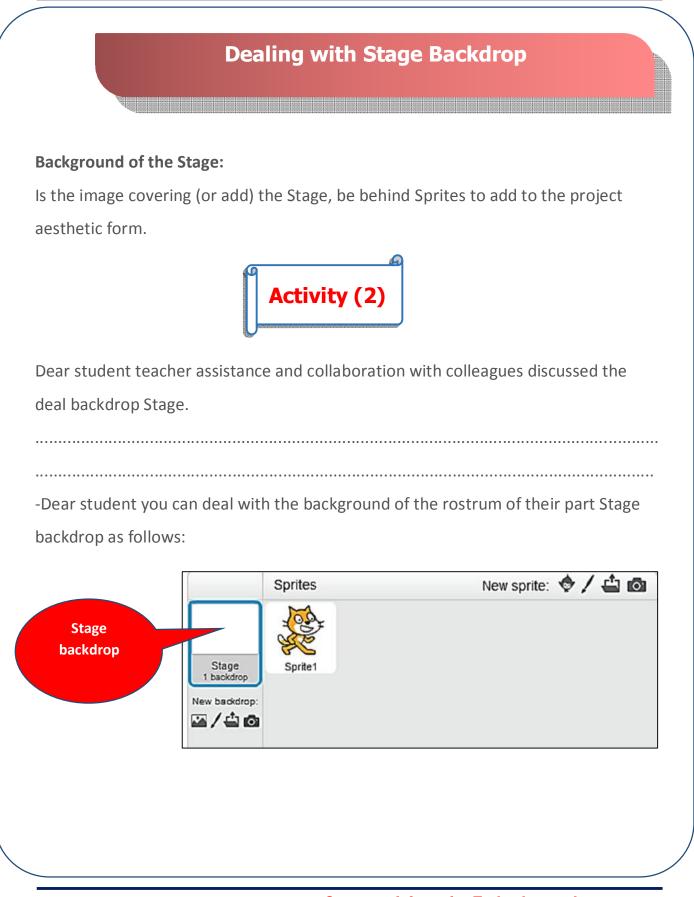

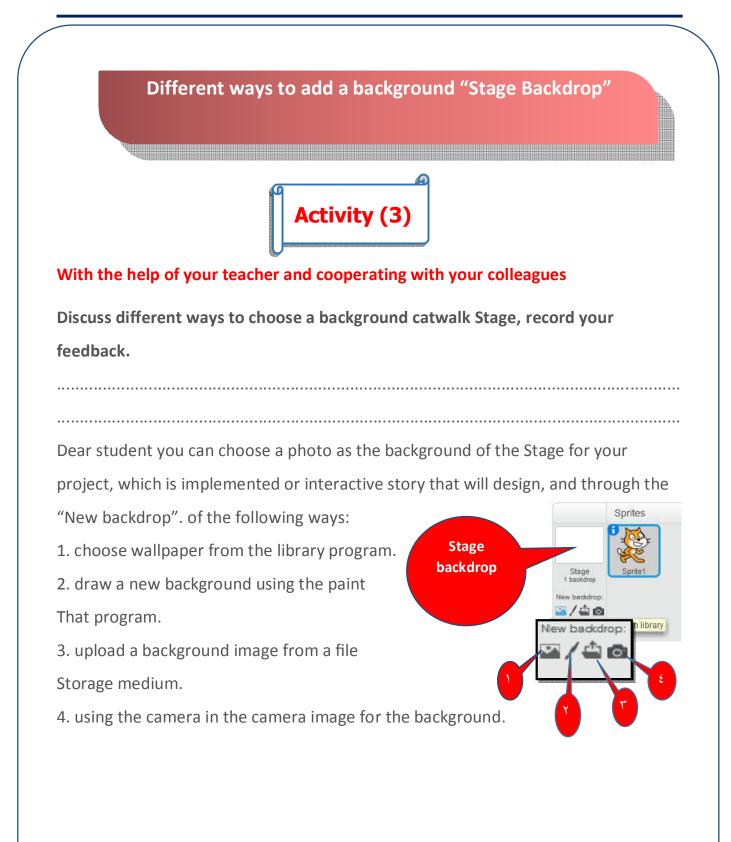

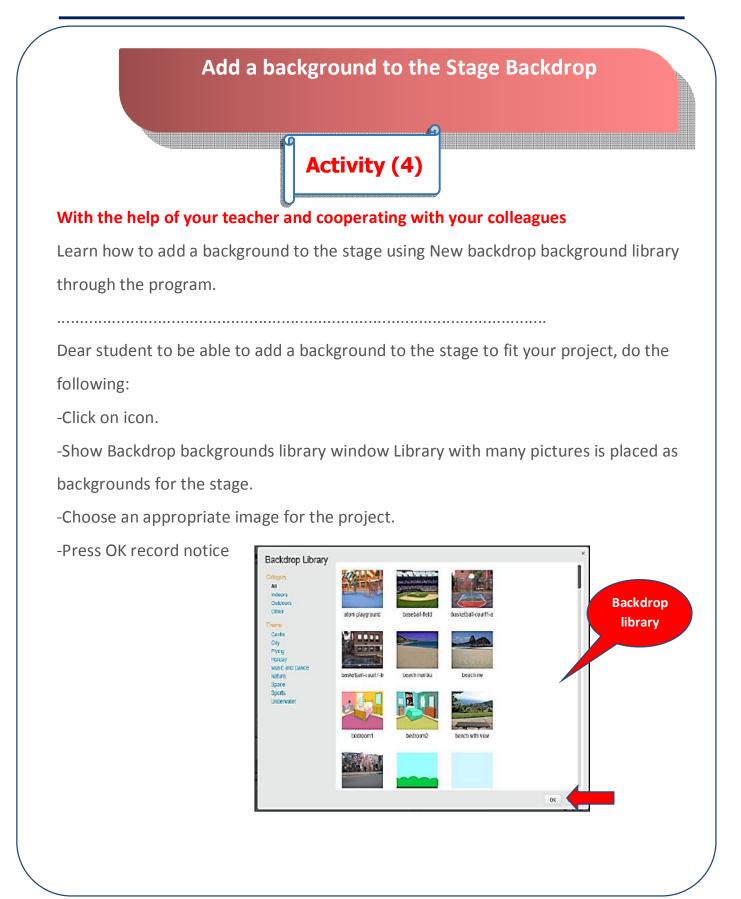

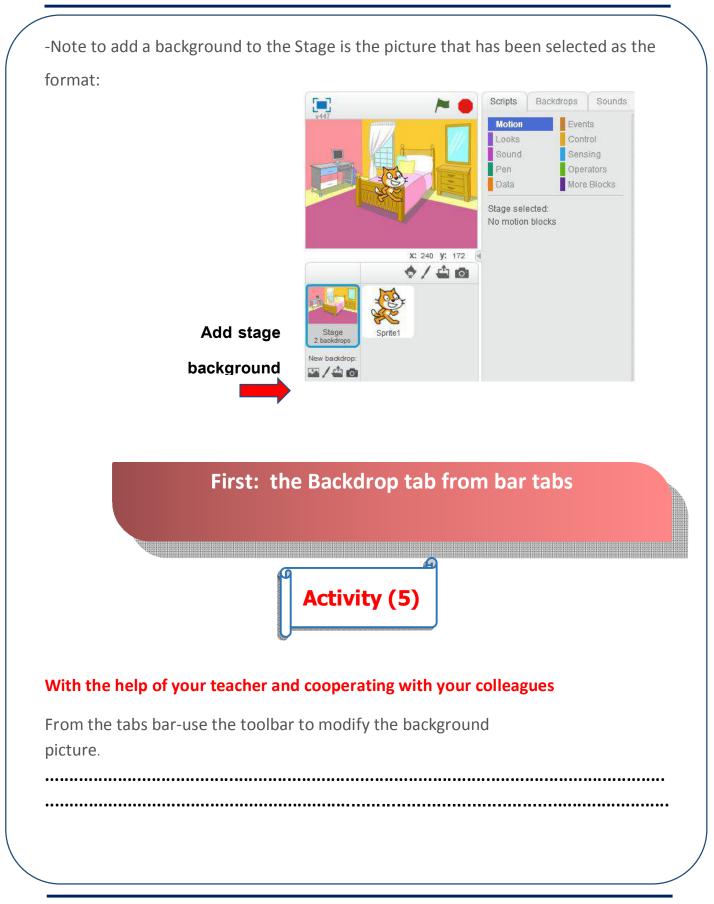

- Dear student when you activate background stage . Backdrops tab appears, and when pressed you can use drawing tools and colors available for modification and graphic in the background of the stage as follows:

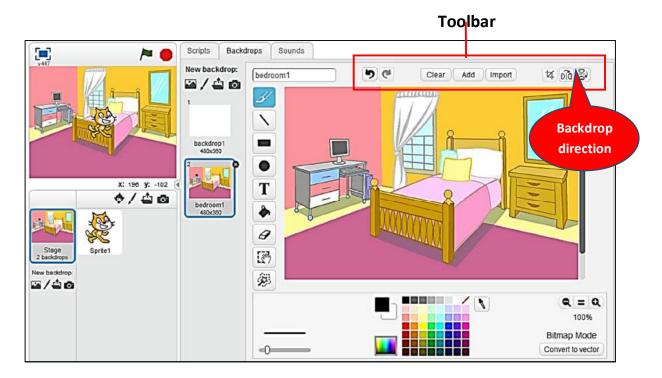

When you press the flip right left selection (edit toolbar) reflected the background image horizontally like a mirror as follows:

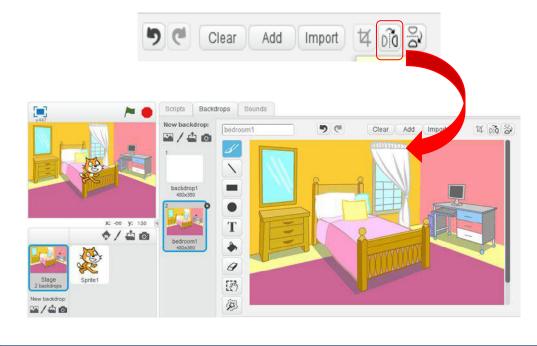

Computer, Information Technology and Communications

• When you press the flip down up check the background image is reflected vertically, as in the following figure:

|                                                                                         | Clear<br>Scripts Backo | Add Import | 14 00         | 2               |        |
|-----------------------------------------------------------------------------------------|------------------------|------------|---------------|-----------------|--------|
| V447                                                                                    | Scripts Backd          |            | <b>1</b> 9 (* |                 |        |
| <b>X:</b> 240 <b>Y:</b> -180                                                            | backdrop1<br>480x300   | bedroom1   |               | Clear Add hport | ¥ 66 2 |
| Stage       2 backdrops       New backdrop:       1 1 1 1 1 1 1 1 1 1 1 1 1 1 1 1 1 1 1 | bedroom1<br>490x360    |            |               |                 |        |

## Note:

Dear student to undo one of the choices, you can press undo as form:

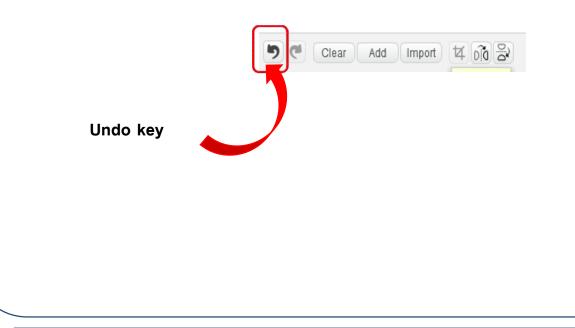

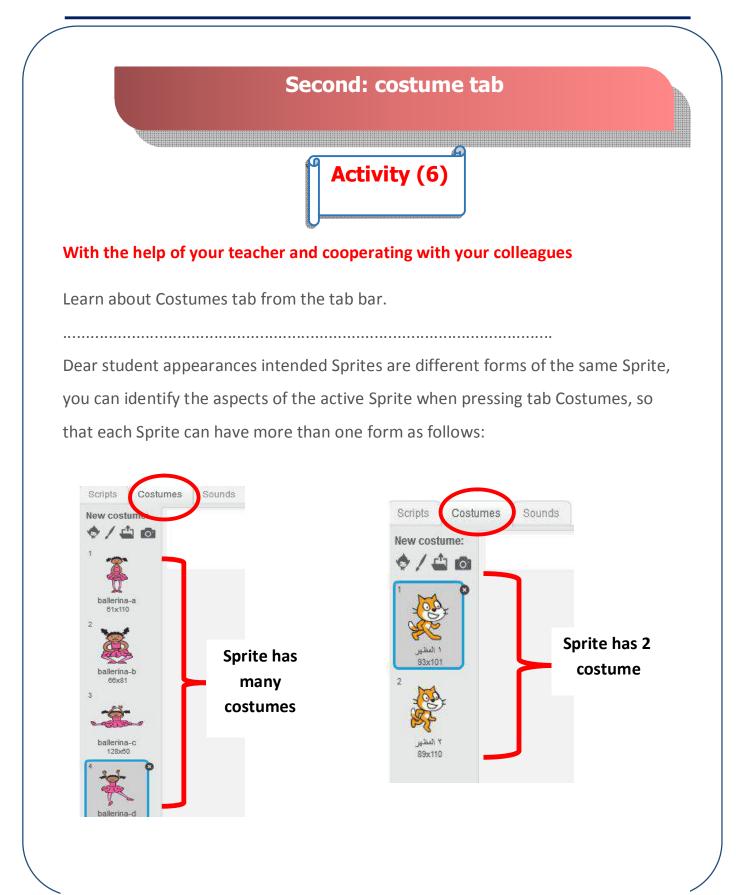

# Dear student to review the forms of appearance of the Sprite follow the

## following steps:

1. active Sprite in the Sprites area.

2. click on the tab for the Costumes in bar tabs, note showing different forms of the same sprite.

3. you can edit the appearance of the sprite by using drawing tools and colors.

4. use painting tools and colors to modify the appearance of the sprite.

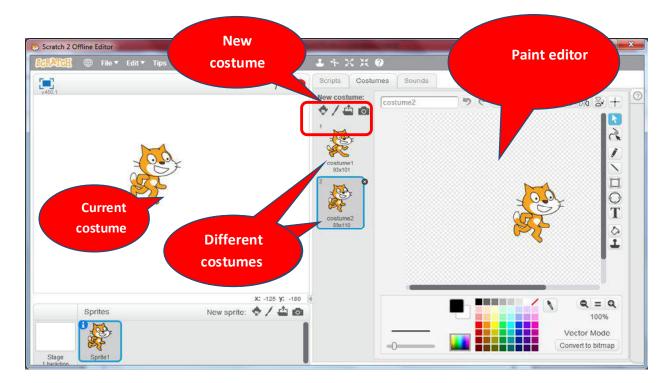

Note dear student you can:

1. Use the toolbar to manipulate the sprite as described in modify the background of the stage.

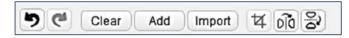

1. Add the appearance of the sprite forms of different sprites on the form sprite itself, as in the following figure:

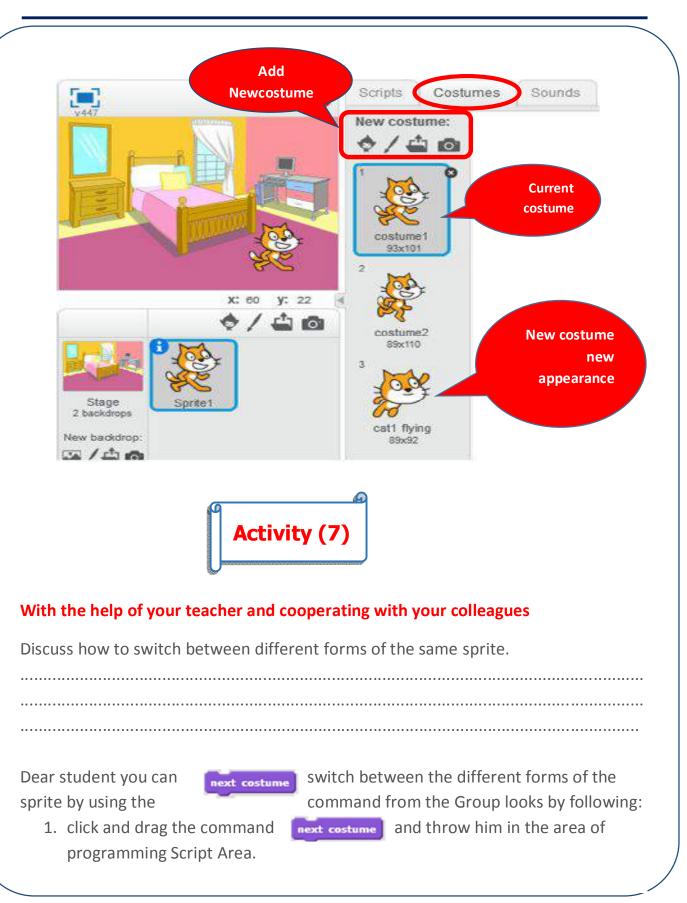

- 2. click on it in the script area .
- 3. press more than once, what do you notice?

|                                                                                                    | Costumes Sounds  |                                   |
|----------------------------------------------------------------------------------------------------|------------------|-----------------------------------|
|                                                                                                    | Events           |                                   |
| Looks                                                                                                    | Control          |                                   |
|                                                                                                    | Sensing          |                                   |
| Pen                                                                                                    | Operators        | No to the state of a              |
| Data                                                                                                    | More Blocks      |                                   |
|                                                                                                    |                  |                                   |
| say Hello!                                                                                                    | for 2 secs       |                                   |
|                                                                                                    |                  |                                   |
| say Hello!                                                                                                    |                  | a final sector and a final sector |
| think Hmm.                                                                                                    | . for 2 secs     | next costume                      |
| Contraction of the local division of the local division of the loc |                  |                                   |
| a design of the second second s                                                                                                    |                  |                                   |
| think Hmm.                                                                                                    |                  | The State of States               |
|                                                                                                    |                  |                                   |
|                                                                                                    |                  |                                   |
| show                                                                                                    |                  |                                   |
| think Hmm.<br>show<br>hide                                                                                                    |                  |                                   |
| show<br>hide                                                                                                    |                  |                                   |
| show<br>hide                                                                                                    | unue to dog1-a * |                                   |

Dear student appearances of different sprite format switch noted, suggesting to you that the sprite is moving in the same place.

Examples of appearances (different shapes) for some sprites as follows:

1. Switch between costumes of Sprite (cat):

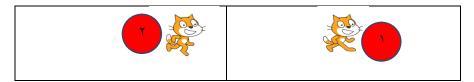

2. switch between costumes of Sprite (bat):

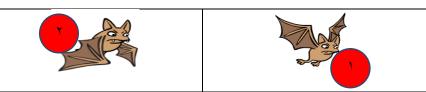

**3.** switch between costumes of Sprite (player):

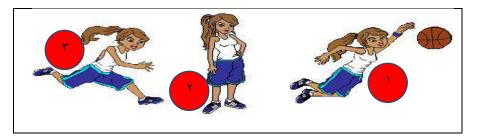

### Notes:

-When applying Costume Next command you see different looks for each sprite.

-To show the movement of the sprite in its various appearances you can put it inside repeating orders.

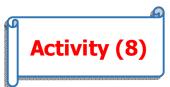

## With the help of your teacher and cooperating with your colleagues

Design: a project to move a sprite on the stage and switch between various appearances

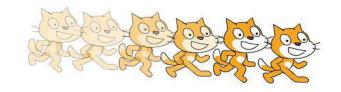

Computer, Information Technology and Communications

Dear student to illustrate switch different appearances of the same sprite with his movement on stage, install and arrange the commands in the following code:

| Code blocks<br>/ scripts                                                   | Description                                                                                                    | notes                                                                                                    |
|----------------------------------------------------------------------------|----------------------------------------------------------------------------------------------------|----------------------------------------------------------------------------------------------------|
| when Cicked<br>repeat 30<br>move 10 steps<br>next costume<br>wait 0.5 secs | <ol> <li>Movement (10 steps).</li> <li>Switch between costumes<br/>of the sprite.</li> <li>Wait a time package (0.5<br/>seconds).</li> <li>Put the previous commands<br/>within a specific repeat (30<br/>times).</li> </ol> | <ul> <li>Press on the icon to<br/>execute commands</li> <li>repeat value (100<br/>times)</li> <li>Record your notes.</li> </ul> |

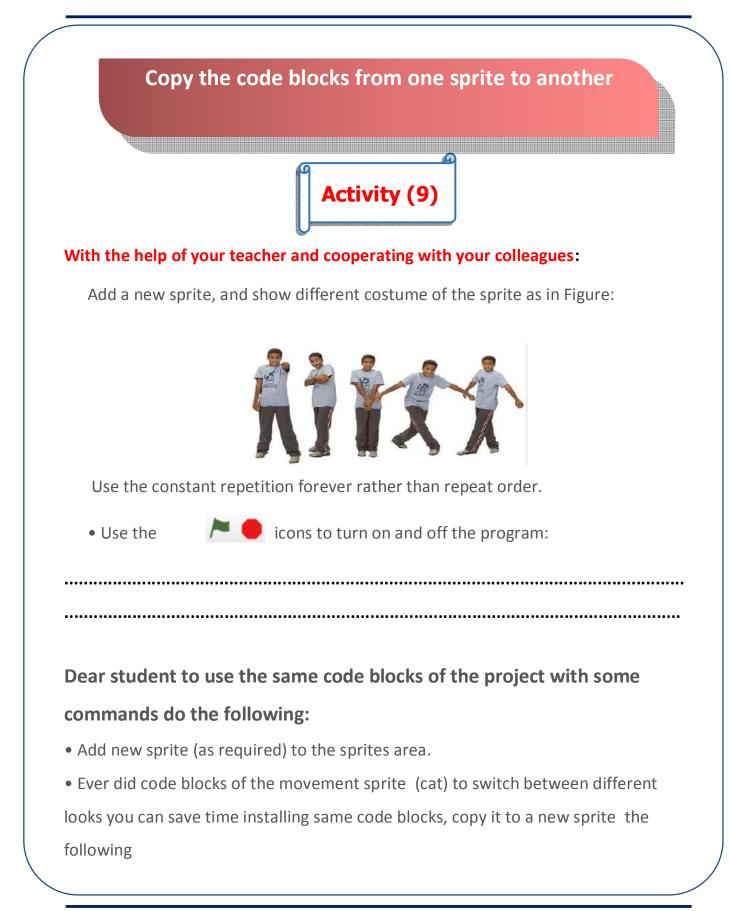

 Click and drag the code blocks (cat) in the script area and throw him on the new sprite in sprite area As Figure

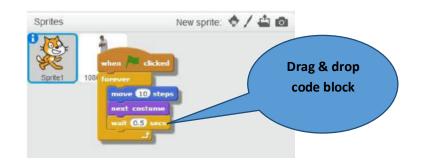

- Note that show the code blocks in the script area for the new sprite.
- Replace the forever command instead of repeat in the code blocks
- Press on the icon to \_\_\_\_\_\_ start the program.
- Press on the icon 📕 to stop the program.

### Dear student note that:

When applying project find that sprite reaches the edge of the Stage and continues moving off the stage.

!!!!

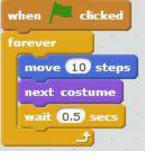

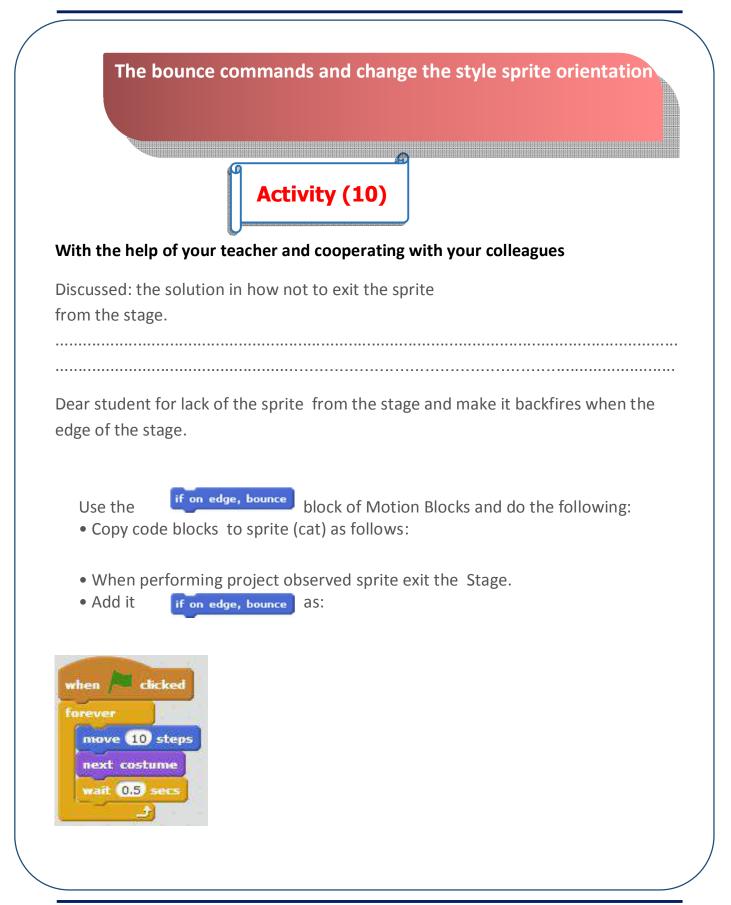

when a clicked forever move 10 steps rest: costume wat 0.5 secs f on edge, bounce Drag and drop the block and put in the script

**Dear student note that** when implementing code blocks after you add the **bounce** command, flops when the sprite reaches the edge of the stage but inverted orientation (vertical) as follows:

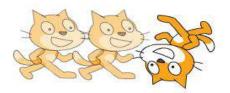

- To resolve this problem, add the command as follows:

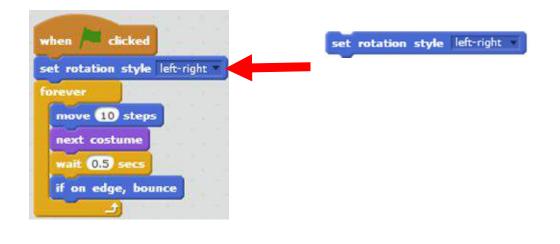

First Year Prep-Second Term

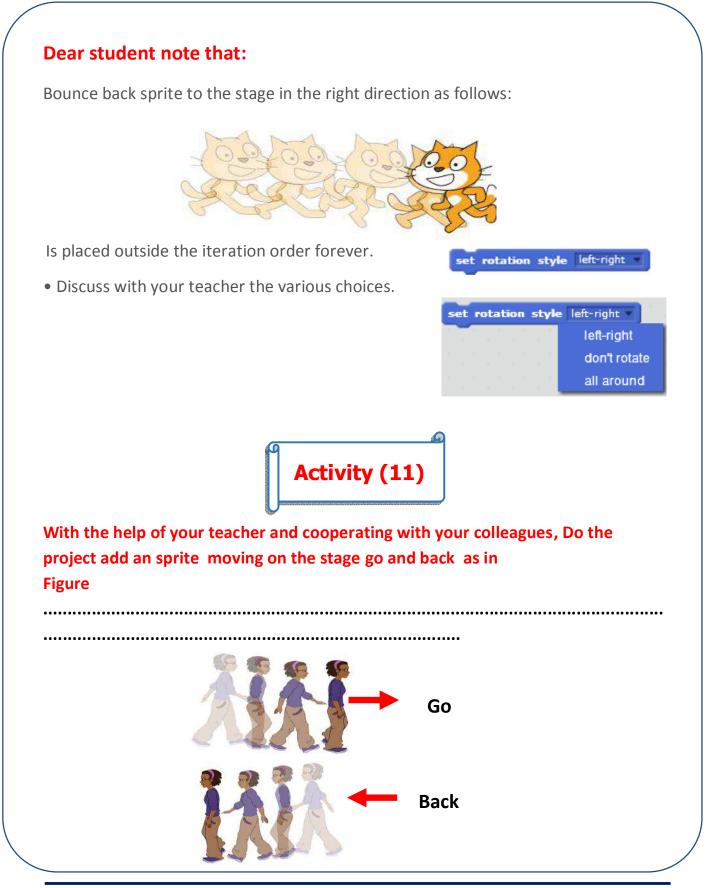

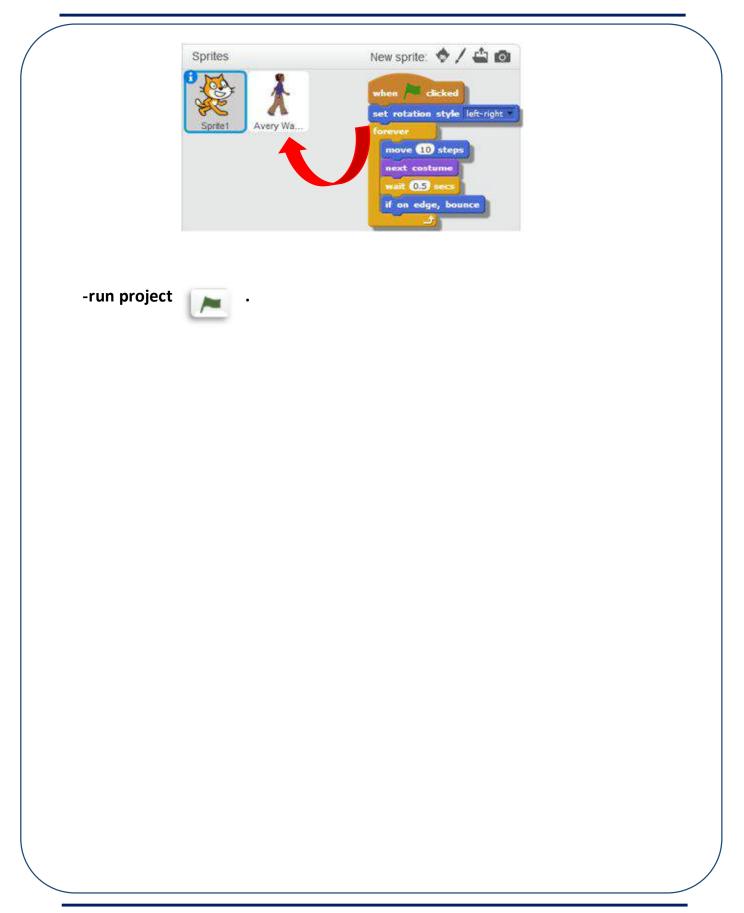

# Looks Blocks

| Command                   | The result | description                                                                                 |
|---------------------------|------------|---------------------------------------------------------------------------------------------|
| say Hello! for 2 secs     | Hellor     | A message appears (2 seconds) and then disappears.                                          |
| say Hello!                | Hello      | A message does not disappear.                                                               |
| think Hmm for 2 secs      | Hmm        | A message appears, but in the form of<br>"thought" style (2 seconds) and then<br>disappear. |
| show                      |            | Active sprite appears on the Stage.                                                         |
| hide                      |            | Active sprite disappears from the Stage                                                     |
| change color effect by 25 |            | Color and style effects on the sprite                                                       |
| clear graphic effects     |            | Delete any effects on the active sprite.                                                    |

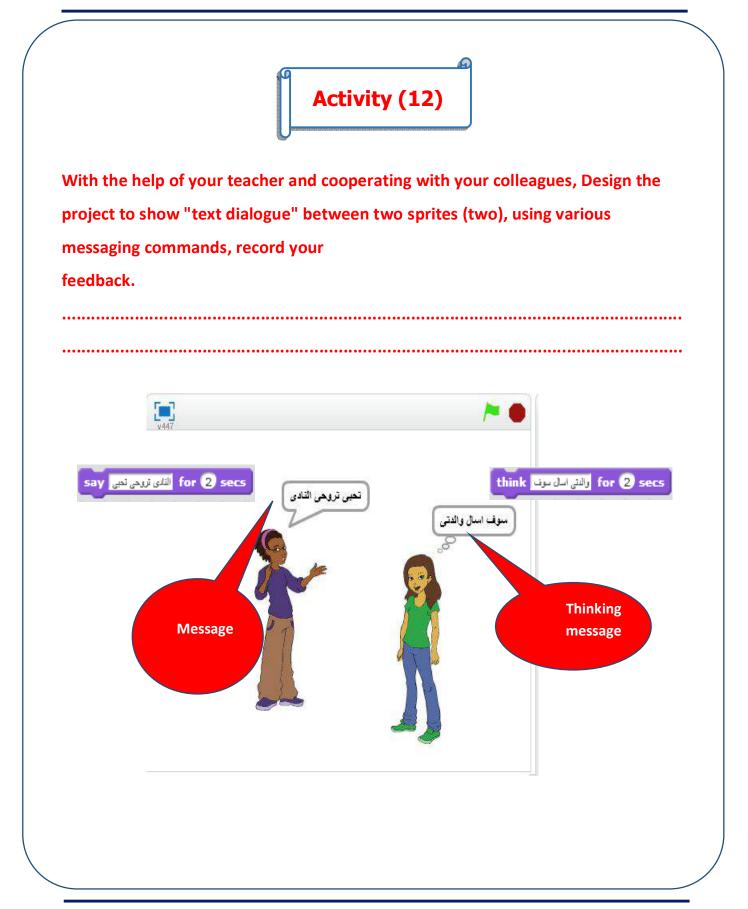

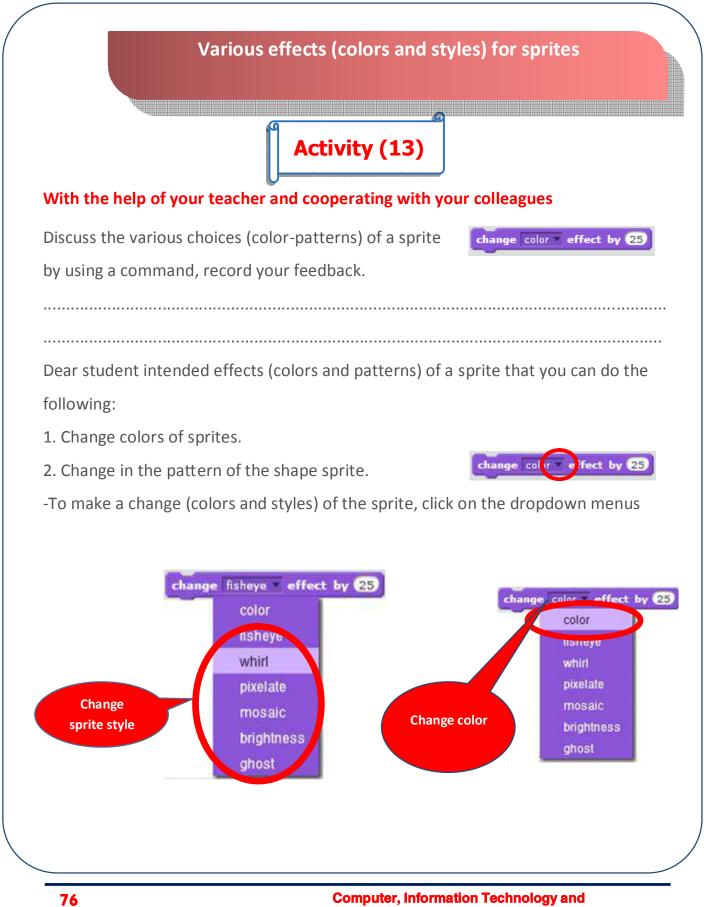

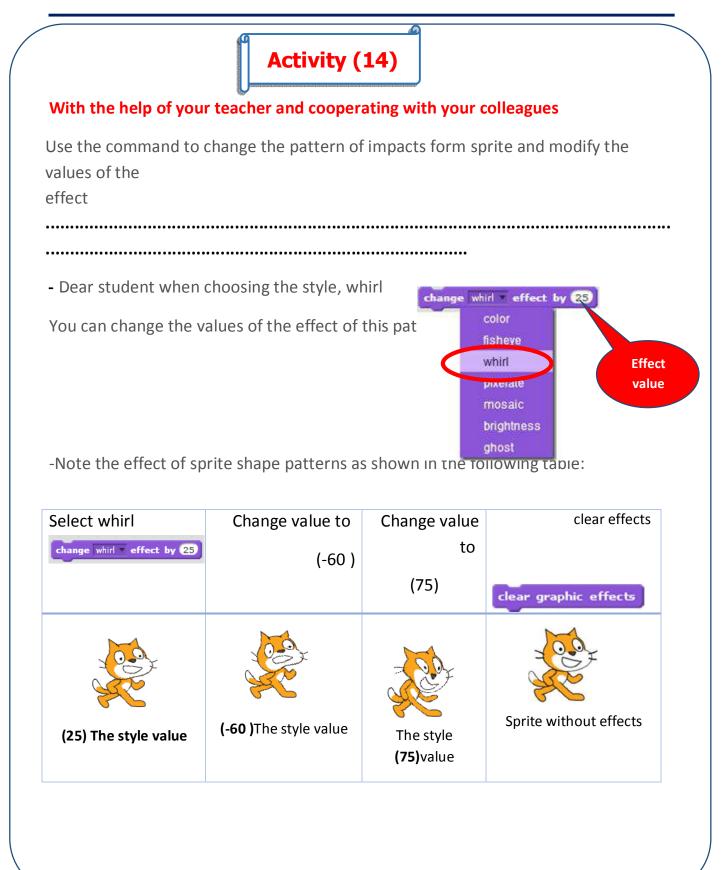

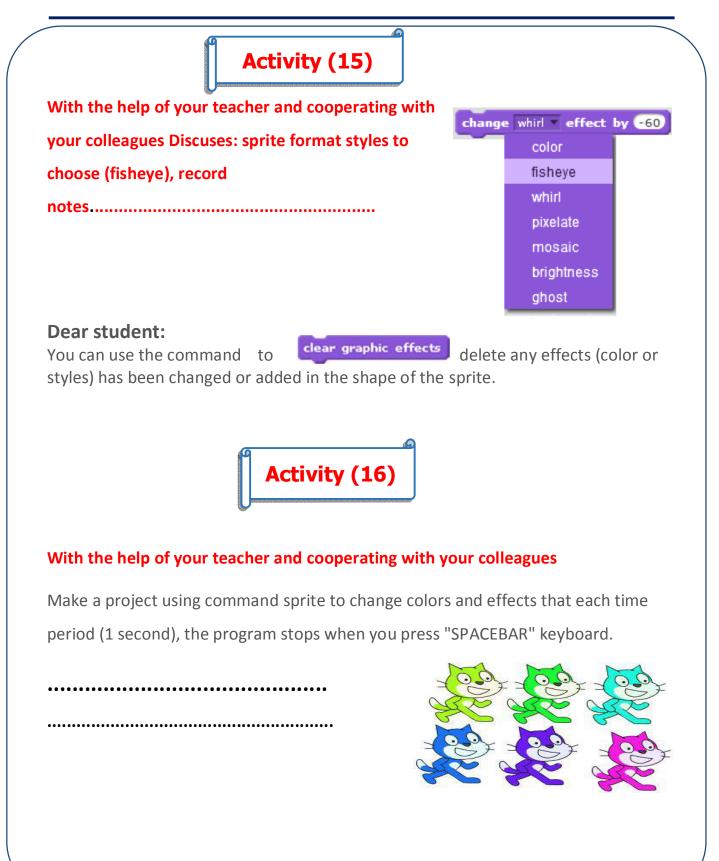

| -Install the following co                                             | mmands:                                                                                                    |                                                               |
|-----------------------------------------------------------------------|----------------------------------------------------------------------------------------------------|---------------------------------------------------------------|
| Code blocks                                                           | description                                                                                                    | notes                                                         |
| when clicked<br>forever<br>change color = effect by 25<br>wait 1 secs | <ol> <li>use color change command sprite<br/>using the value effect (25).</li> <li>using the wait (1 second).</li> <li>previous orders placed inside is<br/>repeated endlessly.</li> <li>run the program icon</li> </ol> | Program execution<br>continues an infinite<br>number of times |
|                                                                       |                                                                                                    |                                                               |

| Code blocks            | description                                                                                            |
|------------------------|----------------------------------------------------------------------------------------------------|
| when space key pressed | <ol> <li>using a command when you press the key<br/>"ruler".</li> <li>use the stop command.</li> </ol> |

| acher and cooperating with you<br>d to stop the program as form a |                                                              |
|-------------------------------------------------------------------|--------------------------------------------------------------|
| <br>                                                              | stop   all     all   this script     other scripts in sprite |
|                                                                   |                                                              |
|                                                                   |                                                              |
|                                                                   |                                                              |
|                                                                   |                                                              |
|                                                                   |                                                              |

| Loc                       | oks Blocks                                           |
|---------------------------|------------------------------------------------------|
| command                   | description                                          |
| next costume              | Next costume                                         |
| say Hello! for 2 secs     | A message appears for two seconds.                   |
| say Hello!                | Fixed message appears.                               |
| think Hmm for 2 secs      | A message appears differently<br>"meaning thinking." |
| show                      | Control the appearance of the sprite                 |
| hide                      | Control the hide sprite from the stage.              |
| change color effect by 25 | Change the color to a certain degree                 |
| clear graphic effects     | Deletes any changes on the sprite.                   |

# Questions and Exercises

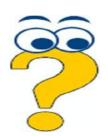

# First question: tick ( $\checkmark$ ) in front of the correct term and sign (×) in front of the wrong term:

- 1. you can put a picture of the background file for the stage.
- 2. There are multiple aspects to all sprites.
- 3. arrange the commands do not affect the outcome of execution in a program.
- 4. you cannot control the direction of rotation of the sprite during design.

# Second question: explain the result of the application of the

# group code straggling to any sprite:

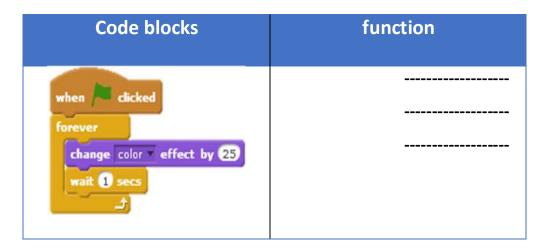

# **Question 3 complete as follows:**

| Block / command       | function |
|-----------------------|----------|
| say Hello! for 2 secs |          |
| say Hello!            |          |
| show                  |          |
| hide                  |          |
| clear graphic effects |          |

# **Question for the next lesson:**

Pen commands used Blocks to draw different shapes with different colors.

How can you employ the pen work orders forms in different colors?

# The fourth topic

# Pen and Audio play blocks

# **Objective**

# At the end of this topic the student is expected to be able to:

- •Uses Pen orders Blocks.
- Customize a color for drawing.
- •Draw geometric shapes with the pen orders.
- •Infer how to design new geometric shapes.
- •Adds voice command Sound Blocks into code sections.
- •Deals with audio and voice recording.
- •Uses various events Event commands.
- •Compare various Events.

# **Pen Blocks**

Dear student Pen Blocks of orders are important orders in educational projects, it makes the sprite draws lines and painted during his movement, and you can use them in drawing different geometric forms easily.

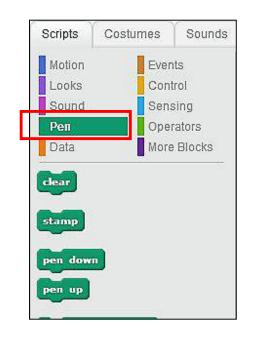

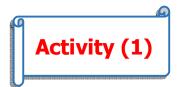

With the help of your teacher and cooperating with your colleagues,

Discuses: Pen commands to draw lines during the movement of the sprite on the Stage platform.

.....

Dear student to use Pen blocks to draw lines during the movement of the sprite, colored with different colors follow:

pen down

move 10 steps

-Choose the command.

-Rode the command <u>move 10 steps</u> with changing value to (150 steps).

-Click on the section.

-Note: when you move the sprite with a line as in Figure:

pen down

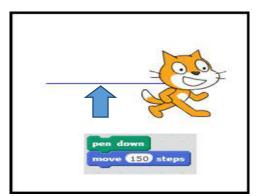

The following table shows some Pen set commands:

| blocks           | Function                                                  |
|------------------|-----------------------------------------------------------|
| pen down         | Put the pen sprite movement draw a line                   |
| pen up           | Lift the pen moves the sprite without drawing             |
| set pen color to | Customize the color of the pen is selected inside the box |
| clear            | Clear any lines and graphics on the stage                 |

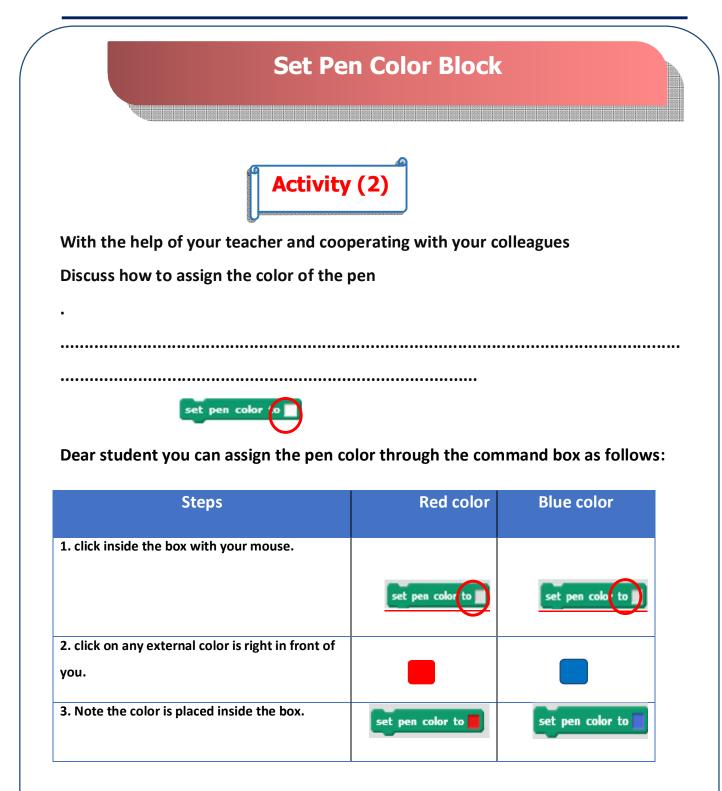

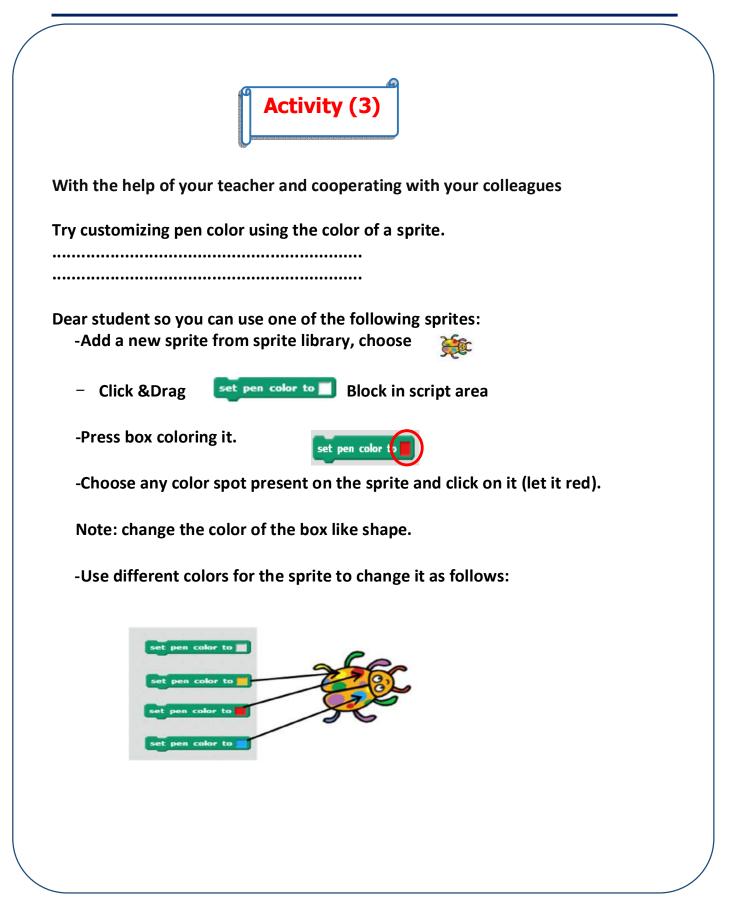

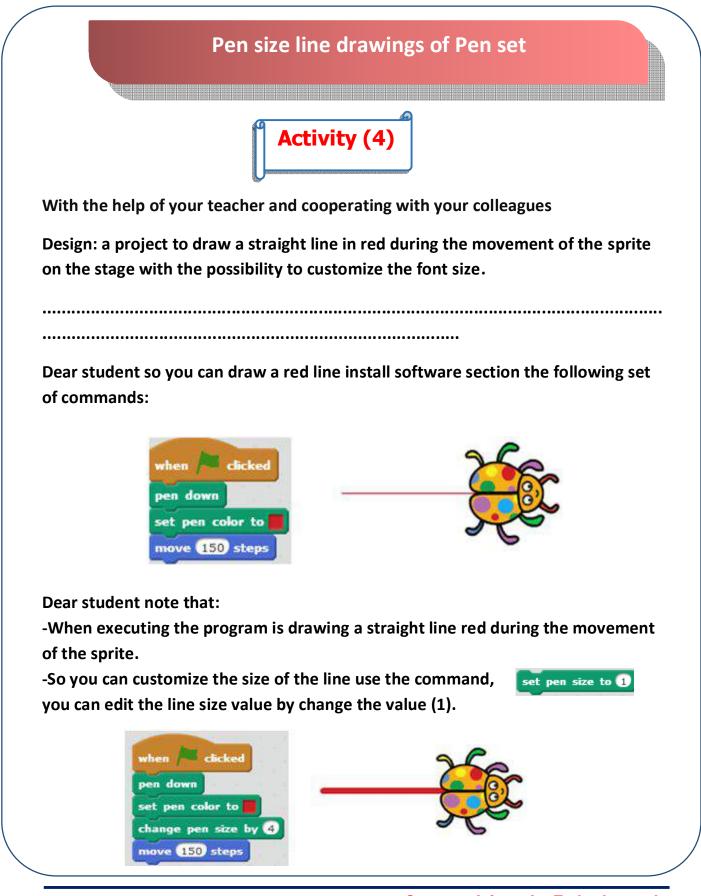

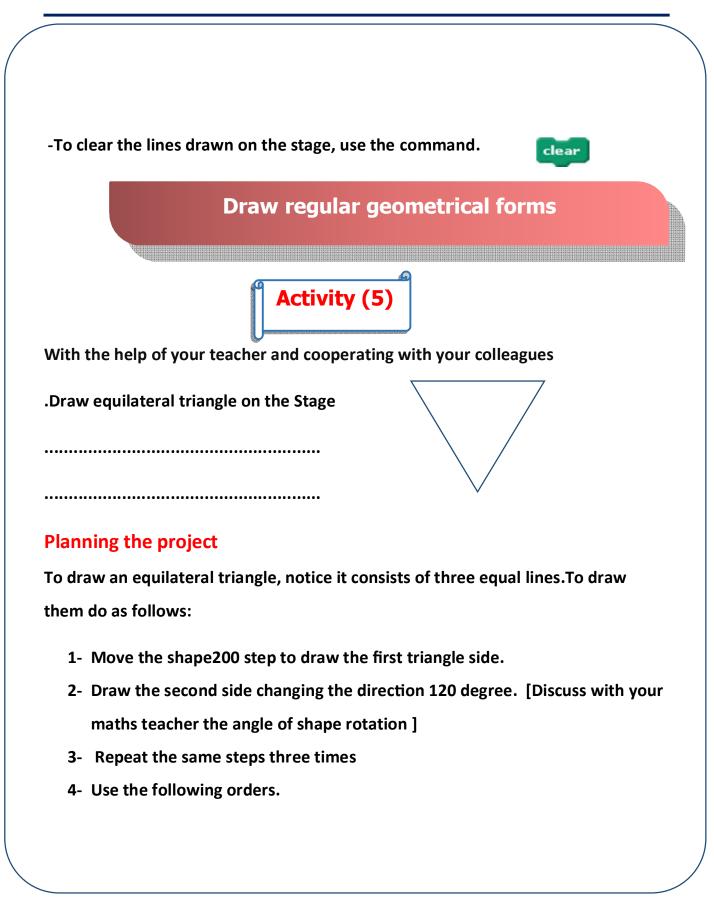

|             | set pen color to                                                                                      |
|-------------|----------------------------------------------------------------------------------------------------|
|             | 120 degrees                                                                                           |
| Tips About  |                                                                                                    |
| Tipo Auroni | Scripts Costumes Sounds                                                                               |
|             | Motion Events<br>Looks Control<br>Sound Sensing<br>Pen Operators<br>Data More Blocks move (200) steps |
|             | clear     turn (* 120 degrees)       move (200) steps       stamp       turn (* 120 degrees)          |

# Notice

In the previous project , you can use the REPEAT order changing the

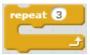

number to draw the triangle, you changed it 3 times.

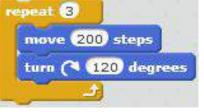

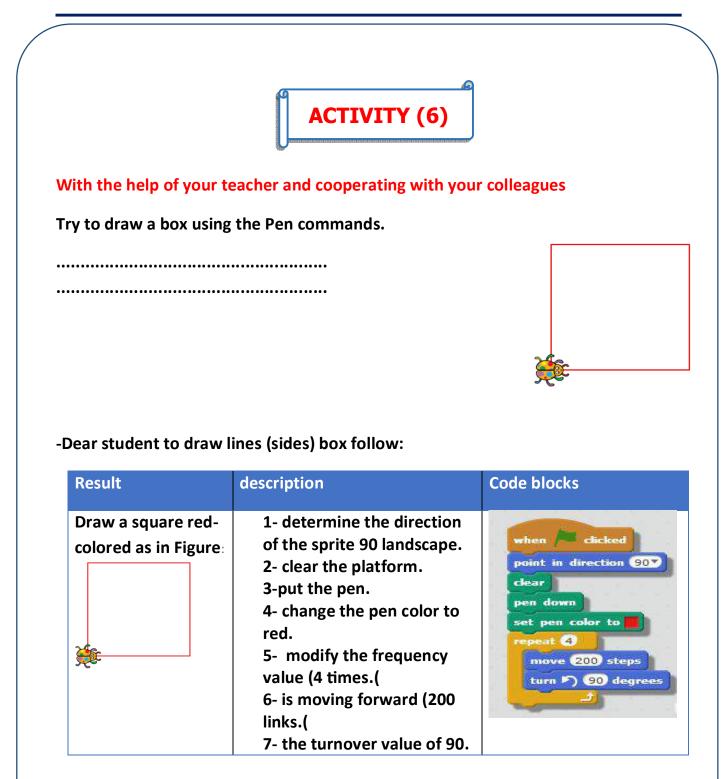

# **Sound Blocks**

Dear Student, that the use of sounds adds to stories, games and projects beautiful and interesting, Scratch program contains a collection of sounds and deal with different and divided types to a range of categories such tunes category, the category of sounds, sound effects category, the category of animal sounds, and the sounds of musical instruments.

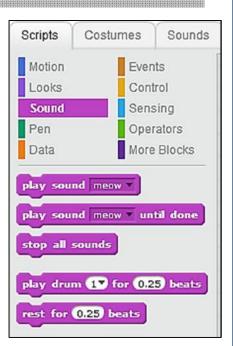

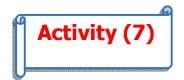

With the help of your teacher and cooperating with your colleagues

Add a sound clip to record the word [SQUARE] and play it after finishing drawing the square

.....

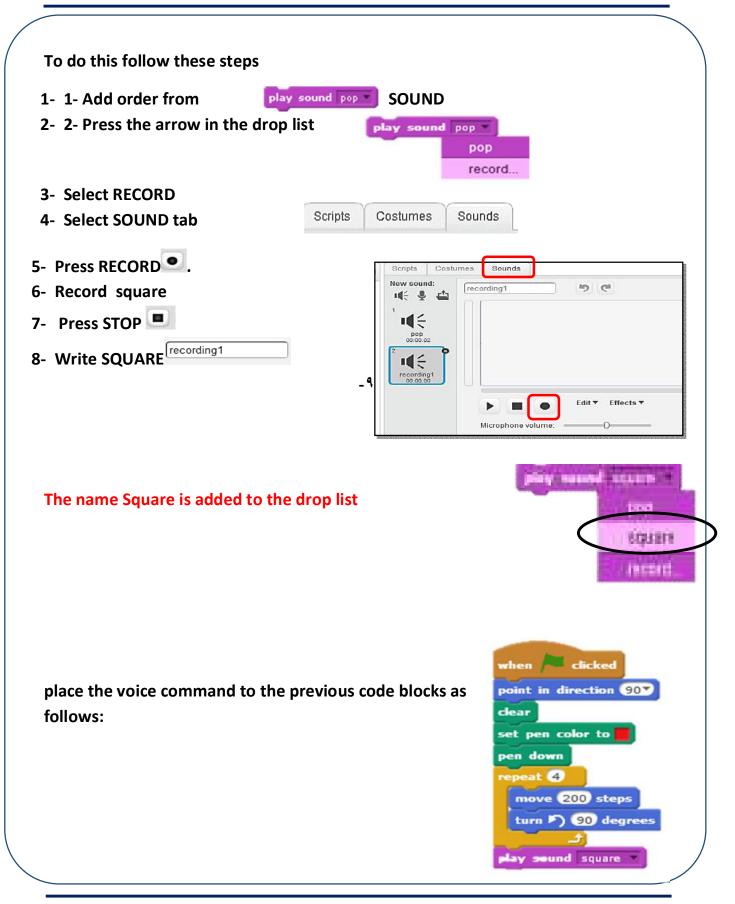

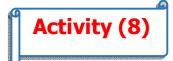

With the help of your teacher and cooperating with your colleagues

Execute the following commands, and then write a description of each command and as a result of the implementation of the code blocks of the table:

| Code Blocks                  | description | result |
|------------------------------|-------------|--------|
| when / clicked               |             | •••••  |
| point in direction 907       |             |        |
| pen down<br>set pen color to |             | •••••  |
| repeat 100<br>move 5 steps   |             |        |
| turn 🔊 5 degrees             |             |        |
|                              |             |        |

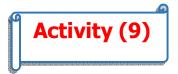

With the help of your teacher and cooperating with your colleagues Draw a circle by drawing a set of points as follows:

-Dear student before starting the project

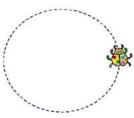

implementation must think and analysis of how to get to the idea that will make you draw a circular shape using dots, and project implementation depends on the steps (orders):

-Place the pen.

-Move the sprite (small).

-Lift the pen.

-Move the sprite without drawing.

-Repeat the steps with the specified number.

-Rode commands that are required to get the desired shape.

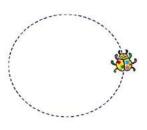

| Code Blocks                                                                                                    | description                                                                                                    | result                |
|----------------------------------------------------------------------------------------------------|----------------------------------------------------------------------------------------------------|-----------------------|
| when / clicked<br>point in direction 90<br>clear<br>set pen color to<br>repeat 500<br>pen down<br>move 5 steps<br>pen up<br>turn ) 5 degrees<br>move 5 steps | <ol> <li>pen mode.</li> <li>the sprite movement (5<br/>steps.(</li> <li>lift the pen.</li> <li>the sprite's rotation<br/>angle 5.</li> <li>the movement of the<br/>sprite (5 steps) without<br/>fee.</li> <li>place the previous<br/>command within<br/>command repetition<br/>(500 times.(</li> </ol> | Draw a circle by dots |

The following table shows how to implement the draw the desired shape:

Note that in the previous project dear student

- 1. the direction of the sprite at the beginning of the movement.
- 2. clear the platform.
- 3. change the pen color to blue.

These orders are placed outside the repetition (performed only once).

- 4. run the project icon.
- 5. you can use fewer in frequency order.

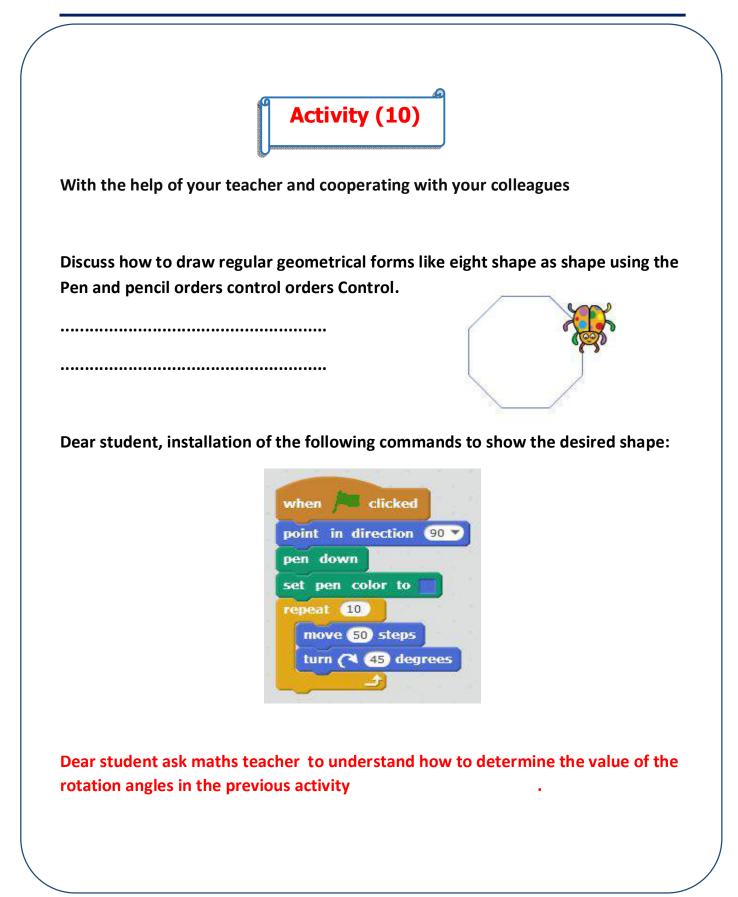

| Pen Block      | 51                       |                          |                   |
|----------------|--------------------------|--------------------------|-------------------|
|                | blocks                   | Function                 |                   |
| pen d          | down                     | Put the pen down         |                   |
| pen u          | IP                       | Lift the pen up          |                   |
| set pe         | en color to 📕            | Chose color              |                   |
| clear          |                          | Clear the stage          |                   |
| Use the Turn o | of Motion Blocks for the | sprite's rotation angle: | ( <b>15</b> de    |
| Use the Turn c | of Motion Blocks for the | turn                     | ( <b>* 15</b> deg |
| Use the Turn c | of Motion Blocks for the | turn                     |                   |
| Use the Turn c | of Motion Blocks for the | turn                     |                   |

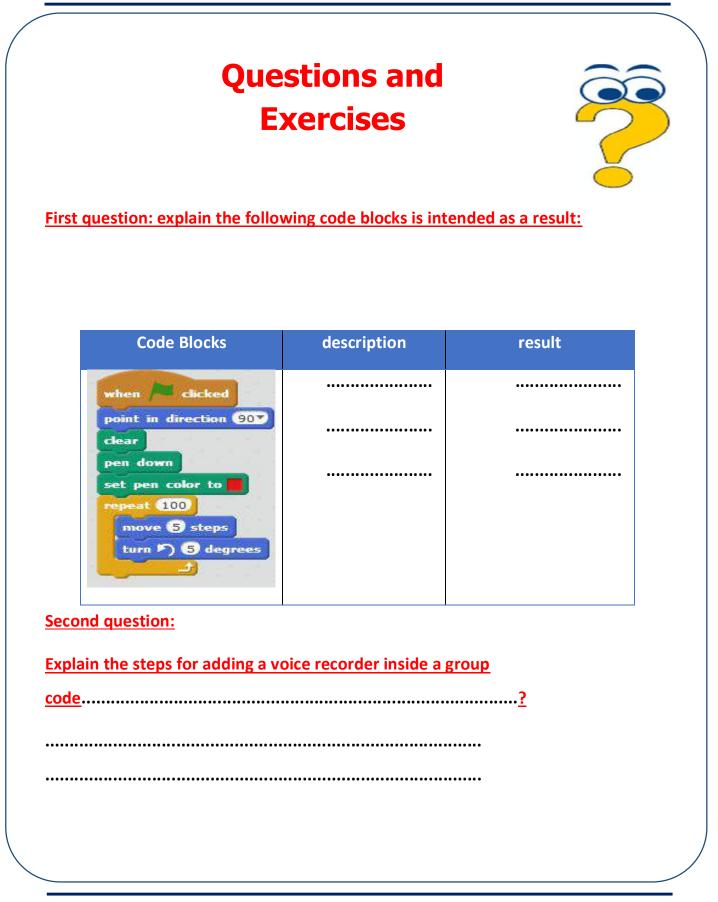

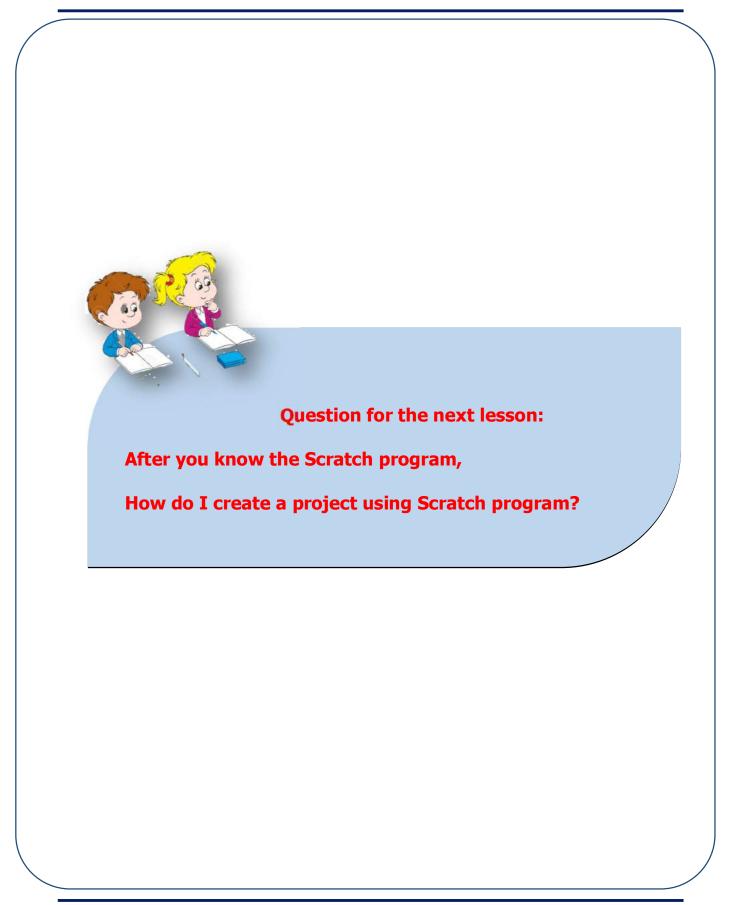

The fifth topic

**Dealing with** 

(Sensing) Blocks

And conditional control

IF.....Then

# **Sensing Blocks**

Sensing range is used in many games projects to reach the desired result, and achieved the desired goal.

Activity (1)

Dear student

With the help of your teacher and cooperating with your colleagues discussed using Sensing group events, Record your feedback.

.....

Sensing range of events are the most important skills and depend on many software projects based on design and construction of games and educational applications.

-Sensing group events are used in code to achieve a specific goal upon the occurrence of an event is used like the following events.

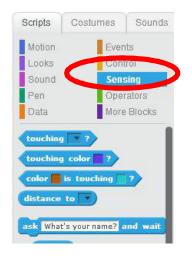

- sprite touching another One

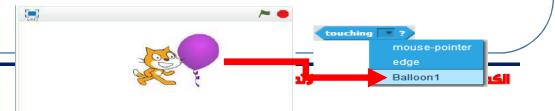

# وزارة التربية والتعليم

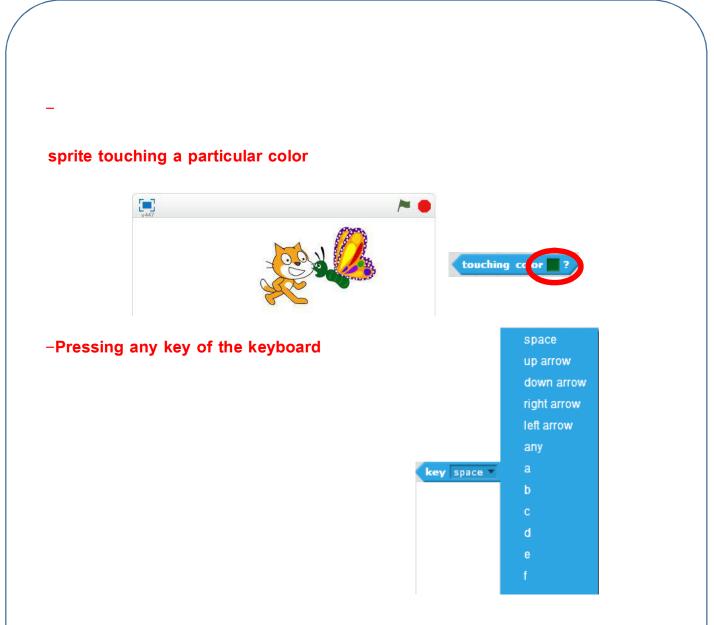

Dear Student Note that range Sensing events, help you to:

•used as a condition or restriction to achieve a certain result of the project.

•linking the implementation of programmatic Orders section by clicking on the mouse or pressing a key on a keyboard keys and also link the execution of orders the movement of your mouse.

• Do not use Sensing events alone (but through the use of control blocks).

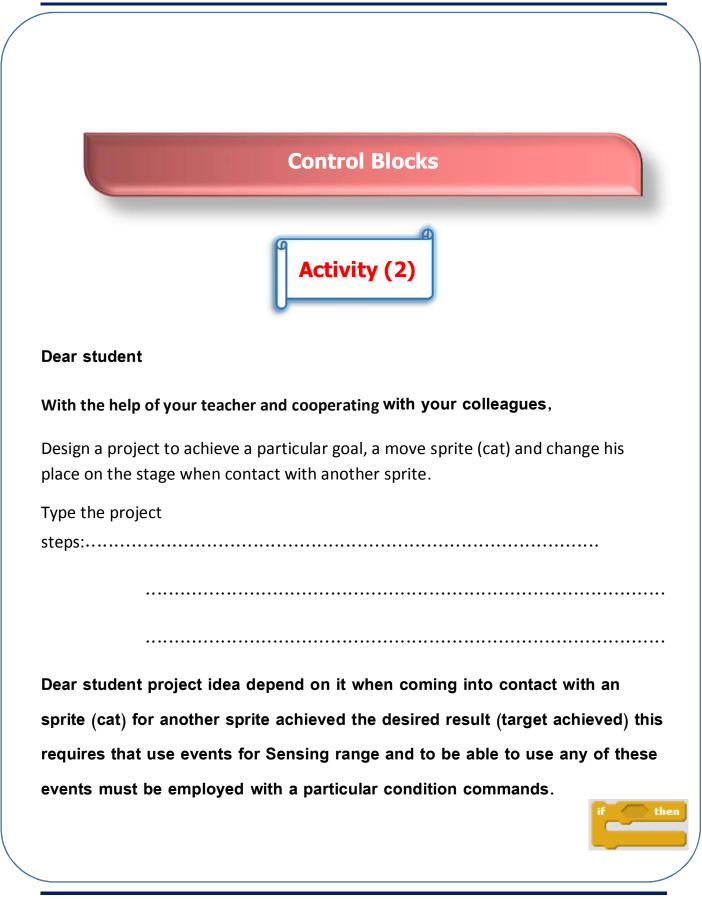

First: use conditional control command from the Control Group. Conditional IF control command. Than is used in the implementation section according to a particular condition code, if the condition inside and commands are executed if not inside of instructions.

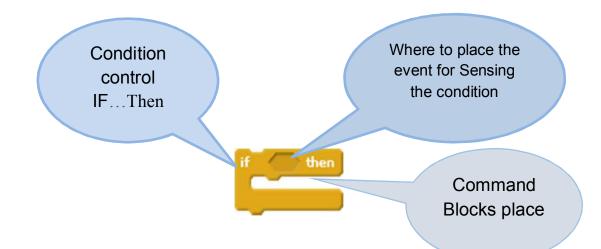

how to use conditional control command IF....Than with Sensing group events:

-Dear student ever learned how to drag commands to Script programming zone Area in the same way Sensing group events are put in place in order to control command IF.....then as follows:

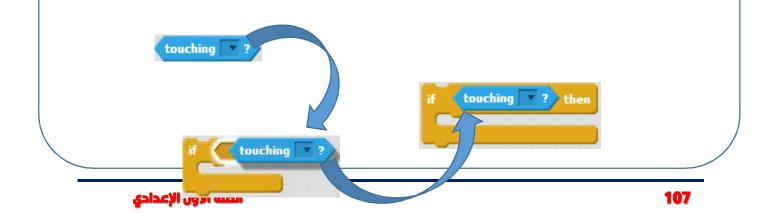

Dear student design project, installing the desired goal script section when the green flag clicked, so follow these steps:

First: the movement of a sprite (cat.(

Programmatic section of the movement sprite (cat) on the catwalk regular traffic round trip.

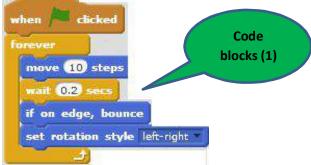

Secondly: handle sprite (Dog2).

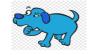

•Add new sprite (Dog2).

108

•Change the orientation of an sprite (Dog 2) is opposite to the direction of the sprite (cat), so choosing flip left – right from your toolbar to edit and draw the sprite.

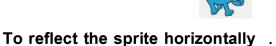

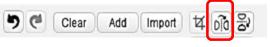

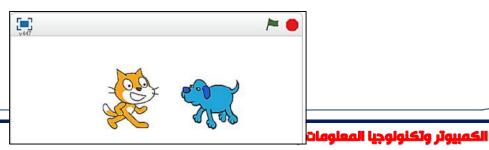

1-To move the dog by hand on the platform (use your mouse to place around the sprite (Dog2) to chase a sprite (cat) during operation of the project), use the info sprite (Dog2).

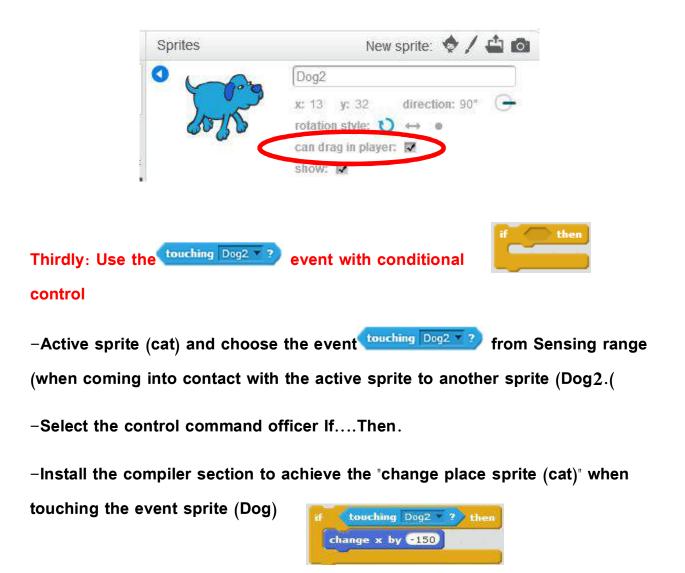

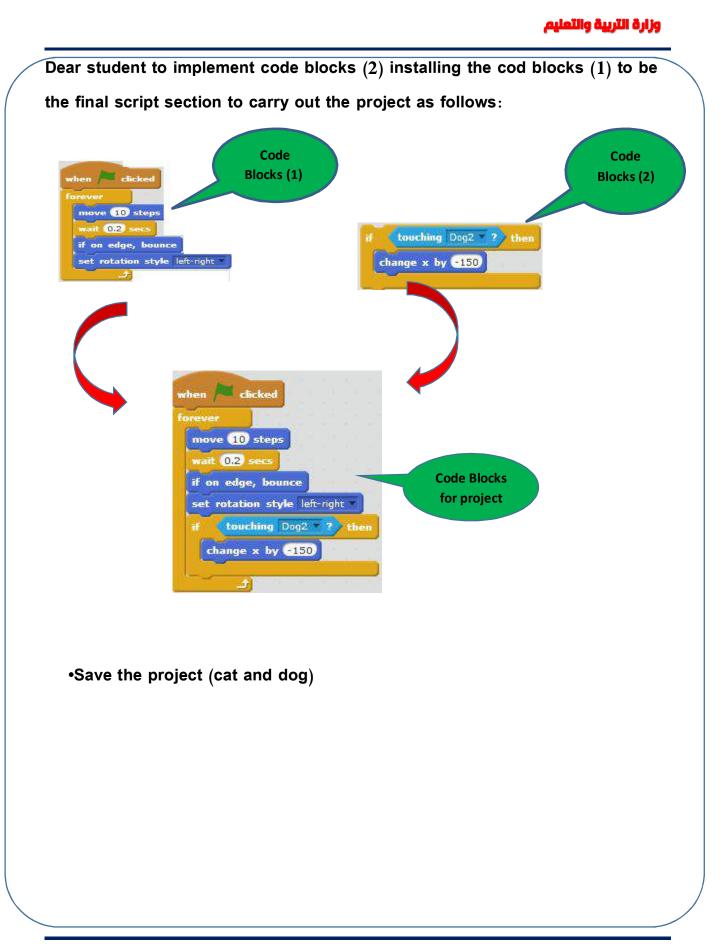

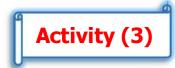

Dear student in collaboration with your colleagues, modify the project (cat and dog) to read as follows:

•When you move an sprite (cat) on the platform displays different manifestations-forms.

•Add a background to the podium and be suitable for the project.

•Export an sprite (cat) sound when it hits an sprite (Dog2)

Dear student to edit project script section select the required command arrangement and fitted as follows:

Use the command for displaying different aspects of a sprite forms (cat.)

-Add a new background to the stage.

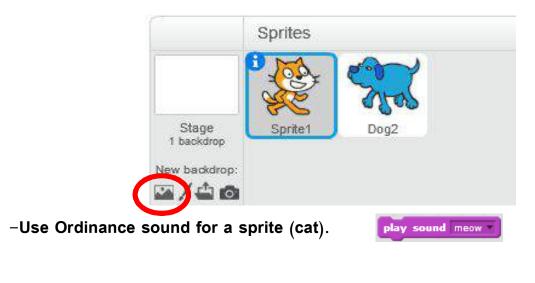

#### وزارة التربية والتعليم

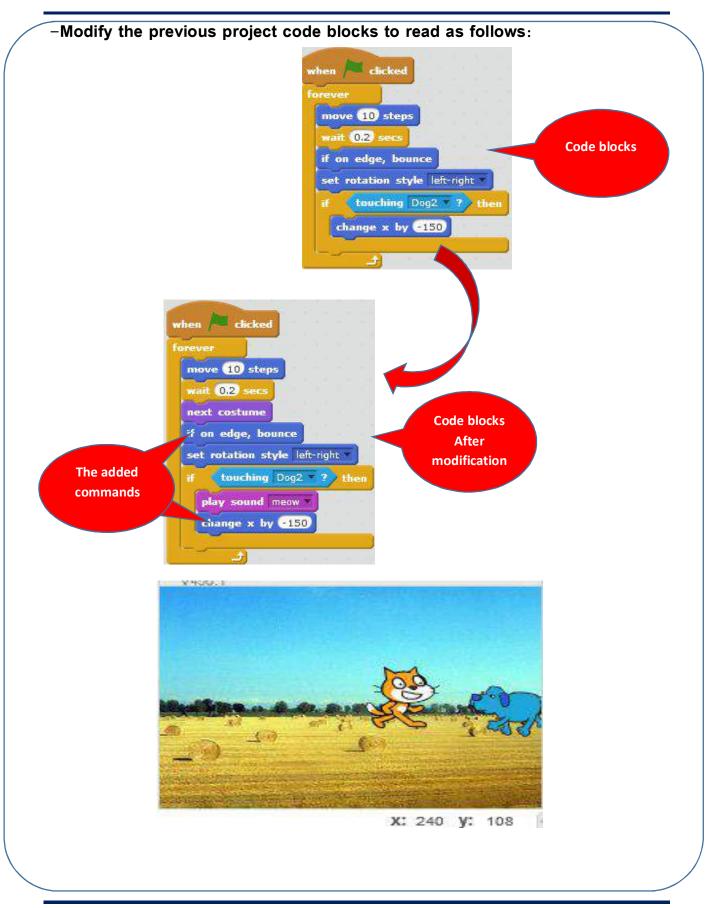

الكمبيولر ولكنولوجيا المعلومات والاتصالات

Save project (cat and dog game 2)

Type a description of the steps the project with the following table:

| Code blocks                                                    | description |
|----------------------------------------------------------------|-------------|
|                                                                |             |
| when / clicked x: 65<br>go to x: -220 y: 0                     |             |
| forever<br>move 20 steps                                       |             |
| wait 0.2 secs<br>next costume                                  |             |
| if on edge, bounce<br>set rotation style left-right            |             |
| if touching Dog2 ? then<br>play sound meow<br>change x by -150 |             |
|                                                                |             |

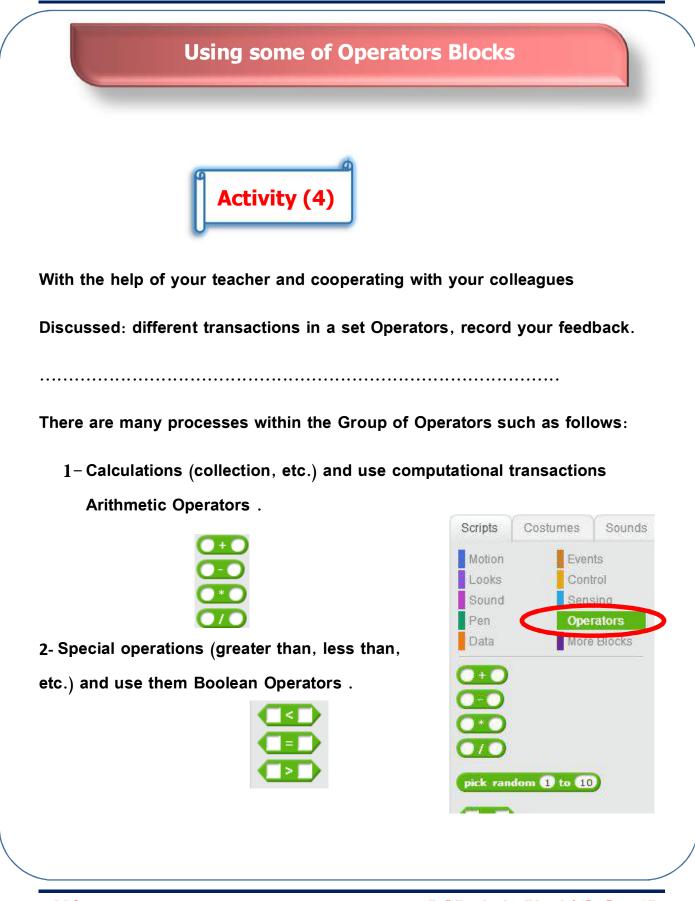

Dear student so you can use transactions within the code block and show the result we use plan Operator as in the following table:

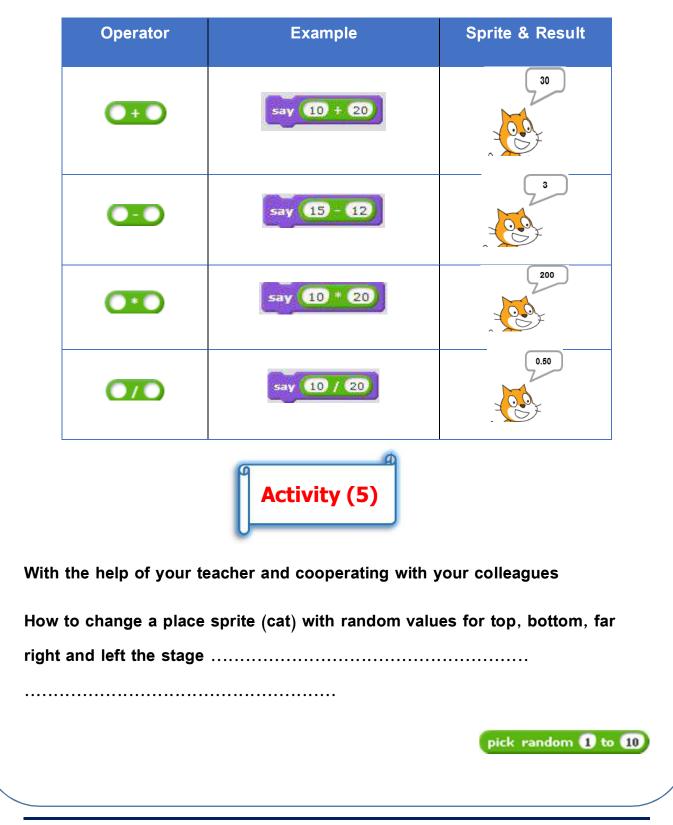

| -Dear student of interesting uses in designing projects that can use how to         |
|-------------------------------------------------------------------------------------|
| generate random numbers to make random movement of the position of the              |
| sprite on the stage or in use in various games, and to do so from the               |
| Operators collection, use the plants to generate random numbers between             |
| different values (1:10).                                                            |
| – To install the code blocks as follows:                                            |
| -Choose the command to specify a point (X, Y) <b>go to x: 200 y: 48</b> location of |
| the sprite on the stage.                                                            |
| <ul> <li>Choose a command repetition Forever to do repeat endlessly.</li> </ul>     |
| -modify value Y using a coefficient that generates a random number as               |
| go to x: y: pick random to follows:                                                 |
|                                                                                     |
| when a clicked<br>forever<br>go to x: 200 y: pick random -150 to 150<br>wait 1 secs |

-Note the Y value will take random values each time between (-150, 150), which changes from place sprite on the stage.

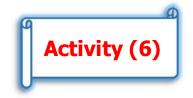

With the help of your teacher and cooperating with your colleagues

Design the game sprite (a bird duck):

-Shows and hides the sprite (a bird duck) on the podium each time period.

-When you click on the sprite (a bird duck) pointer, the sprite falls down the catwalk and stop the game.

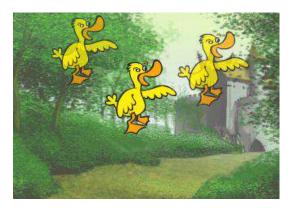

الصف الأول الإعدادي

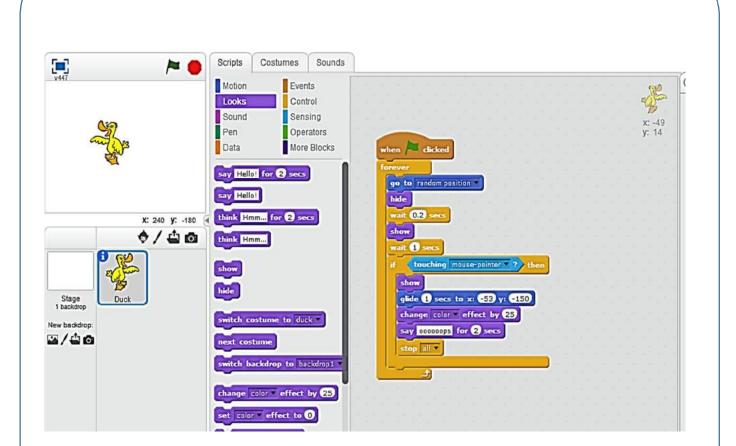

-Note dear student to complete the final form of the game add suitable background, and the sound when you fall down the catwalk.

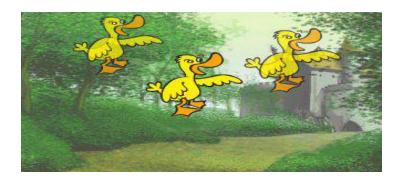

- Type the code blocks steps to design a game that you installed with the following table:

| Code blocks                                                 | Design steps |
|-------------------------------------------------------------|--------------|
| en A clicked                                                |              |
| ever<br>go to random position -                             |              |
| hide<br>wait 0.2 secs                                       |              |
| show<br>wait ① secs                                         |              |
| if touching mouse-pointer ? then                            |              |
| glide 1 secs to x: -53 y: -150<br>change color effect by 25 |              |
| say occoops for 2 secs                                      |              |
| )                                                           |              |

#### وزارة التربية والتعليم

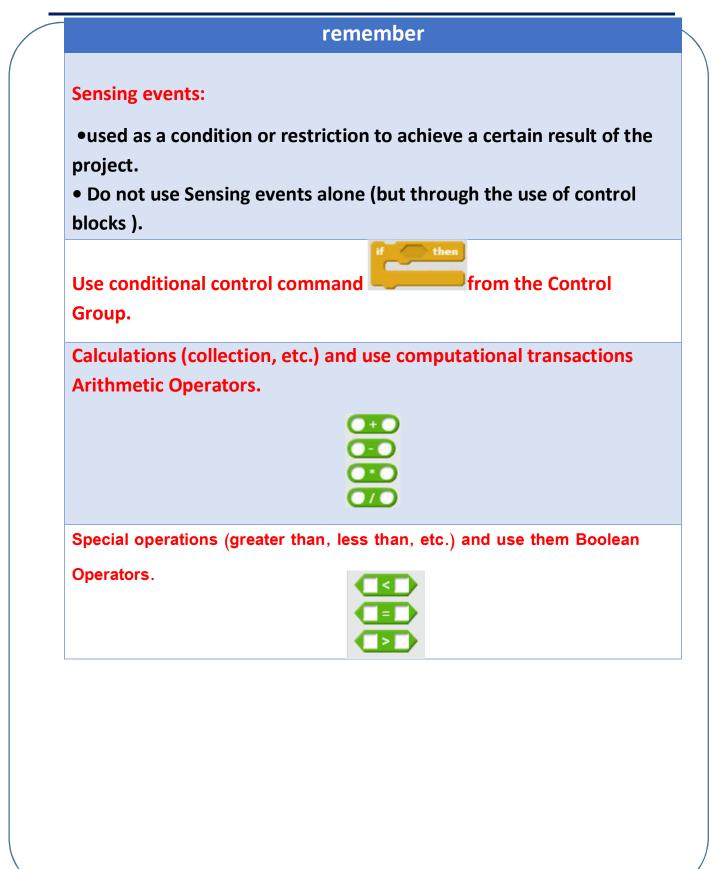

# The sixth topic

# **Design and Create the**

project

# **Objective**

At the end of this topic the student is expected to be able to:

.Creates a project using Scratch •

.The program uses in the production of drawings and animations •

# The first project

# -Design of traffic signal as in Figure

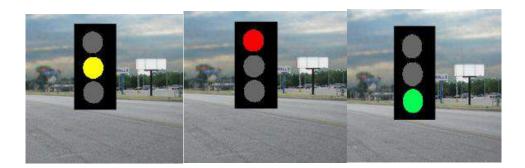

To Exchange traffic lights up every specified number of seconds.

-Guidance solution:

1-Draw the object "traffic signal."

- 2-more than Customs for the same object "traffic signal with three lights ".
- **3**-develop a suitable background for the stage.
- 4-execute code blocks that come through.

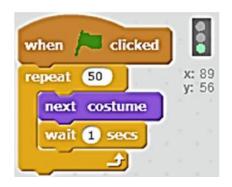

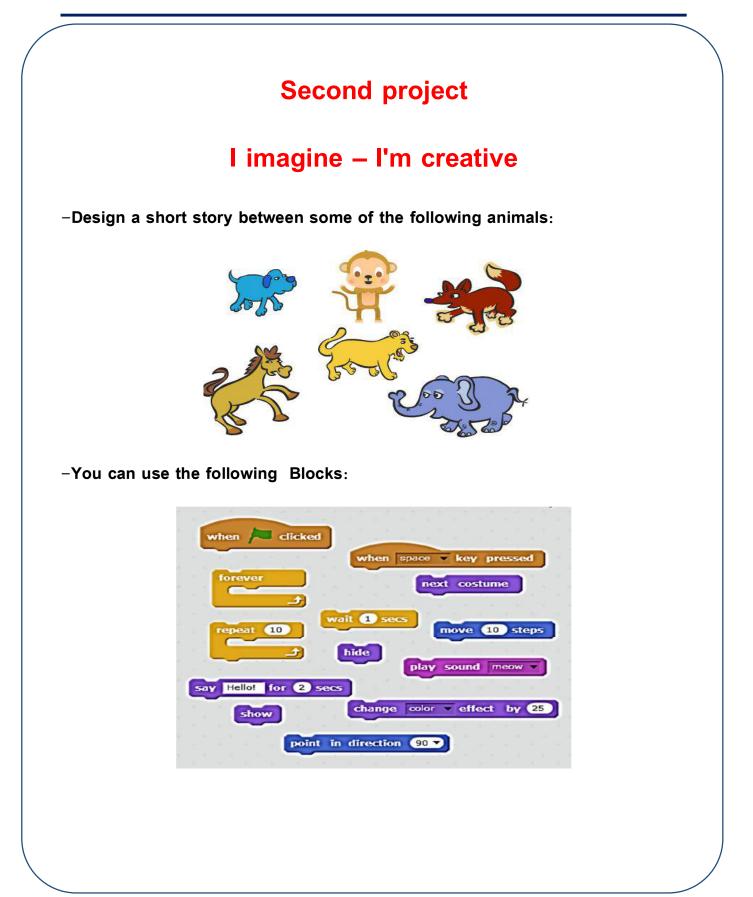

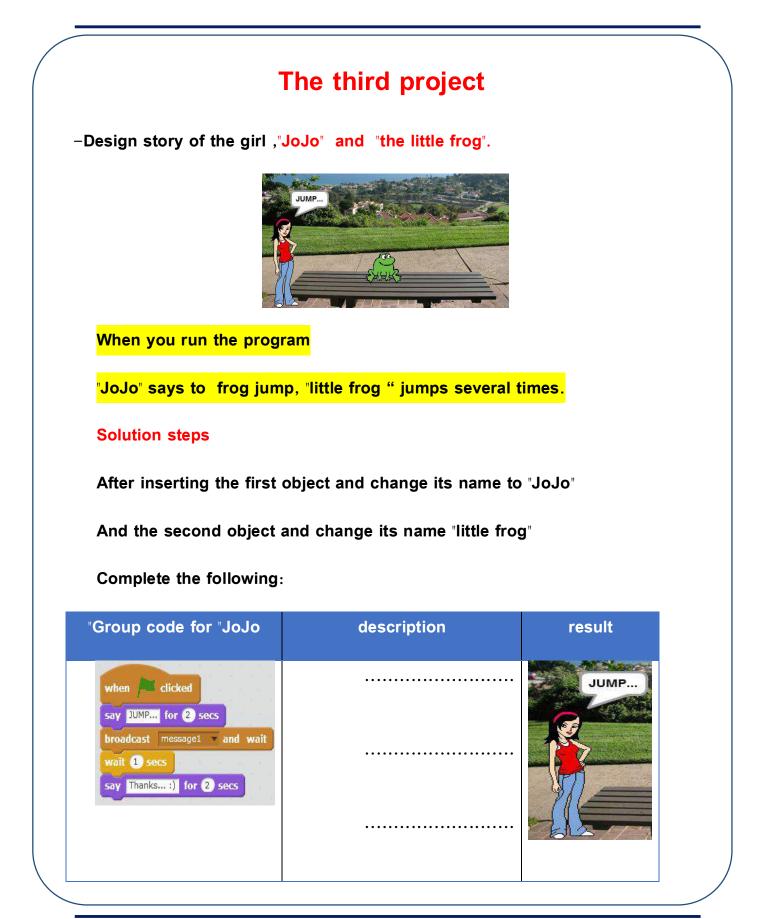

| Group code for -frog                                                                   | description | result |
|----------------------------------------------------------------------------------------|-------------|--------|
| when I receive message1                                                                |             |        |
| change y by 50<br>play sound pop w<br>wait 0.5 secs<br>change y by 50<br>wait 0.5 secs |             | SHER.  |
|                                                                                        |             | 王凡元其丁  |

# Unit Two

# Internet

## By the end of this unit, the students are expected to be able to...

- define the concepts, operations and basic structure of the internet.
- show the concepts and basic operations of the services and applications of information technology and communication.
- recognize the intellectual security types, cultural, ethical, social and religious which are related to the usage of information technology and communication.
- apply technology tools for communication with others to support the learning process.
- use technology resources to deal with electronic information
- apply some tools to do the educational activities and convey the objectives.
- decide the key words used in e-search through technological resources.
- do research activities for e-information (text- image videos) available on validated.
- use certified electronic resources.
- apply Egyptian Knowledge Bank to do educational tasks.

# The first topic

# **BASIC CONCEPTS OF THE INTERNET**

## **OBJECTIVES:**

By the end of this lesson, students will be able to

- define the Internet
- distinguish the idioms used in the internet
- deduce the basic elements of internet requirements
- recognize the elements of a web site address
- differentiate between upload and download

## Internet

**Dear Students**:

You already knew about computer networks (LAN– WAN) and the geographical area necessary for each one, how to use them and their importance for sharing data among colleagues. Now we will know the Internet and its services.

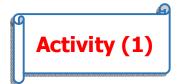

#### Dear Student,

With the help of your teacher and cooperating with your colleagues, search for the meaning of Internet concept

.....

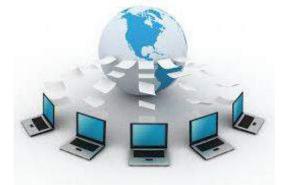

#### Internet is:

-A network which is composed of a group of

connected networks. Each network consists of a group of computer sets, communication equipment and lines, in addition to necessary software. through these, the communication process is done.

## **Connecting the Internet Requirements**

If you want to connect to the internet, you will need the following:

- 1. A computer set with a network adapter
- 2. Internet Service provider (ISP), which is a company that provides the service to customers.
- 3. An internet browser, which is a software

The most known browsers are : Google Chrome, Internet Explorer and Firefox.

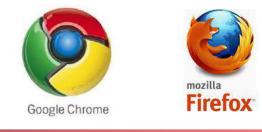

## **Concepts and Idioms**

#### **Protocol**:

To deal with your classmates, there must a kind of understanding and agreement on a certain rules to be followed in speech and communication. Computer sets are the same on the internet; they need certain rules for communication, which is called a protocol.

Protocols send and receive data on the internet; each of them has a certain job.

The most used protocols on the internet: <u>(enrichment)</u> 1- TCP/ IP protocol

This protocol is used in connecting computer sets to the internet .It consists of two important protocols:

- TCP (Transmission Control Protocol) which is responsible for validating data transformed from a set to another.

- IP (Internet Protocol), which is responsible for transforming data from a set to another.

2- FTP (File Transfer Protocol), which is responsible for transforming data from and to the internet

#### Website

It is a webpage or more, connected to each other with a certain name .They are stored on the web server. The website has an address on the internet known as URL ( Uniform Resource Locator). This website can be visited through a computer set or a mobile phone .

The URL consists of the following: (enrichment)

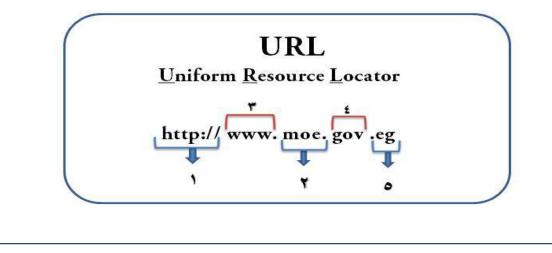

The elements of the URL are as follows: (enrichment)

- 1. http : decides the protocol type.
- 2. moe : decides the server, the computer set with the stored data.
- 3. www : world wide web
- 4. gov ; the type of organization and service
- 5. eg : the country

Web Page: (enrichment)

It is a document with an electronic content that is published on the internet and shown through a web browser.

Home Page: (enrichment)

It is the first page on the website ,through which the user can go to other pages.

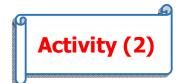

The Ministry of Education makes it possible for parents and students to visit its website to recognize the educational services like e-lessons, e-books and even to communicate better with it.

With the help of your teacher and cooperation with your classmates , discuss the following website : <u>http://www.moe.gov.eg</u>

.....

**FIRST YEAR PREP** 

# Hyperlink :

It is an image or text refers to a URL , when clicking it, you go to the URL .It can be in the same page or on another page or even another site.

#### **Download files :**

It is the process of transmitting or copying files or programs through the internet to the computer (these programs can be used offline)

#### **Upload files**

It means to transmit a file or a program from your computer to another on the internet.

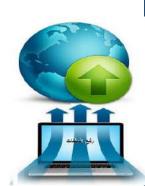

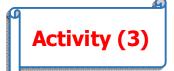

With the help of your teacher and cooperating with your colleagues, discuss how to download the National Anthem file .

.....

## REMEMBER

#### Internet is

A network consisting of a group of networks connected to each other. Each network consists of a group of computer sets, communication lines and equipment in addition to communication software, through which the communication process is completed.

#### **Protocol**:

It is the certain rules for communication and speech ,as for computers on the internet, they need to define rules for communication rules.

#### Website

It is a webpage or more, connected to each other with a certain name .They are stored on the web server. The website has an address on the internet known as URL ( Uniform Resource Locator). This website can be visited through a computer set or a mobile phone .

#### Hyperlink :

It is an image or text refers to a URL , when clicking it, you go to the URL .It can be in the same page or on another page or even another site.

### Download files:

It is the process of transmitting or copying files or programs through the internet to the computer (these programs can be used offline)

#### Upload files:

It means to transmit a file or a program from your computer to another on the internet.

| Quest                    | EXERCISES          |
|--------------------------|--------------------|
| • Internet is:           |                    |
|                          |                    |
|                          |                    |
| • To connect to the in   | nternet , you need |
|                          |                    |
| • The hyperlink is       |                    |
| Question 2 : What is r   | neant by           |
| Internet Service provide | r( ISP).           |
| rotocol                  |                    |
|                          |                    |
| /ebsite                  |                    |

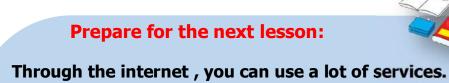

What are the internet services?

FIRST YEAR PREP

# The second topic

# **Some Internet Services**

# **Objectives**

By the end of this lesson , students will be able to..

- state some internet services
- use internet services and applications to make use of them in different fields.
- publish content and files, and exchange them using e-mail.
- discuss the effect of using modern information technology techniques in

study and life.

## **The Internet services**

The internet provides many services like:

#### Search on the internet

The search sites on the internet are considered the most sites visited, as millions of users use them to reach the URLs containing the information they need.

These sites provide the best browsers which are the shortest and easiest way to reach information needed. You can search for websites, text files, images, groups, news, books ..etc.

-Google:

It is one of the most famous search engines as it contains millions of websites covering nearly all topics.

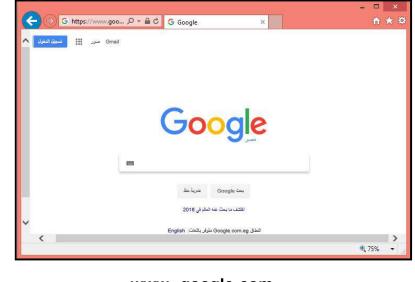

www. google.com

**FIRST YEAR PREP** 

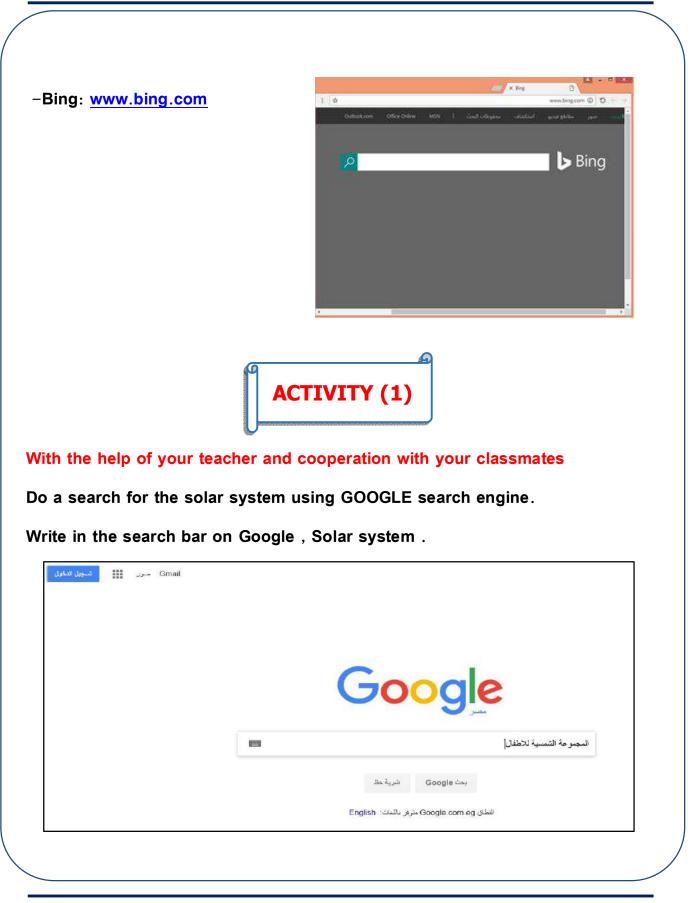

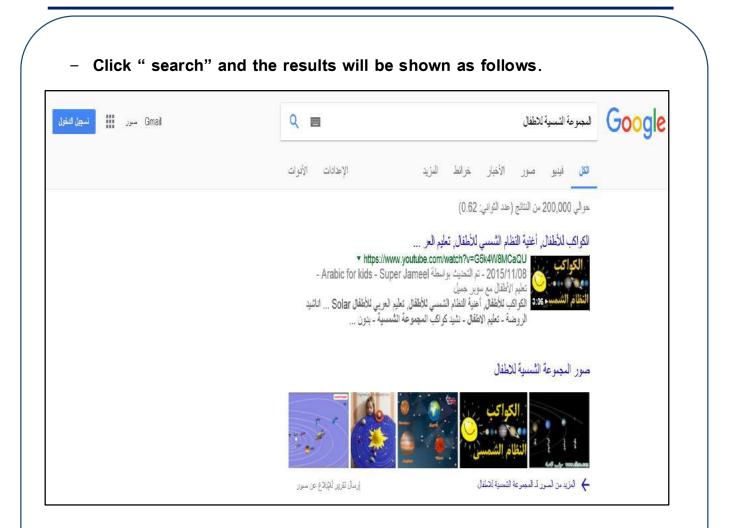

#### Select one of the search results

Write down your notes.

#### - Mailing List Service (enrichment)

It is a group of lists for e mail addresses used to forward any mail to a group of people . Each list has a certain title. The mail that is sent to the list will reach each member of it.

#### FTP File Transfer Protocol: (enrichment)

It is a service to transfer files on the internet to make it easy for everyone to share files

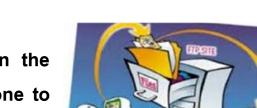

#### News Group: (enrichment)

They are sites on the internet where people gather to share and exchange ideas about certain topics like mathematics, geography, science, etc...

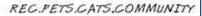

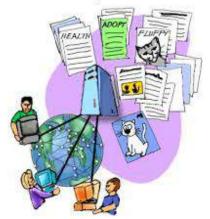

#### -Chat service: (enrichment)

It is the service of meeting of different people from all over the world to talk to each other at the same time. It is

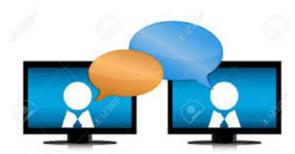

possible to see the picture or hear the voice of other participants.

Twitter

## Social Media sites Facebook &Twitter: (enrichment)

Through this service the social news is spread among the users. They also publish ideas and opinions.

## Online shopping service: (enrichment)

This service is available on some sites, making buying and selling available online.

## E-mail service: (enrichment)

If you want to send a file to your colleagues with the explanation of a certain lesson , what will you do?

When you are connected with the

internet , you can use the e-mail service which allows you to send this file to anyone you like soon. It is the service of exchange e mail which may contain text or images or videos.

#### **WWW Service**

It is the abbreviation of worldwide web. It is a means of getting information. It consists of web pages written in HTML language and shown by a certain program called Browser.

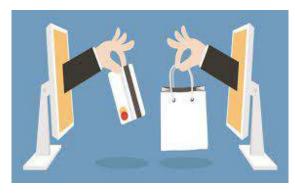

Facebook

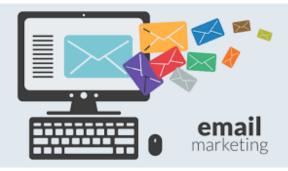

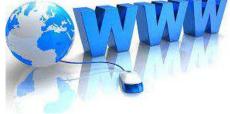

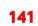

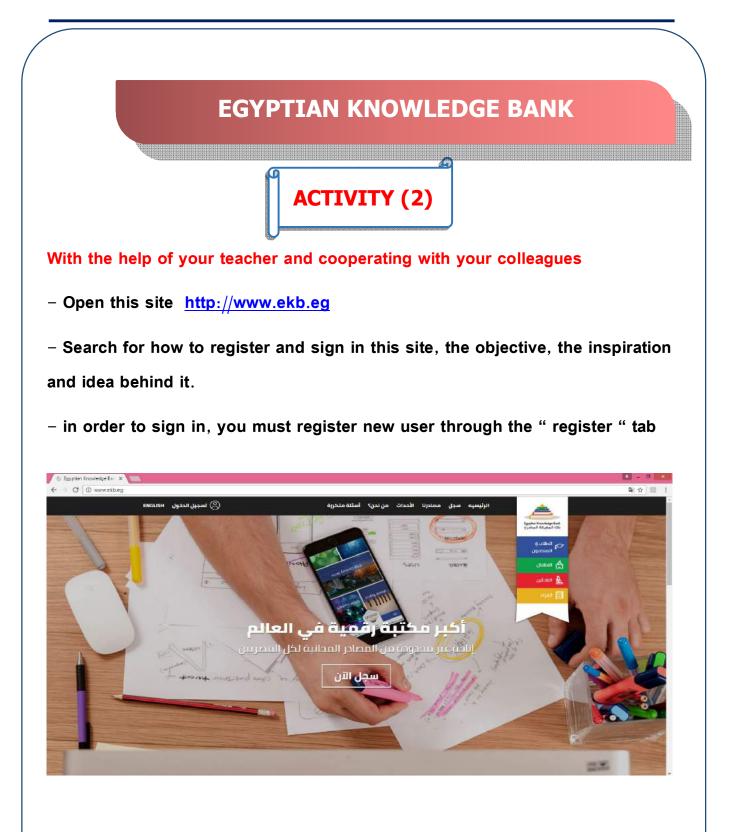

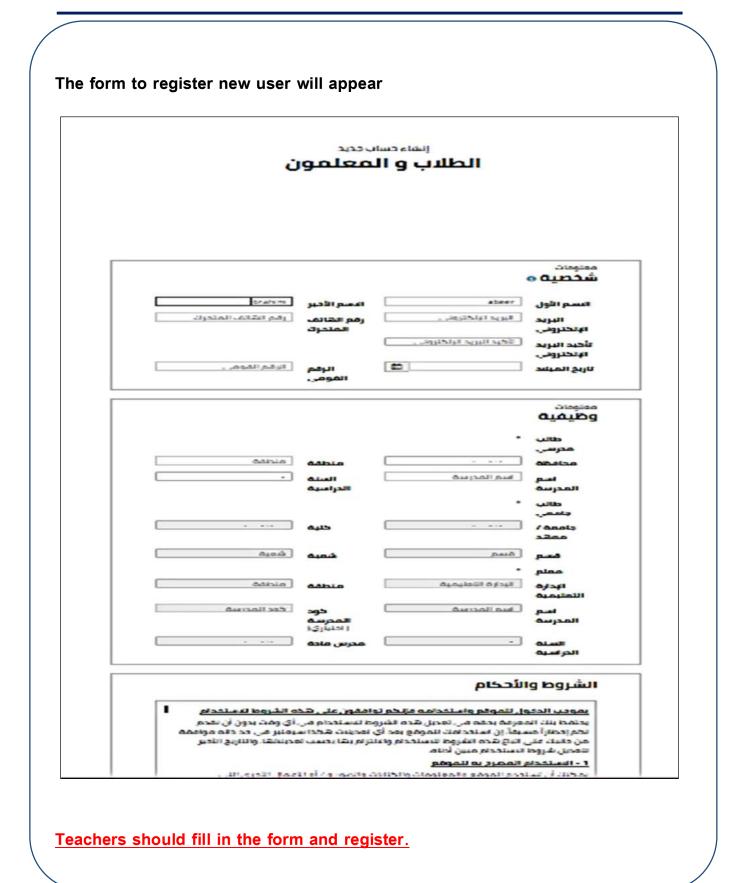

**FIRST YEAR PREP** 

After finishing the registration steps, a window with a new account will appear.

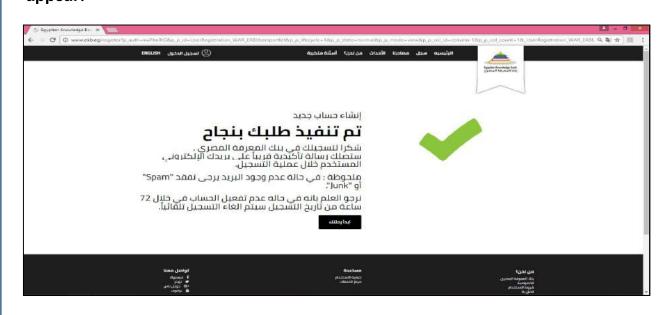

#### **Notice**

After registeration and entering the email in the form, a password will be sent in an email to your e-mail address, which you enetered in the registration form.

## -Select Discovery Education tab from resources

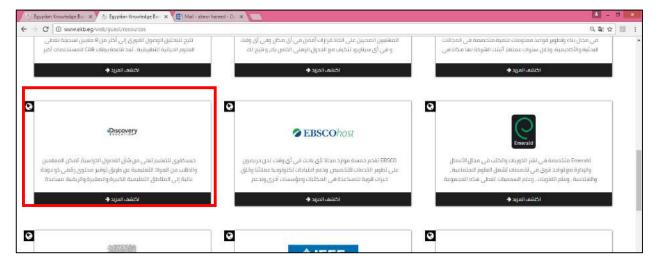

## The following window appears

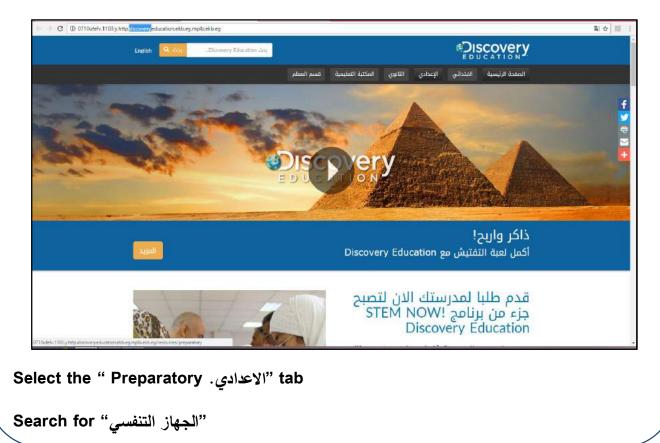

**FIRST YEAR PREP** 

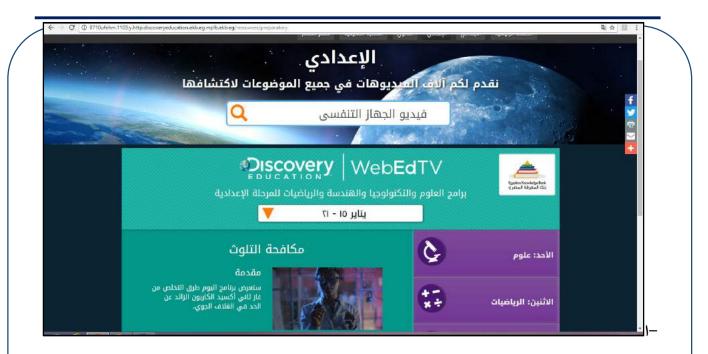

## The following results wil appear

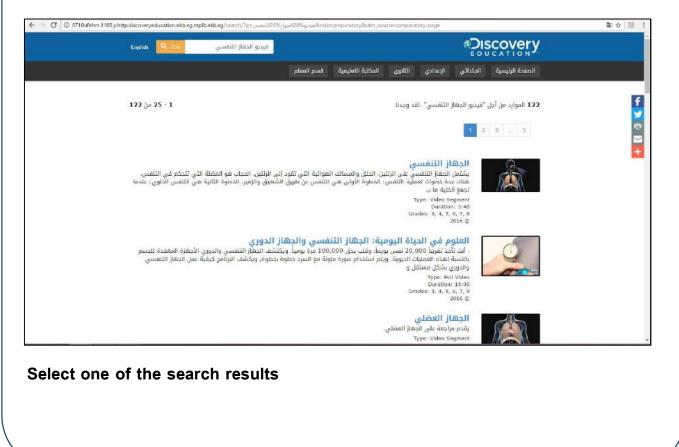

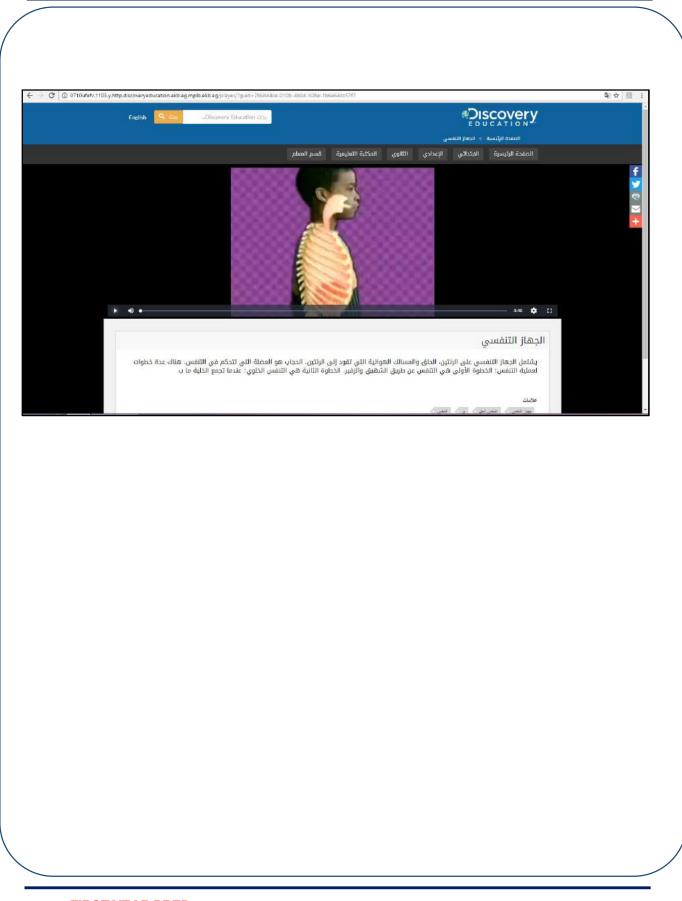

**FIRST YEAR PREP** 

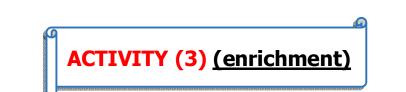

With the help of your teacher and cooperating with your colleagues

using the Digital Educational Library , science tab, search for Matter and its structure, matter and its characteristics.

| € → C 0 0710ufei2.1103 y.http.discoveryeducation.ekb.eg.mplb.ekb.eg.fi/brany/#science/preparatory/year-1/term-1-unit-1 | 9.월 순 🖪 :                                                   |
|----------------------------------------------------------------------------------------------------|-------------------------------------------------------------|
| Engles 🚨                                                                                                    | Nscovery                                                    |
| تنتاقي العنادي التلوي المغبة الطلبمة عسوالخطم                                                                          | المعدد لرئيسية ال                                           |
| <mark>עדשעיבטה (ערמסנה)</mark><br>שאנה א הנאין אני ארץ אין אין אין אין אין אין אין אין אין אין                         |                                                             |
| • البعدادي • السنه الاولى • الفصل الأول وحدة ١ •                                                                       | ⊆<br>▲                                                      |
|                                                                                                    | العلوم : الإعداد<br>1: المادة وتدوينا<br>1.1: المادة وحماته |
|                                                                                                    | y Bolloons Does<br>It Table to Luft a                       |
| Doorvery Eduction Wolfrem () Wolfrem () Wolfrem () Wolfrem                                                             | 0                                                           |
|                                                                                                    | wa waka                                                     |
| Describing Matter Describing Matter Physical and Chemical<br>Properties                                                | 7What is Matter                                             |

# REMEMBER **Internet Search Service** It helps the users to reach the sites that contain the information they need. Mailing List It is a list of email addresses used to forward any mail to a group of people. Each group has a certain title. Any mail is sent automatically to all the people on the list. File Transfer Protocol FTP A service to transfer files on the internet allowing individuals to exchange files in the internet easily. **News Group** sites on the internet where people meet to exchange ideas and opinions about certain topics (mathematics, geography, science, etc.... Chat It is a program on the internet that allows the users to talk to each other at the same time. They can hear or see the images of each other. Social Media Facebook and Twitter They are sites where individuals exchange social news. They are sites where the users exchange ideas and opinions... Online service This service is provided by some sites .It is the service of buying and selling online... **Email service** It is a service of exchanging email, they may contain text, images or videos. WWW web service It is an abbreviation to Worldwide web. It is a means to reach information.

| Questions and<br>Exercises                                            |
|-----------------------------------------------------------------------|
| First Question : Complete the following :                             |
| 1is considered one of the most famous search engines on the internet. |
| 2. Mail list service is                                               |
| 3are internet services.                                               |
| 4is the service of selling and buying on the internet.                |
| 5. The website of Egyptian Knowledge Bank is                          |
| Second Question : What is meant by :                                  |
| 1. File Transfer Protocol FTP                                         |
|                                                                       |
| 2. WWW service                                                        |
|                                                                       |
|                                                                       |

## Third Question; Choose the correct answer

1. "....."is a place on the internet where people meet to exchange ideas and opinions.

[ Chat – News group – Mail list – File transfer ]

## 2. .....is one of the social media sites.

[Twitter- Updial - Firefox- all of them ]

3. .....allows you to send file to your colleagues fast.

[ Search – Email – Web – all of them]

## Prepare for the next lesson

There is a technology called Cloud Computing .

Search for the meaning of this technology.

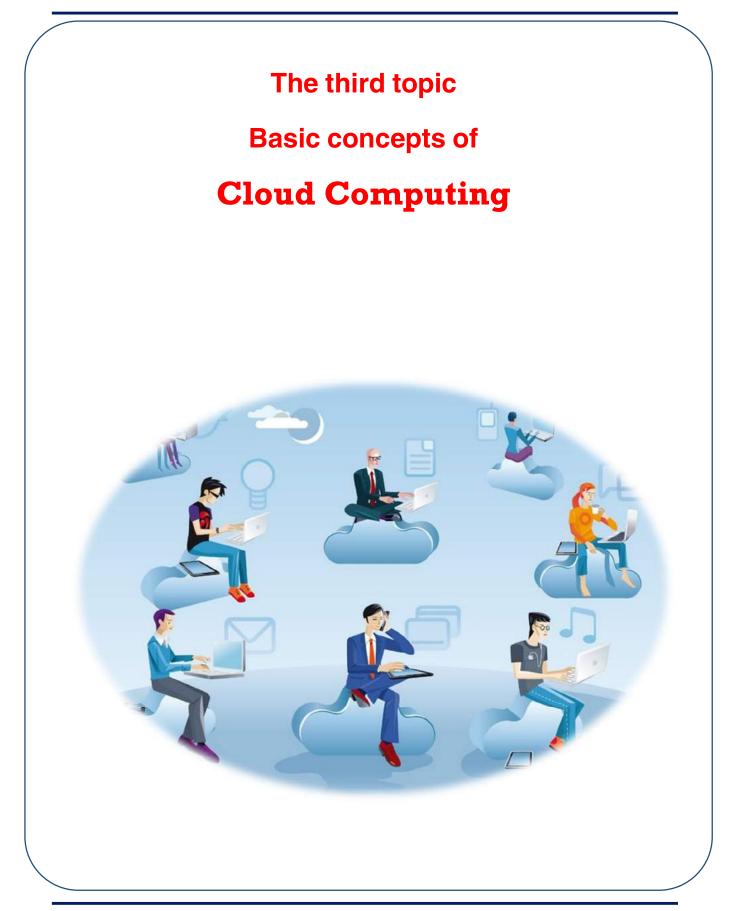

# **Objectives**

By the end of this topic, students will be able to...

- define cloud computing
- define the main components of cloud computing
- recognize the requirements to use cloud computing
- Search for cloud computing services.
- recognize the benefits of cloud computing
- recognize the most service providers
- specify some of the basic concepts and idioms of information technology and communication.
- identify the characteristics of using information technology applications and the effects socially, intellectually and educationally.

## Think and Find a solution

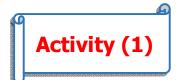

### **Dear Students**,

With the help of your teacher and cooperating with your colleagues , define the hardware and software that may help you to create an electronic project to represent your school showing text files, images and videos about your school , with spreadsheets showing the number of classes, students and teachers at school.

.....

To do this ,you need some hardware and software in your computer to prepare the project as"

- 1. The Software you need
- Text editor
- image editor
- video editor
- PowerPoint
- Other programs that may help you.

First Year Prep - Second Term

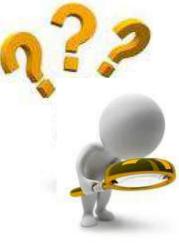

## 2. Hardware

- Storage capacity
- A wide space capacity RAM to deal with different software like creating and editing images, videos files editing , ...etc.
- A high speed processor.
- 3. Log in to your files anywhere anytime to edit , update and save your project files .
- 4. Allowing your colleagues to
- go through your project files
- be able to edit your files both at the same time and at another time.

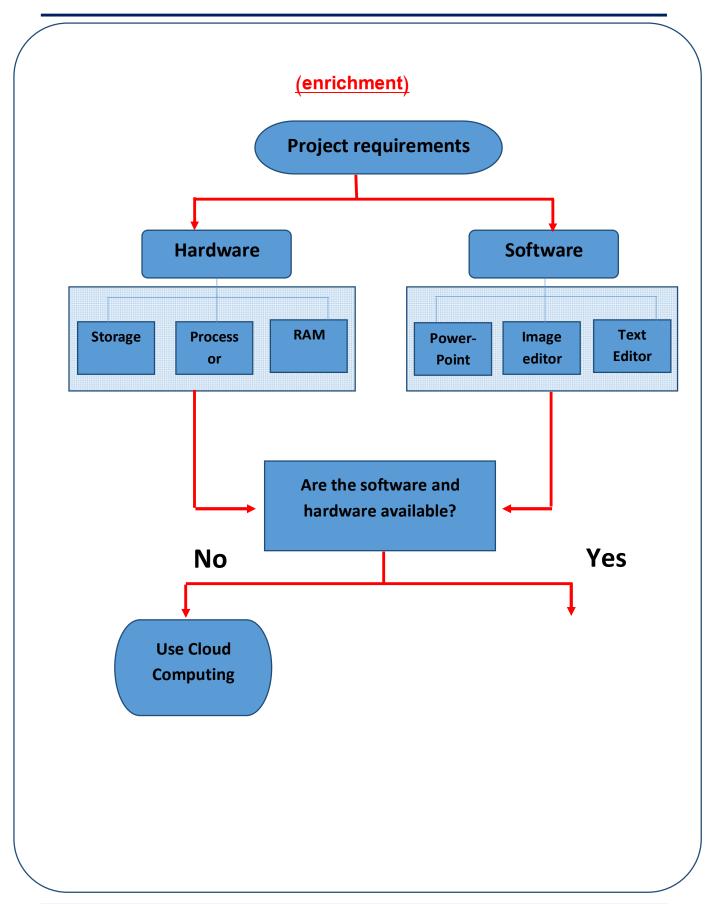

# **Project Steps**

When you tried to start your project, you found that all what you have is..

- an operating system
- internet connection

### BUT

- no software available
- the hardware does not help much

## What will you do !!!!??????!!!!!!

Is there a fast solution for this, to provide you with

- The necessary software.
- the suitable hardware
- no more money
- Allow you to login anywhere at any time.
- allow your colleagues to share , comment and edit when necessary

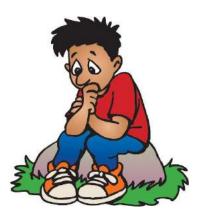

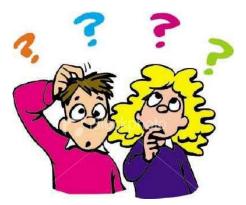

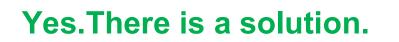

USE Cloud Computing.

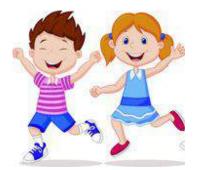

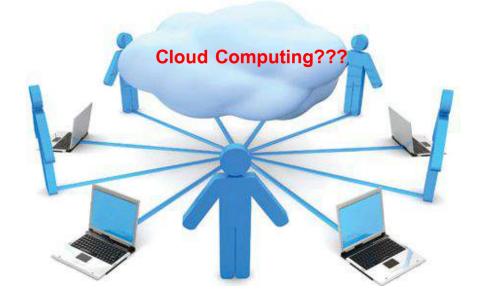

- What is it?
- What can it provide?
- How can it solve the problem?

## **Cloud Computing**

It is the technology that depends on transfer processing and storage of a computer to what is known as (Cloud), which is a server or SERVERS, that can be reached through the internet, to make programs and applications available.

(enrichment) It can be known as a network of servers with the necessary programs and applications. These servers are connected to computers through the internet, available everywhere. Any computer, laptop, iPad, Mobile phone or any set can log in and reach the service of these servers.

<u>(enrichment)</u> It is a new concept to share your electronic sources to produce and exchange information on the internet. It provides the necessary tools to process your data and save them on one of the servers, to be used any time anywhere.

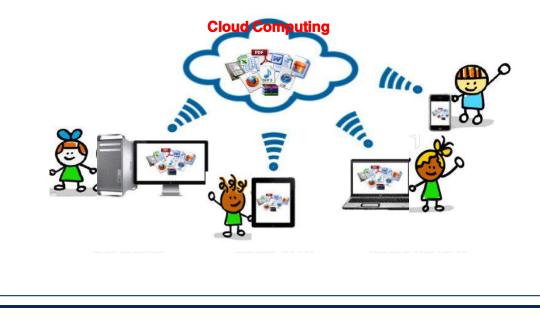

Computer, Information technology and Communication

# What are the basic elements of Cloud Computing (enrichment)

The basic elements are (enrichment)

1-Software : they are the applications that needed like text editor, spreadsheet , image editor...etc

2– Platform: It is the saving of files and processing the database for all the users.

**3-Infrastructure includes hardware such as processors and servers and storage** ......

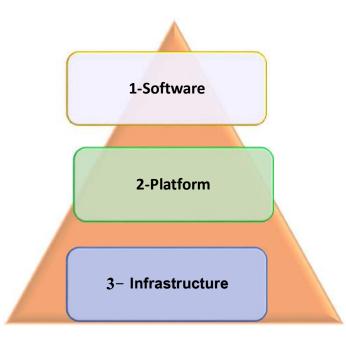

**Basic components of Cloud Computing** 

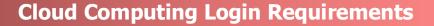

They are as follows:

- 1. A computer set [ PC, laptop, iPad, mobile phone or any set able to connect to the internet.
- 2. An operating system enables you to get connected [ this is nearly available in all operating systems.
- 3. An internet browser.
- 4. Internet connection
- 5. Cloud computing provider

WHAT IS A CLOUD COMPUTING PROVIDER?

It is like a service of web hosting but with more availabilities. It allows the users and developers to use all the available sources efficiently, because of course, the existence of users and developers on the server will be longer and this needs more sufficiency.

What are the services provided by cloud computing?

Some examples are

• Email service, like Hotmail, Yahoo mail, Gmail.

- Cloud storage which is storage capacity provided by the service providers like Google Drive which provided by Google, and One drive provided by Microsoft.
- Cloud Music like Google music, iCloud, Sound Cloud..
- Cloud Applications which are provided in the form of services to cloud computing users like Google Docs, Photoshop Express

What are the benefits of Cloud Computing? (enrichment)

- 1. Through this service, you can login to your personal data or applications from any place with internet service; because all this is not stored on your hard disc, it is on the Providers' servers.
- 2. Reducing the cost through :
  - ✓ Reduce the Hardware cost, because the providers will do the job, which requires giant computers with giant specifications of processor, RAM, storage and so on.
  - ✓ There is no need to buy original software or copyright as they are installed on the server.
  - ✓ There is no need to buy the other requirements like big storage media to back up your data.
  - ✓ Guarantee the service work continuously as in Cloud Computing all your data will be stored on more than a server to get it back any time.

- ✓ The provider will repair any breakdown or bugs fast, saving time and cost.
- 3. Share the resources providing facilities and flexibility
- 4. Ability to link different websites, like social media applications.
- 5. Ability to use it in different fields like medicine, education, industry or agriculture.

6. In Education, Cloud Computing provides a more efficient and suitable experience; Cloud computing stores everything in one place : the class register , attendance, home assignments, curricula and so on, and everyone can login to different subjects.

# WHAT ARE OBSTACLES AND CHALLENGES [DISADVANTAGES] OF CLOUD COMPUTING?

- It needs internet connection non-stop.
- The possibility of reducing the storage capacity or options.
- Personal data online makes it liable to theft and misuse.
- Disability to reach your data in case of not being connected or a break in the website or the internet.
- The agreement items are too weak to protect the user copyright.

ACTIVITY (2) (enrichment)

With the help of your teacher, search for the most well known providers of Cloud Computing

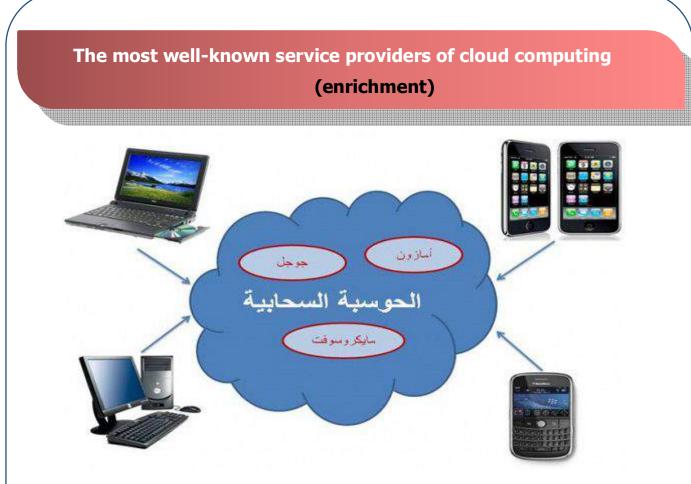

- Red Hat: provide free cloud computing.
- Google, the company provides Google App and Google drive for cloud computing storage.
- Microsoft provides One Drive and Office 365
- Amazon, is the most famous company in the field of cloud computing.

## REMEMBER

## **Cloud Computing**

It is the technology that depends on transfer processing and storage of a computer to what is known as (Cloud), which is a server or SERVERS, that can be reached through the internet.

The basic elements of Cloud Computing:

- 1-Software.
- 2- Platform.
- 3-Infrastructure.

## **Requirements to login cloud computing**

- 1. A computer set [ PC, laptop, iPad, mobile phone].
- 2. An operating system enables you to get connected.
- 3. An internet browser.
- 4. Internet connection
- 5. Cloud computing provider.

Some of the services provided by cloud computing:

- 1. Cloud storage.
- 2. Cloud Music.
- 3. Cloud Applications.

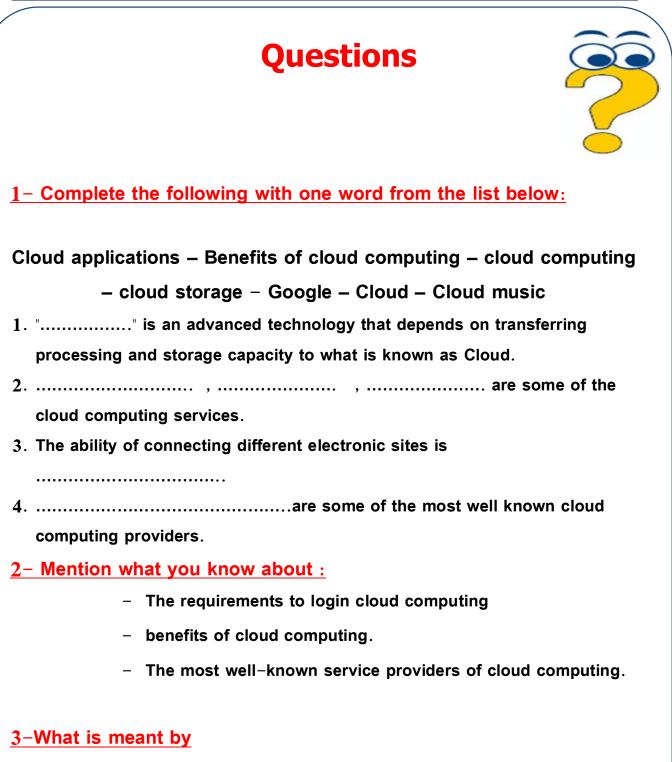

- Cloud computing Service Provider.
- Platform as a main element of cloud computing.

| 4– Choose the correct answer:                                                        |         |      |
|--------------------------------------------------------------------------------------|---------|------|
| 1. The main elements of Cloud Computing are                                          |         |      |
| [software – platform – infrastructure – all of these]                                |         |      |
| 2is one of the benefits of cloud computing.                                          |         |      |
| [High cost – Share resources – Secret personal information – None                    | e of th | ese] |
| 3. Cloud computing providers are like                                                |         |      |
| [ Amazon – Google – Microsoft – All of them ]                                        |         |      |
| <u>5- Put (<math>\checkmark</math>) or (X) in front of the following statements:</u> |         |      |
| 1. Cloud computing can be considered as a network of servers wit                     | h soft  | ware |
| and applications, which are connected to computers on the inte                       | rnet.   | ( )  |
| 2. iCloud, Google Music are email services.                                          | (       | )    |
| 3. Infrastructure includes the hardware like processors, servers an                  | d stor  | age  |
| media.                                                                               | (       | )    |
| 4. Providing internet connection is not of the requirements to use                   | cloud   |      |
| computing.                                                                           | (       | )    |
| 5. Sharing resources is one of the benefits of cloud computing.                      | (       | )    |
|                                                                                      |         |      |

## Prepare for the next lesson

Having known the Cloud Computing services

How can you use any of them?

# The fourth topic

# **CLOUD COMPUTNG SERVICES**

# **OBJECTIVES**

## By the end of this lesson, students will be able to...

- search to know how to use cloud computing services.
- create an email account
- use one of the cloud computing services.
- create a document using the service
- process the document , edit and save
- share the document
- discuss the effect of using information technology services in learning and life fields.
- use the basic processes to deal with applications
- share and exchange content and files through email or share file tools.
- use information technology tools to exchange date with colleagues.

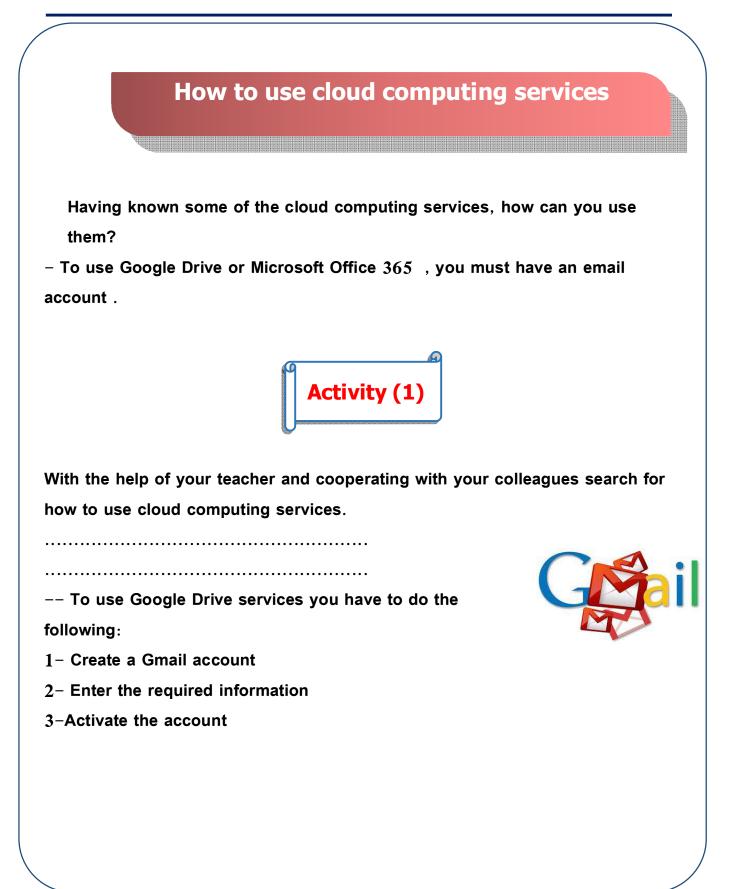

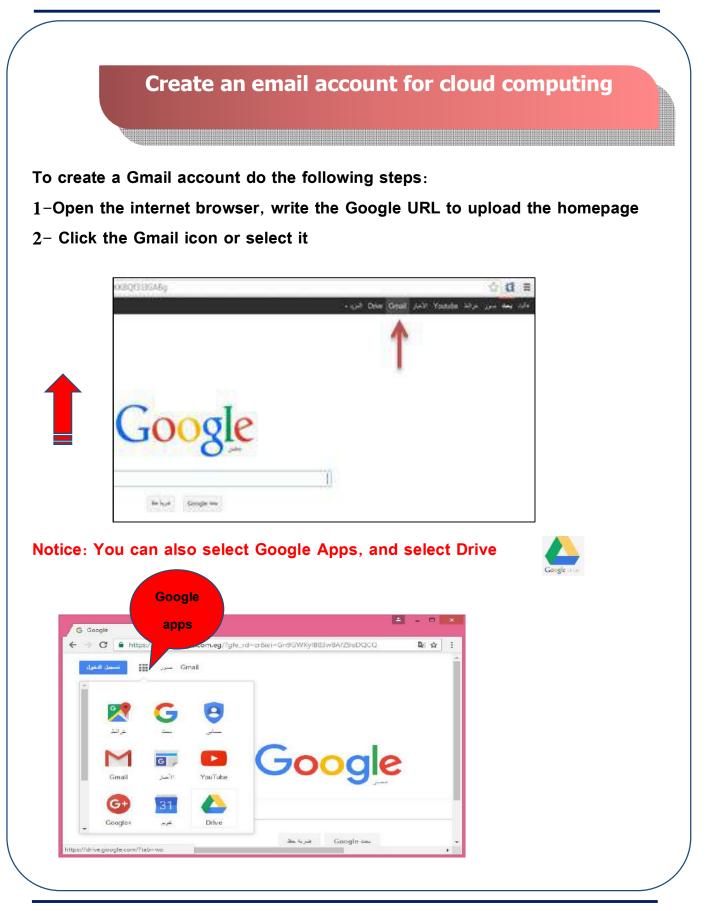

|           | et Google Drive – On X                                                 |
|-----------|------------------------------------------------------------------------|
| ← →       | C ww.google.com.eg%2F%23&hl=en&service=wise#identifier 7 & :<br>Google |
|           | One account. All of Google.                                            |
|           |                                                                        |
|           |                                                                        |
|           | Enter your email                                                       |
|           | Next                                                                   |
|           | Find my account                                                        |
|           | Create account One Google Account for everything Google                |
|           | G M 🕅 🖬 🛆 ♦ 🕨 Ø                                                        |
|           |                                                                        |
|           |                                                                        |
| About Goo | gle Privacy Terms Help                                                 |

| G Create your G |                                                           |
|-----------------|-----------------------------------------------------------|
| ← → C ■         | 26urp%3Dhttps%3A%2F%2Fwww.google.com.eg%2F%23&hl=en 📍 🟠 🚺 |
|                 | First Last                                                |
|                 | Change weight weighted                                    |
|                 | Choose your username<br>@gmail.com                        |
|                 | I prefer to use my current email address                  |
|                 | Create a password                                         |
|                 |                                                           |
|                 | Confirm your password                                     |
|                 |                                                           |
|                 | Birthday                                                  |
|                 | Month ¢ Day Year                                          |
|                 | Gender                                                    |
|                 | Tam \$                                                    |
|                 |                                                           |
|                 | Mobile phone                                              |
|                 | - +20                                                     |
|                 | Your current email address                                |
|                 |                                                           |
|                 | Location                                                  |
|                 | Egypt (مصر)                                               |
|                 |                                                           |
|                 | Next step                                                 |

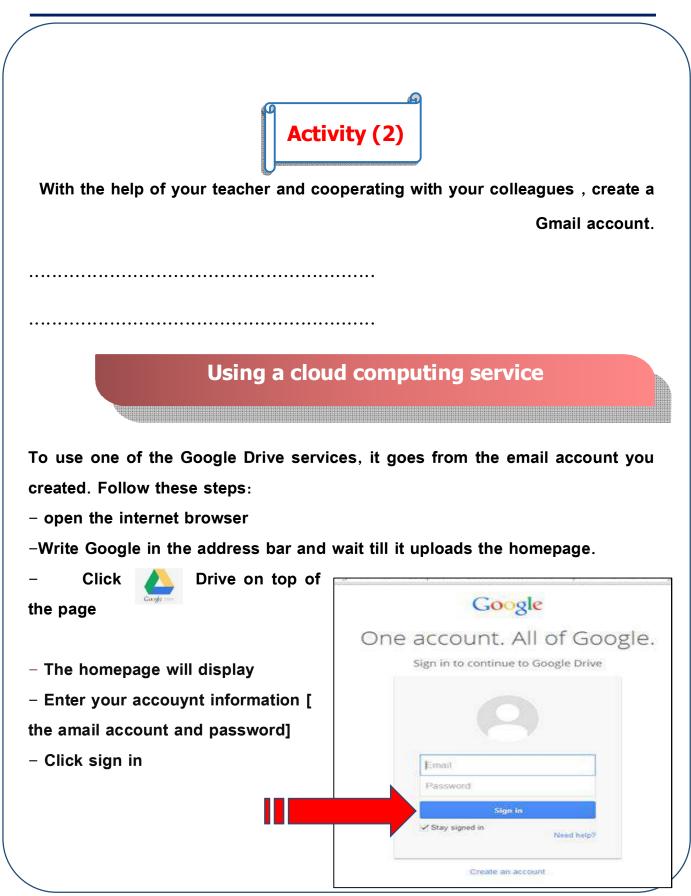

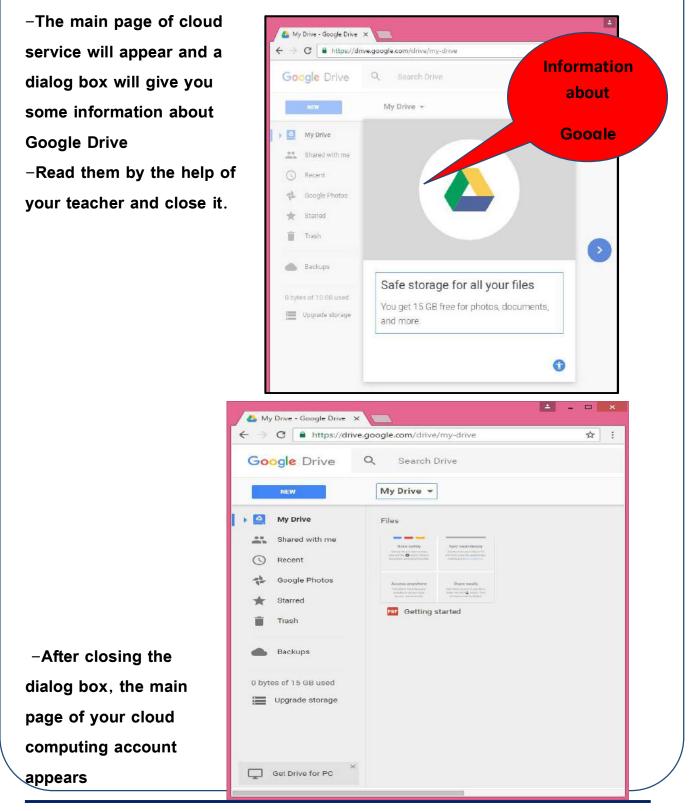

Computer, Information technology and Communication

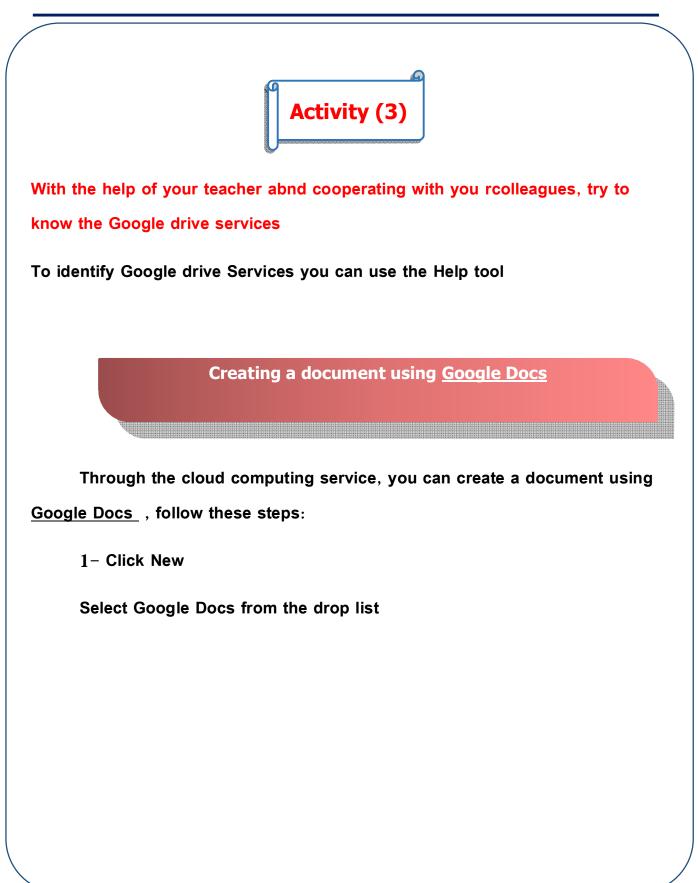

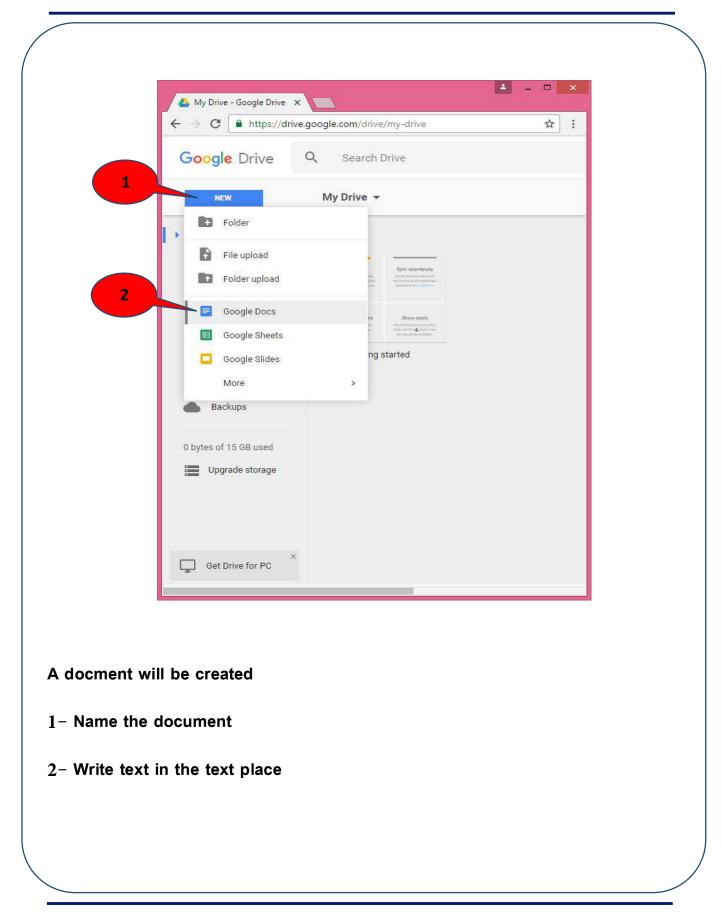

| 1-Click and n<br>the docume |                                                                                                    |  |
|-----------------------------|----------------------------------------------------------------------------------------------------|--|
|                             | C https://docs.google.com/document/d/1V5pixkchBdEd46MLfVrELq 🖈 :                                                                                                    |  |
| =                           | Untitled document abcdef20ibrahim@gmail.com -<br>File F Docomo Insert Format Tools Table Ac Comments & Share                                                                                                    |  |
|                             | File     E     Rename     Insert     Format     Tools     Table     Ac     Comments     Comments       Image: Comment Street     Image: Comment Street     Image: Comment Street     Image: Comment Street     Image: Comment Street     Image: Comment Street       Image: Comment Street     Image: Comment Street     Image: Comment Street     Image: Comment Street     Image: Comment Street       Image: Comment Street     Image: Comment Street     Image: Comment Street     Image: Comment Street     Image: Comment Street       Image: Comment Street     Image: Comment Street     Image: Comment Street     Image: Comment Street     Image: Comment Street       Image: Comment Street     Image: Comment Street     Image: Comment Street     Image: Comment Street     Image: Comment Street       Image: Comment Street     Image: Comment Street     Image: Comment Street     Image: Comment Street     Image: Comment Street       Image: Comment Street     Image: Comment Street     Image: Comment Street     Image: Comment Street     Image: Comment Street       Image: Comment Street     Image: Comment Street     Image: Comment Street     Image: Comment Street     Image: Comment Street       Image: Comment Street     Image: Comment Street     Image: Comment Street     Image: Comment Street     Image: Comment Street       Image: Comment Street     Image: Comment Street     Image: C |  |
| 4 /                         |                                                                                                    |  |
|                             | 2-Write the                                                                                                    |  |
|                             | text                                                                                                    |  |
|                             |                                                                                                    |  |
|                             |                                                                                                    |  |
|                             |                                                                                                    |  |
|                             |                                                                                                    |  |
|                             |                                                                                                    |  |
|                             |                                                                                                    |  |
|                             |                                                                                                    |  |
|                             |                                                                                                    |  |
|                             |                                                                                                    |  |
|                             |                                                                                                    |  |
|                             |                                                                                                    |  |
|                             |                                                                                                    |  |
|                             |                                                                                                    |  |
|                             |                                                                                                    |  |
|                             |                                                                                                    |  |
|                             |                                                                                                    |  |
|                             |                                                                                                    |  |

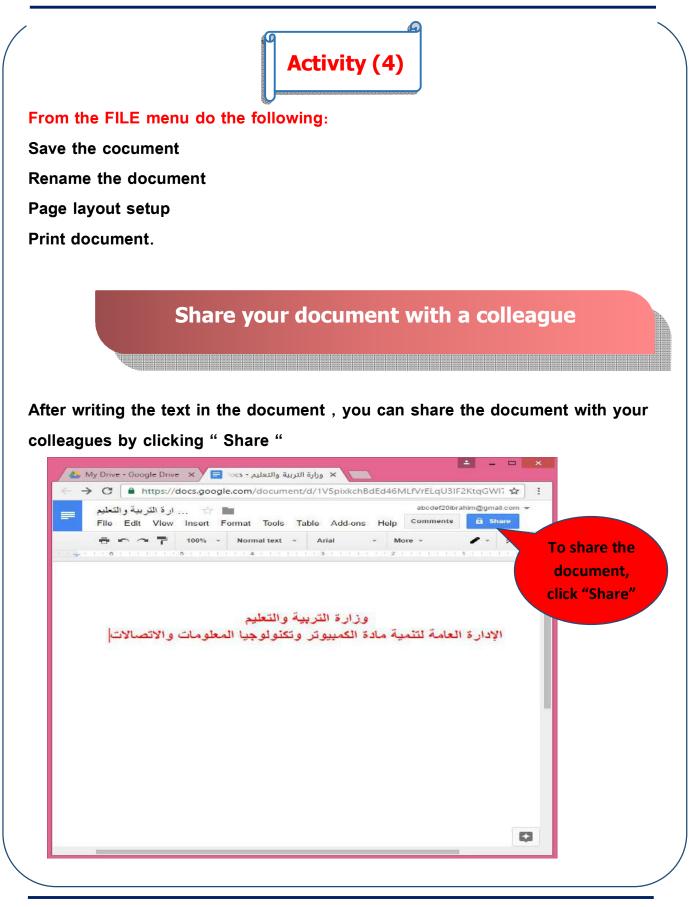

## The following dialog box appear

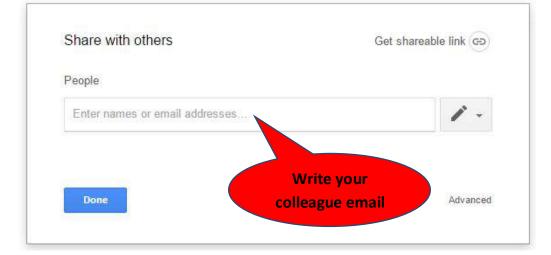

In the dialog box, you are asked to enter your colleague's email address to share with them .

NOTICE: the allowed email should be on google.

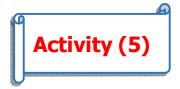

Create a document , format it and share it with your colleagues.

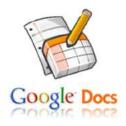

# REMEMBER

## To create a Gmail account:

1-Open the internet browser, write the Google URL to upload the

### homepage

- 2- Click the Gmail icon or select it
- 3- Click "Create account"
- 4- Enter the required information
- 5- Activate the account clicking Next Step

## Create a document using Google Docs

- 1- Click New.
- 2- Select Google Docs from the drop list.

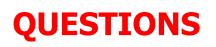

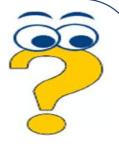

# **<u>1-Complete the following</u>**

- 1. To use Microsoft Office 365 service, you have to .....
- 2. To create a document using Google Docs, click.....and select

..... from the drop list.

## 2-Complete the following

Cloud computing services are like:

.....

## Choose the correct answer:

1 – To share a document with your colleagues, click .....

(Share-Copy- Cut-Paste)

2- To create a new account on Google Drive, select .....

(Sign in-Copy account-Delete account-Create account)

3- To create an email account on Gmail, open the internet browser and write

Google in the .....

(tool bar – address bar – menu bar – all of them )

# <u>4- $\checkmark$ or X in front of the following sentences</u>

- 1. To use the Google Drive services, you have to get an email account using the cloud computing.
- 2. To create an email account on Gmail, click Google apps and select Drive.
- 3. The allowed account to share document with by using Google Drive must be on Google.
- 4. You can save a document you created by using Google Drive service.

# Prepare for the next lesson

Having known how to use the internet and its applications What are the bad effects you may face while using the internet?

# The fifth topic

# **Internet safety**

# **Objectives**

By the end of this lesson, students will be able to...

- identify the correct seating in front of the computer
- practice the correct seating in front of the computer
- identify some of the concepts and idioms of the internet safety
- state as many forms as possible of cyber bullying.
- share ideas to inform colleagues about the importance of internet safety

# **Internet safety**

Depending on information technology nowadays has become essential; in our lives. Although the internet has opened a lot of scopes wide, internet safety and protecting personal data are of the most important issues for users and developers,

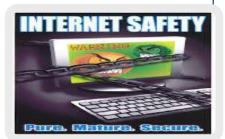

especially because our students spend a lot of time in front of the computer surfing the internet.

In this lesson, we will know about the correct seating in front of the computer and the safety elements connected to this.

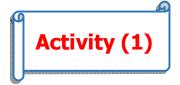

By the help of your teacher and cooperating with your colleagues, state how to sit correctly in fornt of the computer.

.....

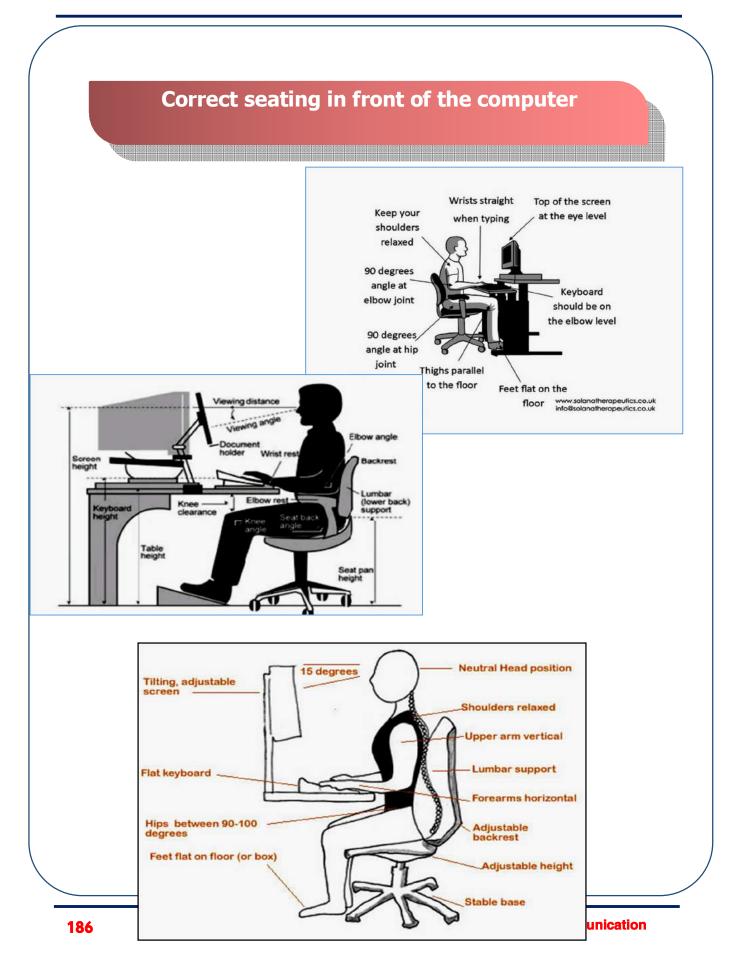

## How to keep healthy in front of the computer:

1 – Select the suitable light source and position

2- Change your seating and sight direction every 10 minutes for 10 seconds. It is advisable to open and close your eyes to avoid eye drought.

3-Stand up every 30 minutes to activate the blood circulation and renew activity

4– The level of the chair and the computer should be suitable, the chair suits your length and it is better to have a back and head support. You must sit upright.

5- Leave a distance of about 50 - 70 cm between you and the computer, because the computer screen emits different rays like infrared, ultraviolet, x-ray and microwave rays, which are so strong and harmful on the long run. The best way to decrease these dangers is to keep away from its source for a distance of about 50 cm and use a low radiant screen.

6- Move your knees randomly every20 minutes at least as the joints are affected by the way we sit, and the knee is the most affected one.

7 – The best place for the set is to be opposite to you. The part with hardware and the cables should be away of about half a meter at least.

8- Move your hand when using the mouse continuously.

9- Move your feet in time of long sitting.

10 –Put on heavy socks in winter to warm up your feet.

# Some idioms and concepts of internet safety

## • -Cyber Bullying:

It is the wrong way of expression in chat rooms or messaging or even SMS either on the internet or the phone.

### • Happy Slapping:

It is the attack of a victim while not paying attention. The partner takes a photo by the mobile phone or digital camera on the computer, then publishing the photo.

### • Phishing:

It is pretending to be an official body to get personal and financial information about others.

• Contempt:

It is adding rude comment in a chat online.

### • Spam mesages:

They are the undesirable messages that come from different places with advertisement or news that may

contain a virus or harmful material.

• Firewall:

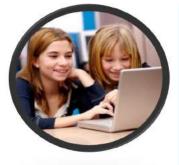

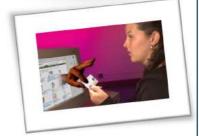

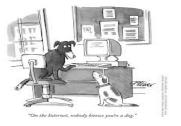

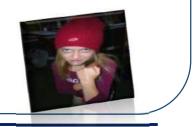

It is the software or hardware that prevents unlicensed people from surfing certain illegal or impolite sites.

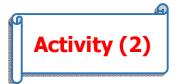

With the help of your teacher and cooperating with your colleagues:

Design a digital chart with guidance to avoide the malusage of internet.

.....

# REMEMBER

How to keep healthy in front of the computer:

1- Select the suitable light source.

2- Change your seating and sight direction every 10 minutes for 10 seconds.

3-Stand up every 30 minutes.

4- The level of the chair and the computer should be suitable.

5- Leave a distance of about 50 - 70 cm between you and the computer.

6- Move your knees randomly every20 minutes..

7 – The part with hardware and the cables should be away of about half a meter at least.

8- Move your hand when using the mouse continuously.

9- Move your feet in time of long sitting.

10 –Put on heavy socks in winter to warm up your feet.

Some idioms and concepts of internet safety:

1- Cyber Bullying.

2- Happy Slapping.

3- Phishing.

4- Contempt.

5- Spam messages.

6- Firewall.

| Complete the following         To keep your health during using the computer, you have to         1.         2.         3.         4.         What is meant by the following :         1- Cyber Bullying:         2-Contempt:         3- Spam messages: |                         | Questions                               |            |
|----------------------------------------------------------------------------------------------------|-------------------------|-----------------------------------------|------------|
| 1.         2.         3.         4.         What is meant by the following :         1- Cyber Bullying:         2-Contempt:                                                                                                    | Complete the following  |                                         |            |
| 2.         3.         4.         What is meant by the following :         1- Cyber Bullying:         2-Contempt:                                                                                                    | To keep your health du  | ring using the computer, yo             | ou have to |
| 3.         4.         What is meant by the following :         1- Cyber Bullying:         2-Contempt:                                                                                                    | 1                       | ••••••••••••••••••••••••••••••••••••••• |            |
| 4<br>What is meant by the following :<br>1- Cyber Bullying:<br>2-Contempt:                                                                                                    | 2                       | ••••••••••••••••••••••••••••••••••••••• |            |
| What is meant by the following :<br>1- Cyber Bullying:<br>2-Contempt:                                                                                                    | 3                       |                                         |            |
| 1- Cyber Bullying:<br><br>2-Contempt:                                                                                                    | 4                       |                                         |            |
| 2-Contempt:                                                                                                    | What is meant by the fo | ollowing :                              |            |
| 2-Contempt:                                                                                                    | 1- Cyber Bullying:      |                                         |            |
|                                                                                                    | •••••                   |                                         |            |
| 3– Spam messages:                                                                                                    | 2-Contempt:             |                                         |            |
| 3– Spam messages:                                                                                                    | •••••                   |                                         |            |
|                                                                                                    | 3– Spam messages:       |                                         |            |
|                                                                                                    |                         |                                         |            |
|                                                                                                    |                         |                                         |            |
|                                                                                                    |                         |                                         |            |